République Algérienne Démocratique et Populaire

Ministère de l'enseignement supérieur et de la recherche scientifique

Faculté de Technologie

Université A. Mira – Bejaia

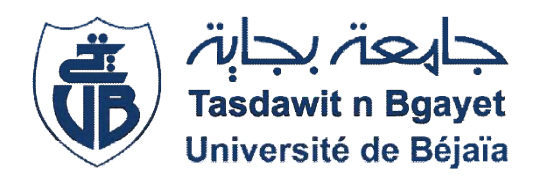

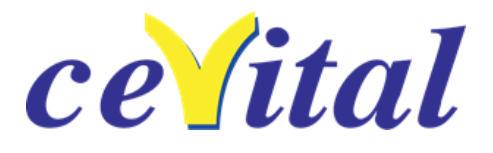

# Mémoire de fin d'études

Master Electrotechnique, Option Automatismes industriels

# Migration du calculateur « T800 » vers un API S7-300 pour le contrôle de la centrale de cogénération à CEVITAL-BEJAIA

- Mr. METHIA Khaled anis.  $\blacksquare$  Mr. ACHOUR. A/Y
- Mr. SALHI Yanis. Mr. NOUALI. L

# Examiné par :

- Mr OUATAH. H
- Mr AZZI. A/M

# PROMOTION 2022/2023

Présenté par :<br>
Encadré par :<br>
Encadré par :

- 
- 

# *Remerciement Tout d'abord,*

*Nous remercions Dieu tout puissant de nous avoir procuré le courage, la patience, la force et la volonté durant toute la période consacre <sup>à</sup> la réalisation de ce travail.*

*Nous tenons <sup>à</sup> exprimer nos vifs remerciements <sup>à</sup> notre promoteur*

*Mr Y. ACHOUR, d'avoir accepté de diriger notre travail, pour sonsoutien, sa disponibilité, et la confiance qu'il <sup>a</sup> su nous témoigner.*

*Nous remercions Mr L .NOUALI pour son encadrement indulgent, son aide, sa gentillesse, sa disponibilité et ses efforts consacrés durant toute la période du stage.*

*Nous remercions aussi tout le personnel de l'unité d'énergie et utilités <sup>à</sup> leur tête Mr O. SALHI de nous avoir soutenus pour accomplir ce stage au sein de CEVITAL*

*Nous remercions les membres du jury, qui nous ont fait l'honneur departiciper dans l'évaluation de ce travail et dont les remarques vont certainement permettre de consolider ce travail.*

*Que tous ceux qui ont contribué de près ou de loin <sup>à</sup> la réalisation de cemodeste travail trouvent ici l'expression de notre sincère gratitude.*

*ODédicace* 

Je tiens tout d'abord à remercier Dieu le tout puissant et miséricordieux qui m'a donné la force et la patience d'accomplir ce travail Je dédie ce modeste travail à toutes les personnes que J'aime :

> A la mémoire de mes grands parents Qu'ALLAH ait pitié de leurs âmes et les accueille dans son vaste paradis, Vous soyez toujours vivants dans nos cœurs.

Mon père : la lumière de ma vie, Source constante d'encouragement, de soutien, de confiance et d'affection, Merci pour tout ce que vous avez fait pour moi.

A ma mère : pour sa patience, sa compréhension, Sa disponibilité, son écoute permanent et son soutien sans égal Dans les moments les plus difficiles de ma vie

Je vous dédie ce travail en témoignage de mon profond amour. Puisse Dieu, le tout puissant, vous préserver et vous accorder santé, Longue vie et bonheur.

A mon frère Idir et ma sœur Lylia, je vous souhaite un avenir heureux et prospère, Que dieu vous protège.

> A mes grands-parents pour leurs prières Que Dieu vous accorde la santé et une longue vie.

A mes oncles, mes tantes et leurs familles, Que ce travail puisse vous exprimer mon profond attachement, Mon amour et mon respect Je vous souhaite une vie pleine de bonheur et réussite.

A mon binôme, Yanis et sa famille. A mes très chers amis : Yanis, Rahim, Lyes, Yacine D'être toujours à mes côtés, m'aider et me soutenir, avec tout mon amour, Je vous souhaite un avenir souriant.

A toute la promotion Automatismes Industriels 2022/2023.

Khaled anis

*ODédicace* 

Je tiens tout d'abord à remercier Dieu le tout puissant et miséricordieux qui m'a donné la force et la patience d'accomplir ce travail Je dédie ce modeste travail à toutes les personnes que J'aime :

> Mon père : la lumière de ma vie, Source constante d'encouragement, de soutien, de confiance et d'affection, Merci pour tout ce que vous avez fait pour moi.

A ma mère : pour sa patience, sa compréhension, Sa disponibilité, son écoute permanent et son soutien sans égal Dans les moments les plus difficiles de ma vie

Je vous dédie ce travail en témoignage de mon profond amour. Puisse Dieu, le tout puissant, vous préserver et vous accorder santé, Longue vie et bonheur.

A mon frère Massinissa et mes sœurs Lydia et Baya ainsi son mari Said et ses deux enfants Aris et Badr, je vous souhaite un avenir heureux et prospère, Que dieu vous protège.

> A mes grands-parents pour leurs prières Que Dieu vous accorde la santé et une longue vie.

A toute ma famille, Que ce travail puisse vous exprimer mon profond attachement, Mon amour et mon respect Je vous souhaite une vie pleine de bonheur et réussite

A mon binôme, Khaled anis et sa famille. A mes très chers amis : Yanis, Rahim, Lyes, Hamza, Amar, Yacine D'être toujours à mes côtés, m'aider et me soutenir, avec tout mon amour, Je vous souhaite un avenir souriant.

A toute la promotion Automatismes Industriels 2022/2023.

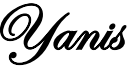

# LISTE DES FIGURES

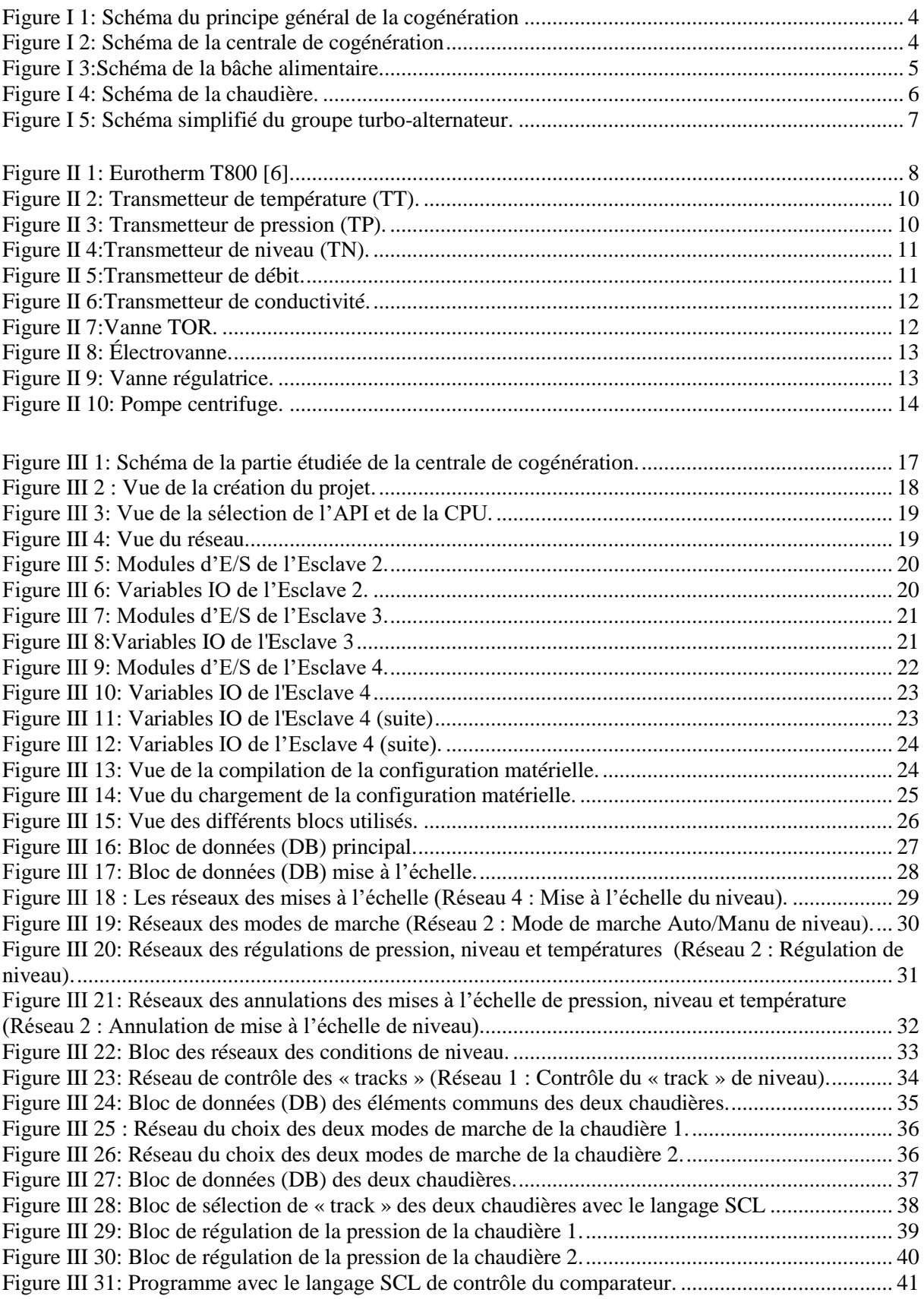

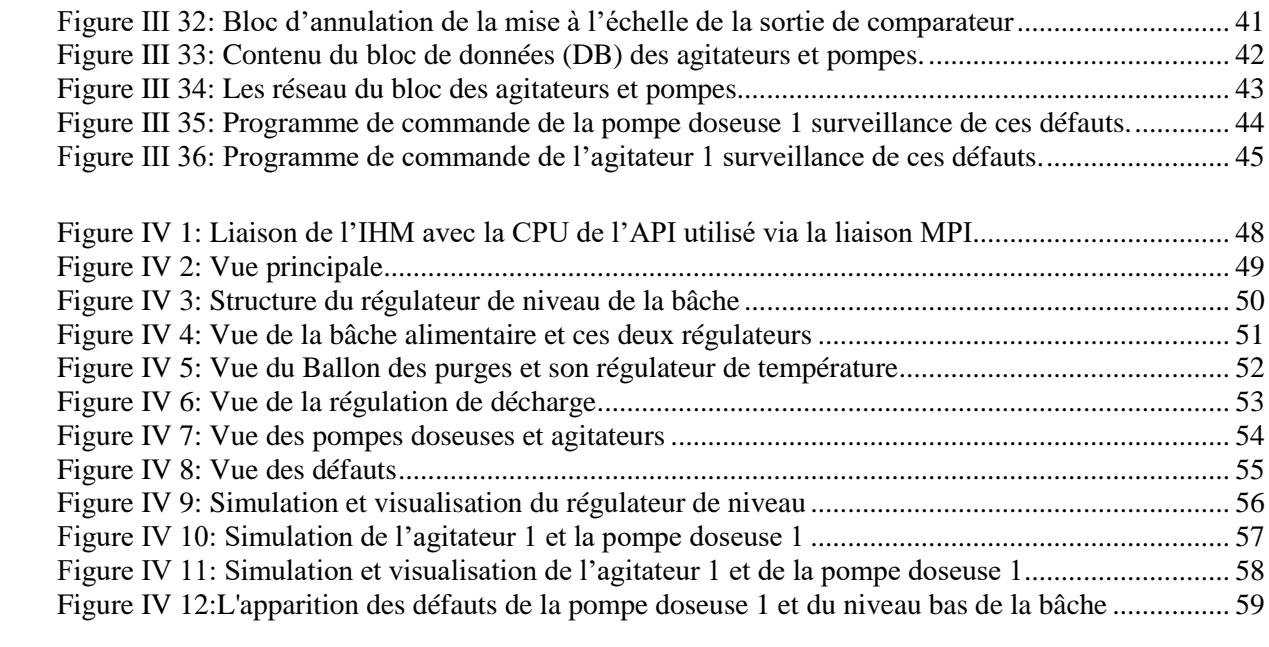

# Liste des abréviations

**API :** Automates Programmables Industriels **Tia Portal :** Totally Integrated Automation **CC** : Centrale Cogénération **IHM** : Interface Homme-Machine **Eau UP** : Eau Ultra Pure **HYD** : hydrazine **PLC** : Contrôleur logique Programmable **PID** : Correcteur Proportionnel, Intégral, Dérivé **IP** : Indice de Protection **TT, TP, TN, TD, TC** : Transmetteurs de Température, Pression, Niveau, Débit, Conductivité. **TOR** : Tout Ou Rien **P 01, 02,03** : motopompes **CPU** : Central Processing Unit **MPI** : Interface Multipoint **E/S** : Entrées et sortie LCV : Level Control Valve (vanne régulatrice de niveau) **PCV** : Pression Control Valve (vanne régulatrice de pression) **TCV :** Temperature Control Valve (vanne régulatrice de température) **MANU/AUTO** : Manuel/Automatique **PHOS:** PHOSPHORE **IM:** Interfaces Modules **IO**: INPUT/ OUTPOUT (Entrées/Sorties) **D/A :** Digital (numérique) / Analogique **V16** : Version 16 **t/h :** tonne/heure **MW :** Méga Watts **tr/min :** tours par minutes **BA :** Bâche Alimentaire **FC :** Blocs Fonctions **FB :** Blocs Fonctionnels **DB :** Blocs de Données

**SCL :** structured control language **MAR :** marche **AT :** acquitter

**Win CC :** Windows Control Center

# Table des matières

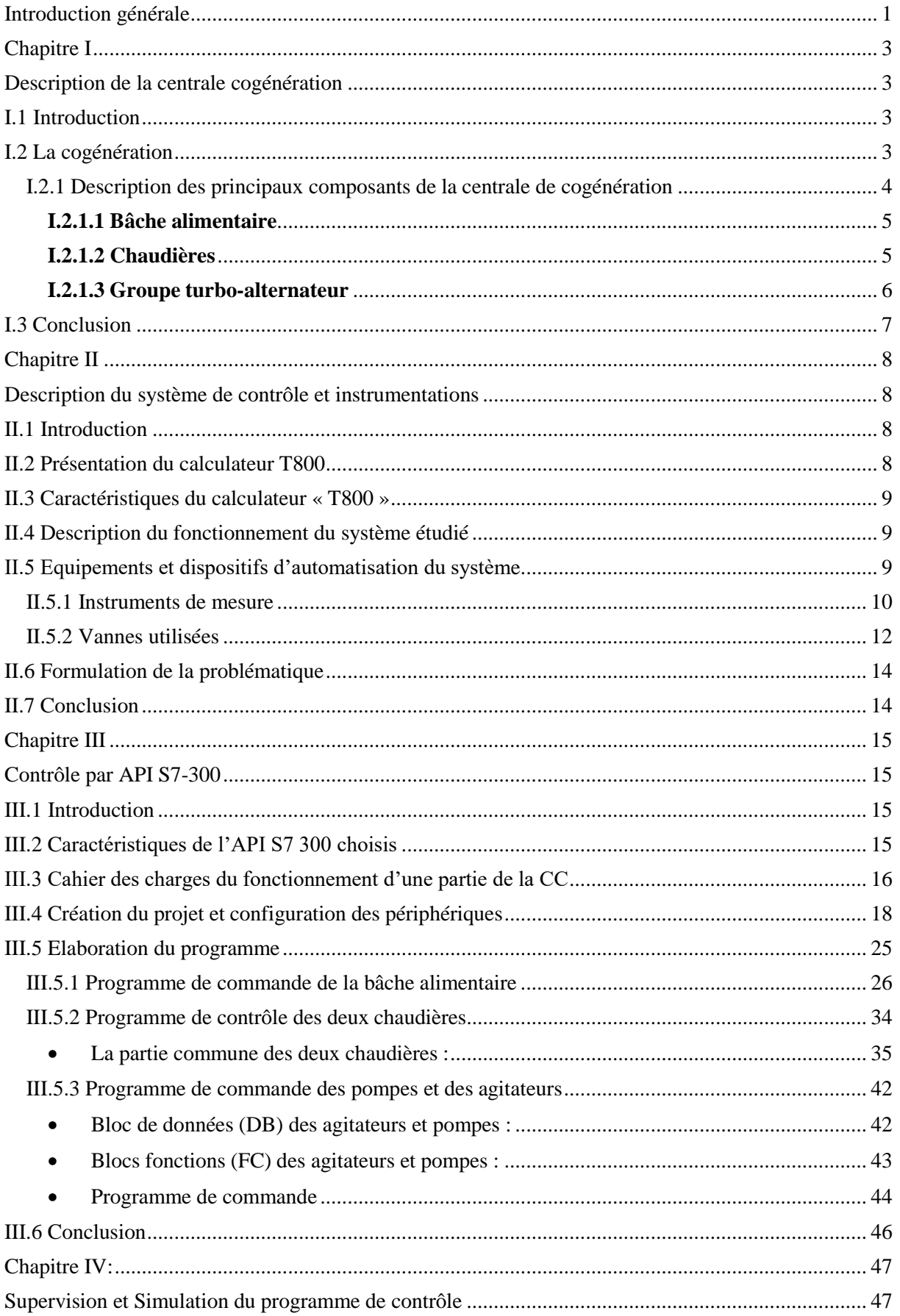

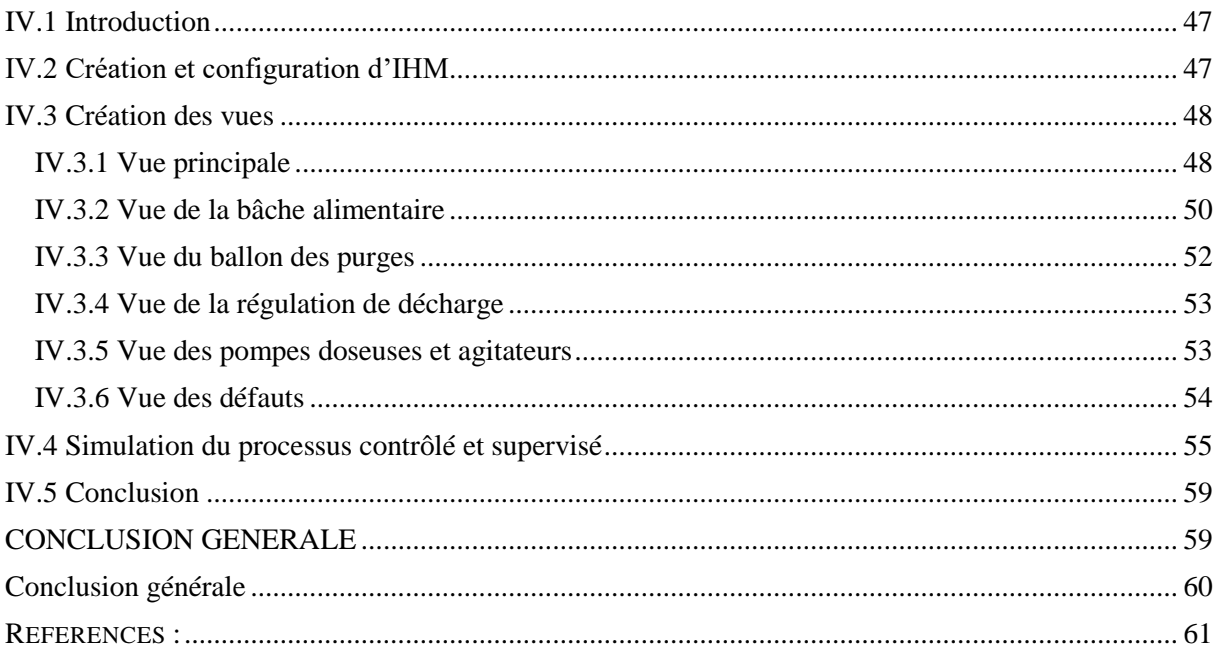

# **INTRODUCTION GENERALE**

## <span id="page-12-0"></span>**Introduction générale**

L'évolution technologique dans le secteur de l`automatisation industrielle a connu des avancées significatives à une demande croissante de systèmes plus efficaces, flexibles et évolutifs au cours des dernières années. Les automates programmables industrielles (API) jouent un rôle clé dans la réalisation de ces objectifs, offrant des fonctionnalités avancées est une intégration transparente avec d'autres composants du système.

Le présent mémoire de fin d`étude qui est composé de quatre chapitres aborde le thème de la migration d'un calculateur T800 vers un API S7-300 pour le contrôle d'une partie de la centrale de cogénération à CEVITAL de Bejaia. L'objectif principal de ce travail est d'analyser les différentes étapes et les avantages de cette migration, ainsi que de se familiariser avec le logiciel TIA Portal pour la programmation, la supervision et la simulation du système.

La cogénération est une technique qui permet de produire simultanément de l'électricité et de la chaleur à partir d'une seule source d'énergie. Le premier chapitre présentera le processus de la centrale de cogénération (CC) et ses équipements associés, comme il mettra en évidence les principaux composants et fonctionnalités des équipements utilisés dans ce processus.

Le deuxième chapitre, évoque une analyse détaillée du calculateur T800 y compris sa présentation, ses caractéristiques, la description du fonctionnement du système actuel et ses équipements. Il abordera également la problématique qui justifie cette migration vers un automate programmable S7-300, en évoquant les limites du T800, de son obsolescence et des raisons pour lesquelles une migration est nécessaire pour améliorer les performances, la fiabilité et la maintenance du système.

Le troisième chapitre présente les motivation du choix de l'API S7-300 et du logiciel TIA Portal comme solution à la problématique exposée, en explorant les caractéristiques du S7-300 en termes de fonctionnalités, de langage de programmation et de compatibilité matérielle, également la mise en évidence des avantages d'une telle migration, tels que l'amélioration de l'efficacité énergétique, la facilité de maintenance et la possibilité d'intégration avec d'autres systèmes. On détaille toutes les étapes de conception du nouveau programme de commande avec le logiciel TIA Portal.

En final, le dernier chapitre est consacré à la conception d'une interface de supervision, ce qu'on appelle une « interface homme-machine (IHM) » avec le logiciel associé au TIA Portal qui est le « WinCC », qui permet de commander, de visualiser l'état de notre processus étudié, en utilisant des vues représentants le système avec une grande exactitude et clarté.

On a réalisé une simulation avec l'application « PLCSIM » du logiciel TIA Portal, en exploitant l'IHM réalisée. On clôture le mémoire par une conclusion et des perspectives.

<span id="page-14-1"></span><span id="page-14-0"></span>**Chapitre I Description de la centrale cogénération**

# <span id="page-15-0"></span>**I.1 Introduction**

Dans l'industrie, comprendre un procédé nécessite de décrire l'ensemble des équipements qui le composent. Ce premier chapitre est consacré à la description de la centrale de cogénération (CC) et ces principaux équipements.

# <span id="page-15-1"></span>**I.2 La cogénération**

La cogénération est le principe de production simultanée d'énergie thermique (vapeur) et d'énergie électrique (électricité). L'idée de la cogénération est basée sur le fait que l'électricité est produite à partir d'énergie thermique qui est en général rejetée dans l'environnement. Les techniques de cogénération consistent à récupérer et à utiliser autant que possible l'énergie thermique résiduelle et disponible. L'énergie électrique, associée à la production de chaleur et d'électricité, est soit consommée par l'entreprise elle-même, soit fournie au réseau public d'électricité selon les conditions techniques et économiques fixées par les pouvoirs publics [1-2].

La cogénération conduit donc à :

• La production de vapeur

La vapeur produite dans la cogénération est de deux types :

- Primaire : pour faire tourner les deux turbines (à base de l'eau ultra-pure) ;
- Secondaire : utilisé dans le processus de production de sucre (à base d'eau osmosée).
	- La production de l'électricité

La cogénération produit de l'électricité à l'aide de la vapeur primaire (54bars, 480°C) qui fait tourner les deux turbines. La figure (I.1) présente le schéma synoptique du principe général de la cogénération.

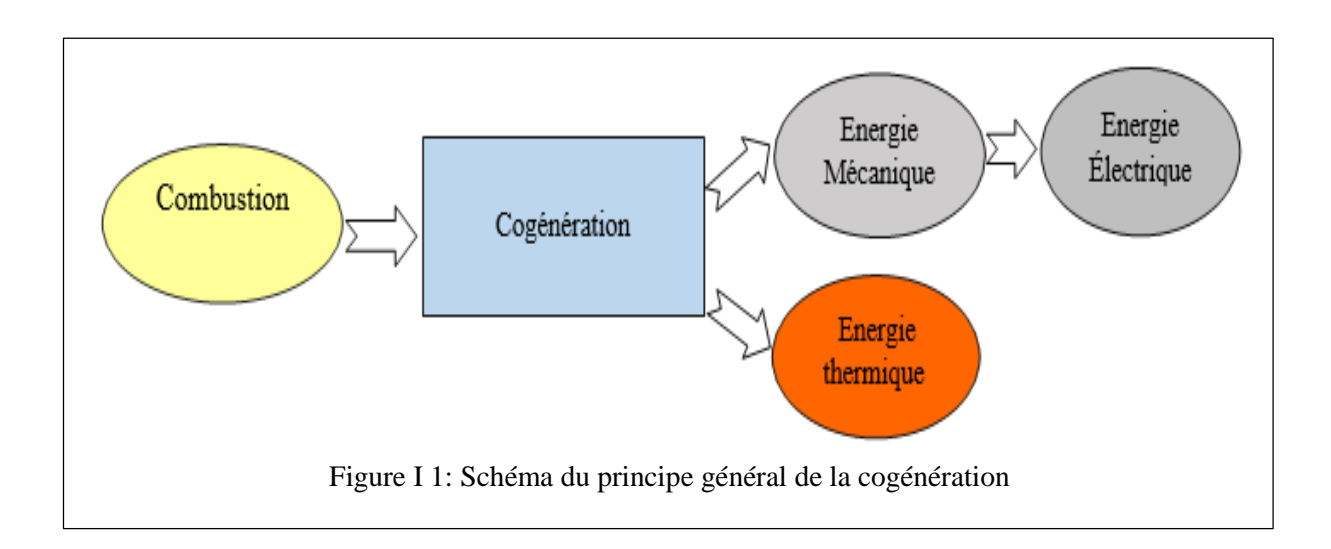

## <span id="page-16-0"></span>**I.2.1 Description des principaux composants de la centrale de cogénération**

Les principaux composants de la CC sont représentés à la figure (I.2) et ils sont décrits ci-dessous.

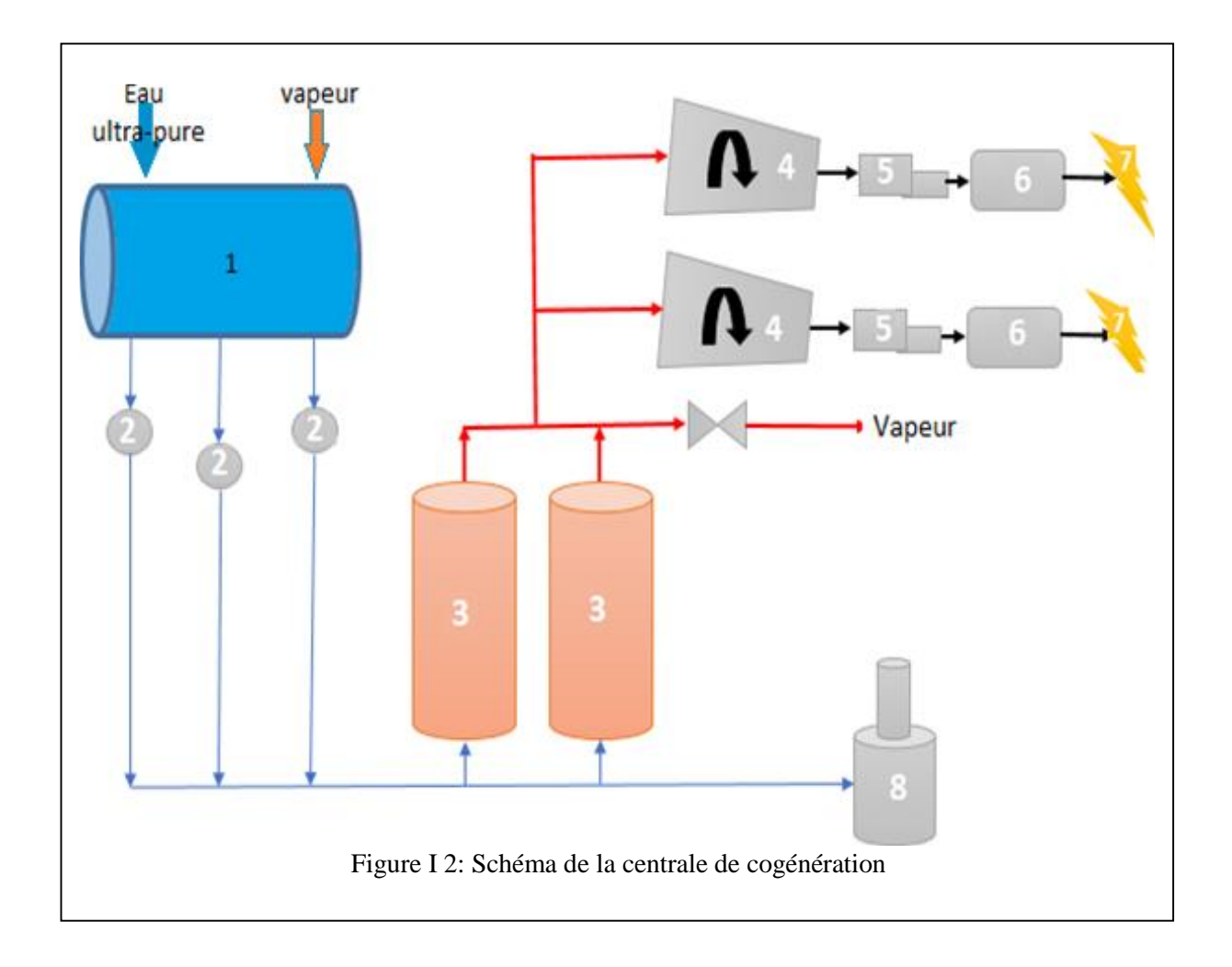

1: Bâche Alimentaire; 2: Pompes Alimentaires; 3: Chaudières; 4: Turbines; 5: Réducteurs; 6: Alternateurs; 7: Energie Electrique; 8: Ballon Des Purges.

#### <span id="page-17-0"></span>**I.2.1.1 Bâche alimentaire**

La bâche alimentaire (figure I.3) est un réservoir d'eau cylindrique en position horizontale. Elle a un volume de 88 m<sup>3</sup>, qui sert principalement à alimenter deux chaudières en eau ultra pure, et à équilibrer le débit d'eau d'alimentation de la chaudière entre le retour des condensats et l'eau supplémentaire traitée. Le pont est à six mètres du sol pour éviter la cavitation des pompes d'alimentation (apparition des bulles de vapeur qui étouffent les pompes) [2].

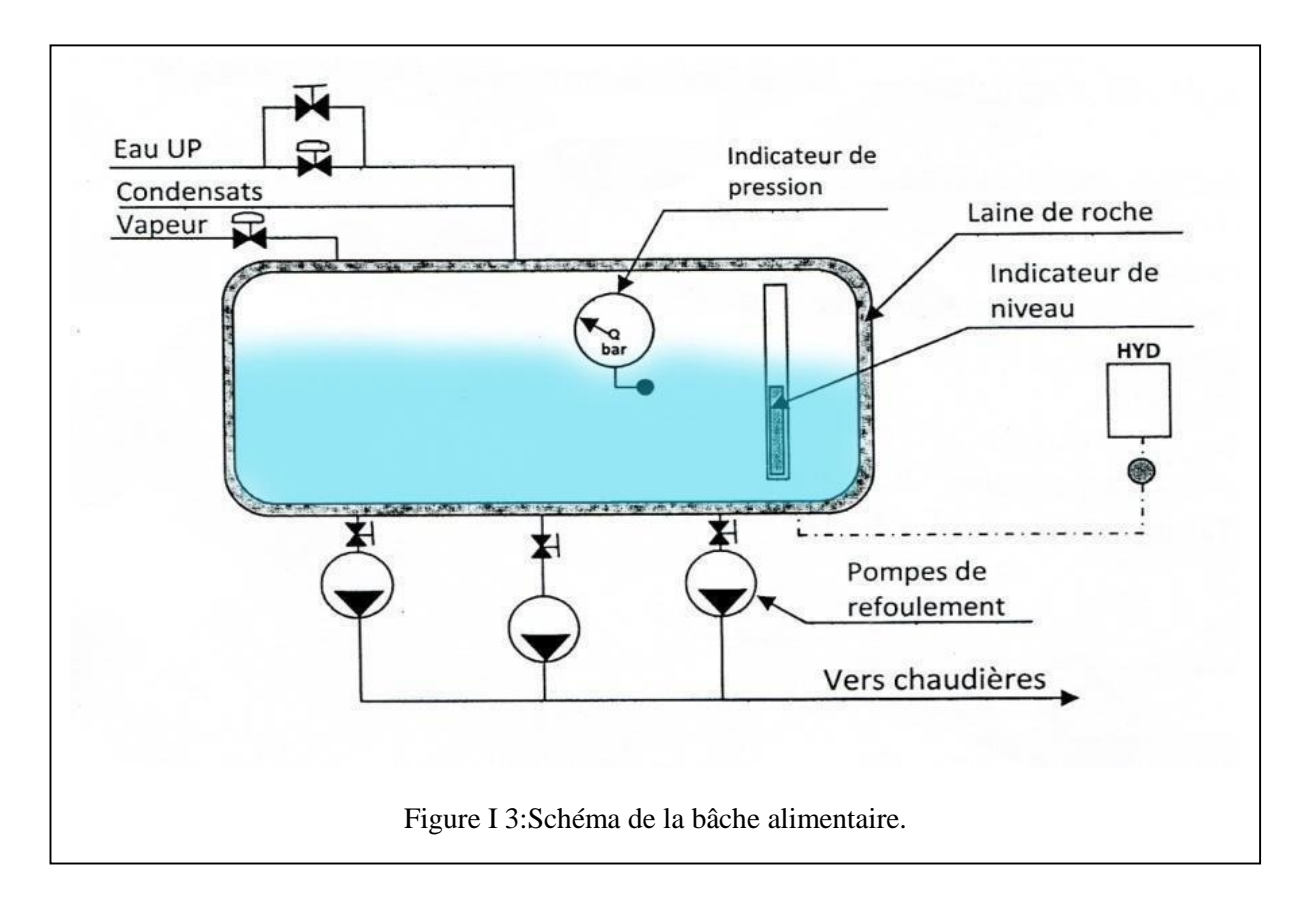

### <span id="page-17-1"></span>**I.2.1.2 Chaudières**

La chaudière est un dispositif permettant de chauffer de l'eau et de produire de la vapeur, en général celle à vapeur et à grande puissance, elle est associée à un groupe turbo-alternateur pour produire de l'énergie électrique.

A CEVITAL, deux chaudières de marque « STEIN » (figure I.4) à circulation naturelle de type «conduite d'eau » PAM-54 sont utilisées, chacune génère une vapeur surchauffée à

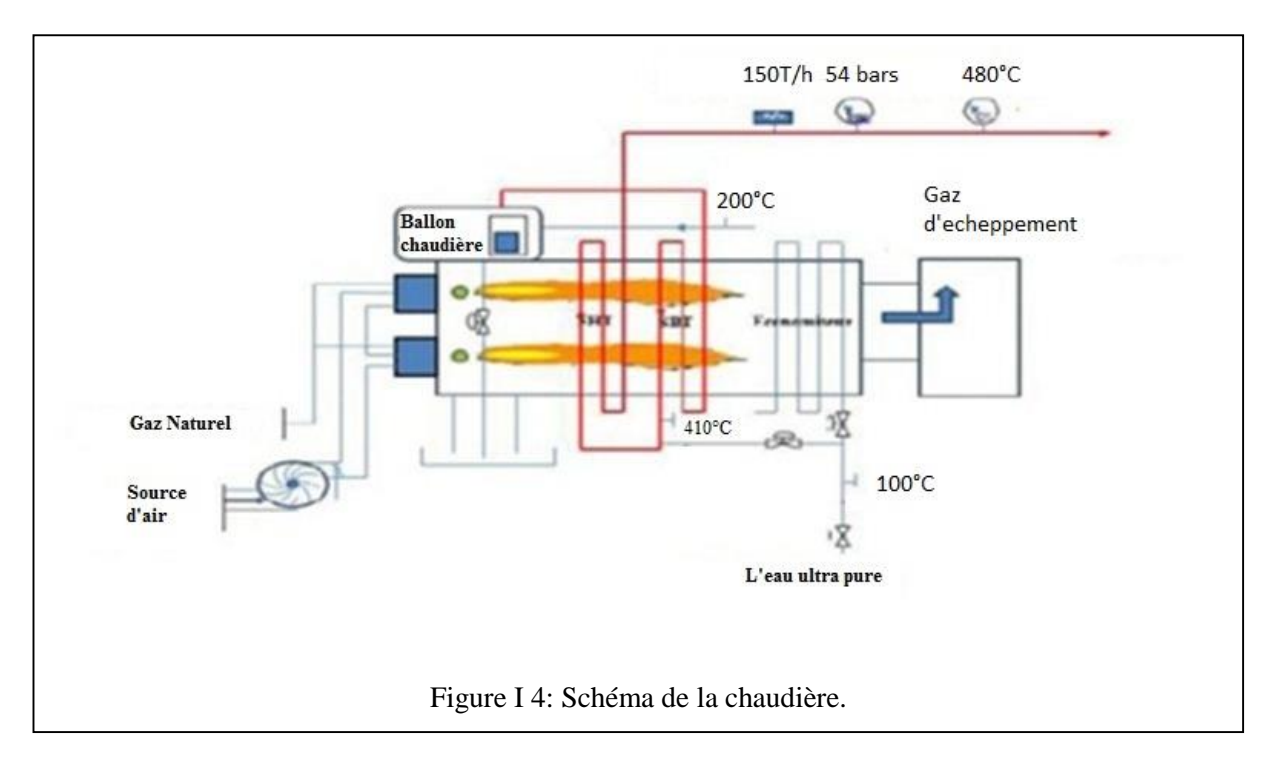

480°C et à 54 bars avec un débit de 150 t/h, le volume en eau total est de 55 $\text{m}^3$  [2-3].

#### <span id="page-18-0"></span>**I.2.1.3 Groupe turbo-alternateur**

Une turbine à vapeur est une machine qui extrait l'énergie thermique de la vapeur sous pression pour produire un travail mécanique qui fait tourner un arbre de sortie, c'est une turbine « THYRMODYN » à contre pression de type « 6-7 MP5 » avec une puissance de 25 MW, qui produit de l'énergie mécanique à une vitesse de 5900 tr/min et elle peut transformer 150 t/h de vapeur à 54 bars et 480 °C.

Enfin, pour convertir cette énergie mécanique en énergie électrique, la vitesse de la turbine doit d'abord être réduite (5900 tr/min à 1500 tr/min) par un réducteur pour l'adapter à la vitesse de l'alternateur [2-3]. La figure (I.5) présente le schéma de principe d'un turboalternateur.

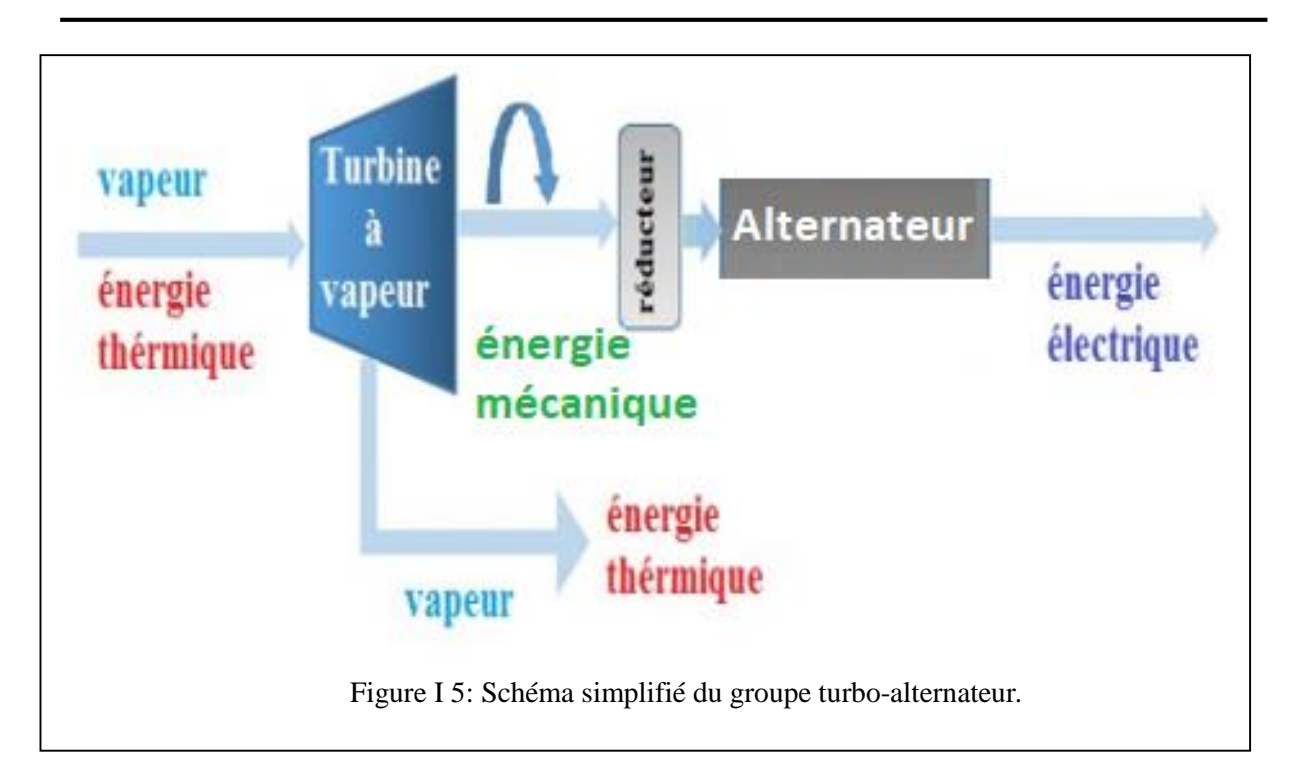

# <span id="page-19-0"></span>**I.3 Conclusion**

CEVITAL a élit à la production autonome d'énergie à partir de la centrale de cogénération, l'électricité produite alimente le réseau interne du complexe et le réseau SONELGAZ lors d'une surproduction. Le groupe CEVITAL a opté pour ce type d'installation, afin de répondre à ses besoins en matière d'énergie électrique et thermique pour son complexe agroalimentaire. Le calculateur T800 utilisé pour la commande et la supervision du processus de cogénération est présenté dans le prochain chapitre.

<span id="page-20-1"></span><span id="page-20-0"></span>**Chapitre II Description du système de contrôle et instrumentations**

# <span id="page-21-0"></span>**II.1 Introduction**

 En général la commande et la supervision s'effectuent via un système automatisé basé sur un superviseur/contrôleur et un automate programmable industriel (API), reliés à des instruments de mesure, des pré-actionneurs et des actionneurs. Le fonctionnement de la bâche alimentaire, les différentes boucles de régulations et les fonctions d'automatismes du processus de cogénération étudié sont garantis par le contrôleur (calculateur) de processus et l`afficheur de type « T800 ».

# <span id="page-21-1"></span>**II.2 Présentation du calculateur T800**

 Le « T800 » est un ordinateur de commande et d'affichage multifonctionnel pour la commande, l'acquisition de données et l'automatisation des processus. Il peut être utilisé seul ou comme bloc système. La série T800 est disponible dans une gamme de modèles, y compris des contrôleurs à boucle unique, des contrôleurs à boucles multiples et des contrôleurs logiques programmables (PLC), offrant la flexibilité nécessaire pour répondre aux besoins d'une large gamme d'applications industrielles, comme il permet aux opérateurs de configurer et de surveiller leurs installations. De plus, il se connecte à d'autres appareils via un réseau local « ALIN/ELIN », soit pair-a-pair (peer-to-peer) qui est un modèle de réseau informatique qui permet à deux machines de communiquer entre elles, soit avec d'autres modes de communication [5-6]. La figure(II.1) présente une image du calculateur T800.

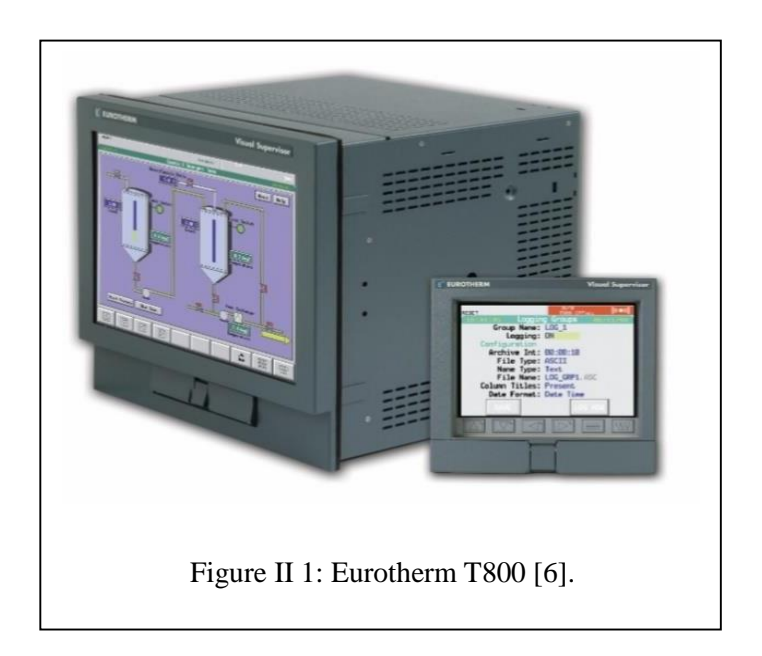

### <span id="page-22-0"></span>**II.3 Caractéristiques du calculateur « T800 »**

Les caractéristiques du calculateur « Eurotherm T800 » sont [5-6] :

- Un contrôle performant pour les systèmes continus et séquentiels ;
- Une programmation performante de consignes (4 programmes de consigne simultanément) ;
- Plusieurs protocoles de communication (Modbus, Profibus, Ethernet, etc) ;
- Mémoire interne disponible ;
- Ecran solide : IP65 avec un écran tactile ;
- Une gamme de fonctionnalités avancées, telles que des algorithmes de contrôle PID ;
- Chargement et téléchargement du programme en ligne ;
- Prise en charge de l'imprimante : impression des alarmes, évènements et rapports ;
- Gestion d'alarmes et évènements.

## <span id="page-22-1"></span>**II.4 Description du fonctionnement du système étudié**

Le calculateur « T800 » gère les parties communes entre les deux chaudières à savoir les boucles de régulation de niveau de la bâche, la pression de la vapeur et la température des purges ainsi que la vanne de décharge des deux chaudières. Le réglage du niveau d'eau et de la pression dans la bâche permet de maintenir la température de l'eau d'alimentation au voisinage de la consigne désirée, cette régulation est basée sur la mesure de la pression dans la cuve et agit sur la vanne de régulation d'injection de vapeur. La bâche reçoit l'eau d'appoint traité et les retours d'eau condensée qui permettent l'économie d'énergie la plus importante à réaliser dans une chaufferie [3-7].

Les deux chaudières sont alimentées par de l'eau ultra pure à partir des trois pompes (deux en marche, une de secours) afin de générer une vapeur qui fait tourner la turbine, ces deux chaudières font des purges automatiques, le but de ces dernières est d`éviter la contamination des condensats qui sont censés d'êtres purs, afin de protéger ces équipements contre une éventuelle corrosion, c'est un ballon qui assure ce phénomène (la purge) [3].

#### <span id="page-22-2"></span>**II.5 Equipements et dispositifs d'automatisation du système**

Ces équipements sont conçus pour surveiller et contrôler des opérations dans des environnements industriels, afin d'améliorer l'efficacité et la productivité, sans intervention humaine directe.

## <span id="page-23-0"></span>**II.5.1 Instruments de mesure**

Le système est équipé de :

 **Transmetteur de température (TT)** : Il mesure la température de l'eau ultra pure et de la vapeur. Le transmetteur est fixé à la tête du capteur de température et il convertit les mesures en signal exploité dans la boucle de courant dont l'ordre de grandeur est de 4mA à 20mA [4]. La figure II.2 donne une image du TT

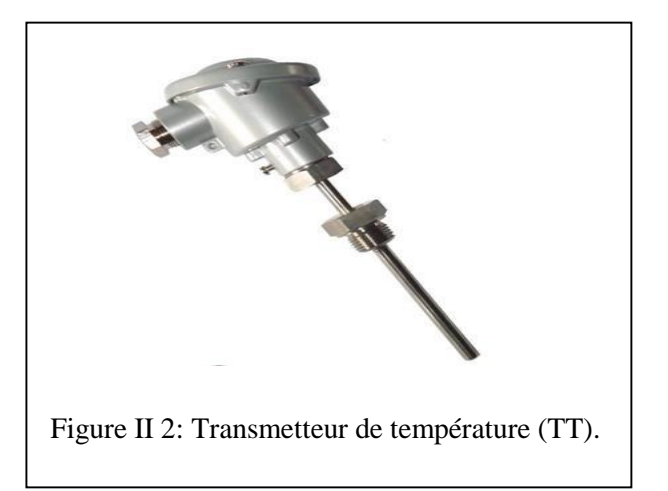

 **Transmetteur de pression (TP)** : Il mesure la pression de la vapeur et de l'eau ultra pure dans la bâche et les deux chaudières, et il convertit la mesure en un signal électrique [4]. Une image du TP est donnée à la figure II.3.

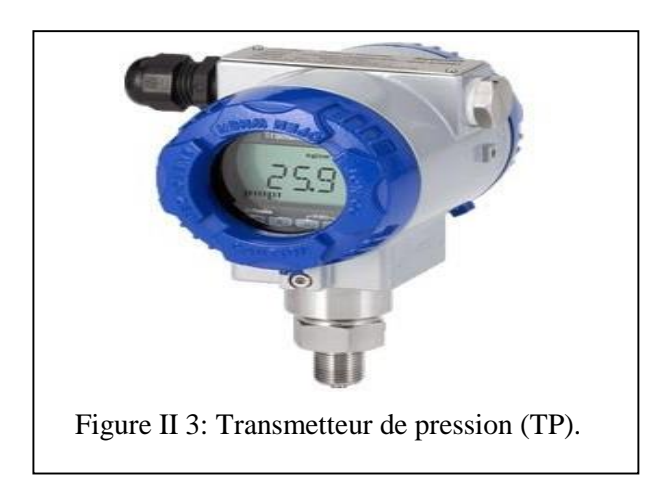

 **Transmetteur de niveau (TN) :** Il mesure le niveau d'eau ultra pure dans le réservoir afin d'assurer l'émergence des pompes [4]. La figure II.4 donne une image du TN.

#### **Chapitre II : DESCRIPTION DU SYSTEME DE CONTROLE ET INSTRUMENTATIONS**

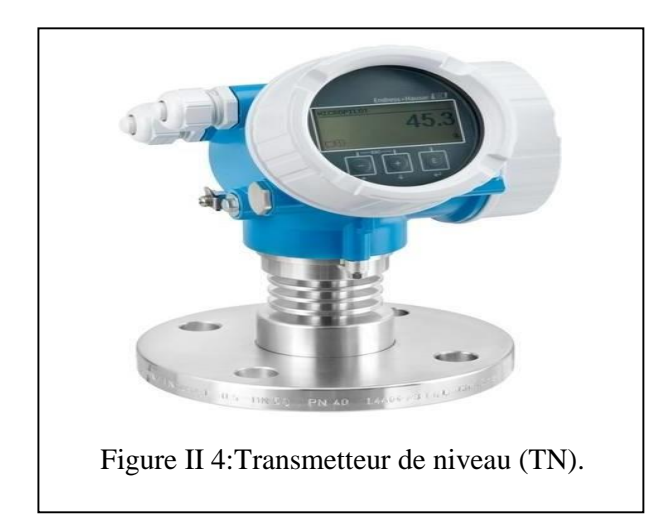

 **Transmetteur de débit (TD):** C'est un appareil qui mesure le débit d'un fluide liquide ou gazeux. On l'utilise pour mesurer le débit de la vapeur et de l'eau ultra pure, il se base généralement sur la mesure de la vitesse du fluide [4]. Une image du TD est donnée à la figure II.5.

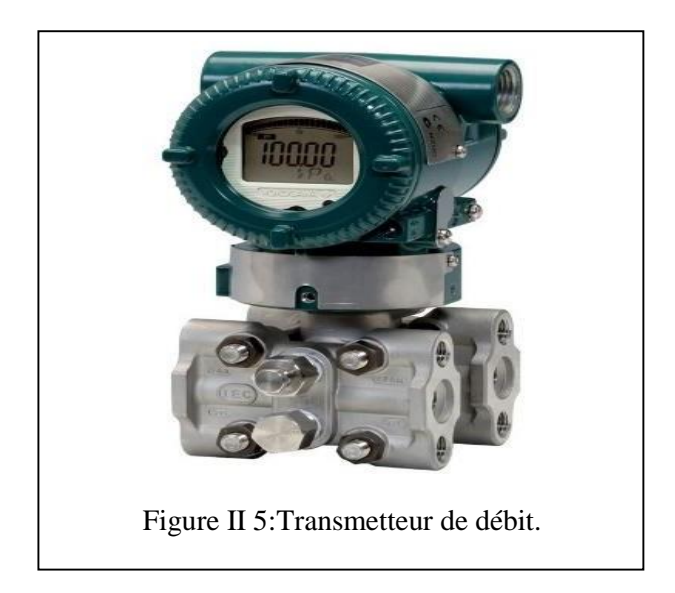

 **Transmetteur de conductivité (TC) :** Les transmetteurs de conductivité analytique surveillent la conductivité de la solution de la bâche afin d'assurer le contrôle des purges des deux chaudières [4]. La figure II.6 donne une image du TC.

#### **Chapitre II : DESCRIPTION DU SYSTEME DE CONTROLE ET INSTRUMENTATIONS**

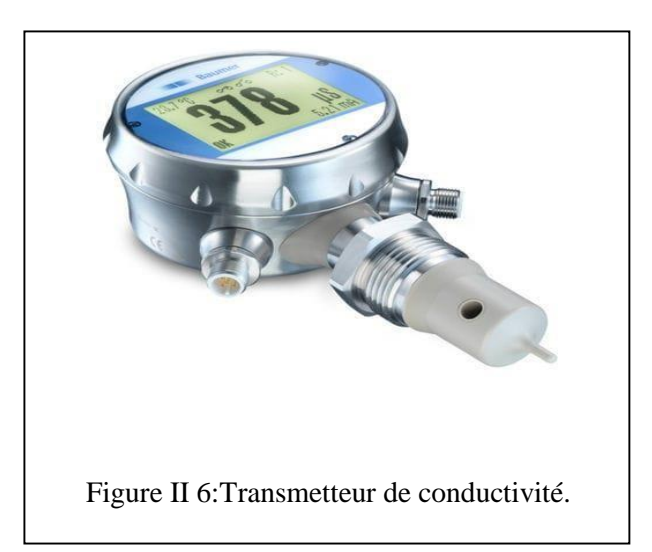

## <span id="page-25-0"></span> **II.5.2 Vannes utilisées**

• Vanne tout ou rien : On utilise les vannes pneumatiques tout ou rien (TOR) pour le contrôle du débit en tout ou rien. Elle a deux positions marche ou arrêt [4]. La figure II.7 représente une vanne TOR.

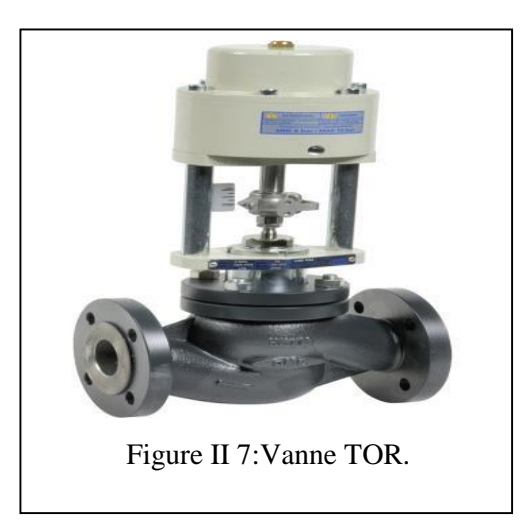

 **Electrovanne :** C'est une vanne TOR commandée par un signal électrique. Elle contrôle le débit de la vapeur et de l'eau ultra pure dans les tubes, avec l'avantage de temps de réponse rapide [4]. Une électrovanne est représentée à la figure II.8.

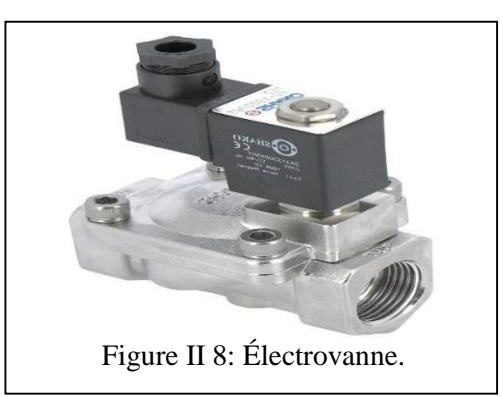

 **Vanne régulatrice :** Une vanne de régulation pneumatique est un appareil qui s'ajuste automatiquement entre «0%» et «100% », qui permet de contrôler de façon progressive le débit d`eau ou de vapeur, dans notre cas, elle est utilisée dans les différentes boucles de régulations à savoir la régulation de niveau, pression, température et la vanne de décharge, le signal de commande provient du système de contrôle du processus [4]. La figure II.9 représente une vanne régulatrice

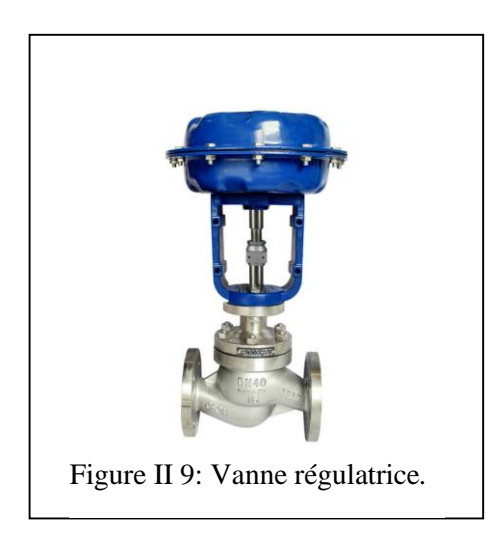

 **Pompe centrifuge :** Le système étudié est équipé de trois groupes motopompes centrifuges multicellulaires P01, P02 et P03 (deux fonctionnent simultanément et un en secours), leur fonction est d'assurer le débit souhaité, mais dans les conditions de pression imposées. Les pompes centrifuges se compose de plusieurs turbines qui permet le passage de l`eau de manière continue. Le rendement hydraulique de ces pompes est élevé, cela se traduit par un débit important et une forte pression [4]. Une pompe centrifuge est représentée à la figure II.10.

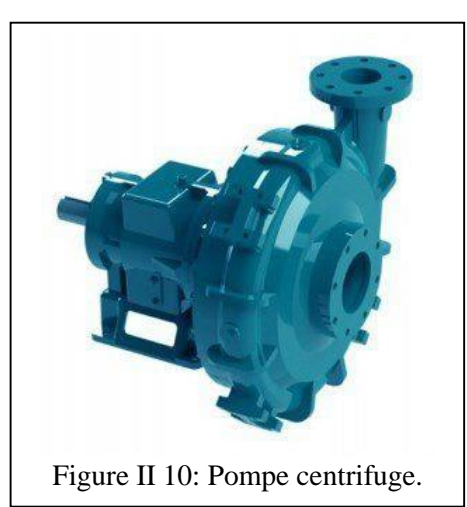

## <span id="page-27-0"></span>**II.6 Formulation de la problématique**

L'innovation est un facteur important dans toutes les activités économiques et en particulier dans l'industrie afin de répondre aux exigences des consommateurs mais aussi c'est un facteur important pour la survie de l'activité industrielle. L'entreprise CEVITAL adopte ce principe où toutes ces installations sont innovées périodiquement. Compte tenu de l'importance de la cogénération au sein de ce complexe, la substitution du calculateur T800 qui gère la partie critique de la cogénération, c'est-à-dire la partie commune entre les deux chaudières de la CC est devenue indispensable vu que ce dispositif ne répond plus à l'évolution des besoins de CEVITAL, à savoir : fiabilité, performance et disponibilité des pièces de rechange. Afin d'éliminer les contraints dû au dispositif de commande exploité, il a été suggéré d'effectuer une migration du calculateur « T800 » vers l'API S7-300 ce qui améliore le fonctionnement de la centrale de cogénération.

## <span id="page-27-1"></span>**II.7 Conclusion**

 Le calculateur «T800» présente des caractéristiques intéressantes par rapport aux API de sa génération, mais les nouvelles exigences des installations industrielles nécessitent un API d'une génération récente qui répond aux besoins de l'innovation. L'un des API qui a fait ses preuves est le S7-300, ce dernier fait partis d'une marque qui a une part importante dans le monde industriel. Il est de la génération « S7 », de la famille « 300 » et présente une gamme importante de CPU.

 Dans le prochain chapitre, on élabore un programme de commande de la partie étudié de la CC contrôlée par le nouveau API S7-300.

# <span id="page-28-1"></span><span id="page-28-0"></span>**Chapitre III Contrôle par API S7-300**

#### <span id="page-29-0"></span>**III.1 Introduction**

L'API est l'outil d'automatisation le plus sollicité dans le monde industriel vu ces caractéristiques adaptées à ce milieu. L'innovation des anciennes installations industrielles automatisées est une nécessité car les anciens dispositifs de commandes (calculateurs, API, etc.) ne répondent plus aux nouvelles exigences des industriels. Une partie de la centrale de cogénération (CC) à CEVITAL de Bejaia nécessite cette opération où le dispositif de commande qui est le calculateur « T800 » nécessite qu'il soit substitué par un API récent avec de meilleurs caractéristiques. L'API S7-300 est celui choisit pour remplacer le calculateur « T800 ». L'opération de substitution est appelée « migration » du calculateur « T800 » vers l'API S7-300.

Dans ce chapitre, on présente les caractéristiques de l'API S7-300 choisit ainsi que le cahier des charges de la partie de la CC commandée par le calculateur « T800 ». On étale les différentes étapes de la conception du programme de contrôle avec les langages à contact et le texte structuré du logiciel « TIA Portal » de Siemens.

### <span id="page-29-1"></span>**III.2 Caractéristiques de l'API S7 300 choisis**

L'API S7-300 est un contrôleur logique programmable de « Siemens » qui fait partie de la famille « SIMATIC S7 ». Il a été introduit sur le marché en 1996. C'est un API modulaire sous une gamme importante de processeurs (CPU) qui peut être équipé de plusieurs modules d'entrées/sorties. Il est programmé avec le logiciel STEP7 et ces dernières années une version professionnelle complète est développée qui est le TIA Portal de Siemens (Totally Integrated Automation : Automatisation totalement intégrée), qui offre une interface à l'utilisateur intuitive pour la configuration matérielle et la programmation de base. Les programmes sont écrits dans divers langages de programmation (langage à contact, Logigramme, GRAFCET, texte structuré, liste des instructions).

 Le S7-300 prend en charge différents protocoles de communication, tels que PROFIBUS et PROFINET, qui permettent de connecter le contrôleur à d'autres équipements industriels tels que des capteurs, des pré-actionneurs [8-9].

Les caractéristiques de l'API choisis sont :

- Unité centrale de traitement : CPU 315-2 DP.
- Alimentation : PM-E DC24 V.
- Carte et protocole de communication : PROFIBUS, MPI.
- Modules E/S : 09 entrées numériques (des cartes 4DI et 2DI) ; 30 entrées analogiques (des cartes 2AI) ; 07 sorties numériques (des cartes 2 DO et 4DO) ; 03 sorties analogiques (des cartes 2AO).
- Esclave : IM 151-1 Standard (03 Esclaves).
- HMI : TP1500 Comfort.
- Langages de programmation : LADDER, SCL.
- Coupleur : Coupleur DP/DP, version 2.

#### <span id="page-30-0"></span>**III.3 Cahier des charges du fonctionnement d'une partie de la CC**

Le principe de la cogénération consiste à produire simultanément de l'énergie mécanique (convertis en électricité) et de la chaleur, dans la même installation et à partir de la même source d'énergie. Le fonctionnement de la partie étudiée de la CC est comme suit :

Une bâche (à eau) alimentaire (Figure I.3) alimente deux chaudières en eau ultra-pure dont le niveau, la pression et la température de l'eau sont contrôlés par deux régulateurs « PID », l'un pour le niveau et l'autre pour la pression et la température afin de maintenir l'eau de la bâche à 105°C sous une pression de 0.21 bars. La régulation du niveau d'eau à travers la vanne « LCV A01 », permet d'équilibrer le débit d'eau d'alimentation entre les retours des condensats (95%) et l'eau d'appoint traitée (5%). La régulation de la pression et de la température dans le réservoir est concrétisée en agissant sur la vanne « PCV B01 » pour injecter de la vapeur dans la bâche.

Deux chaudières sont alimentées à l'aide de deux pompes sachant qu'il existe une troisième pompe de secours, ces dernières aspirent de l'eau à partir de la bâche à une pression de 1.2 bars puis elles le refoulent à un débit de 150 t/h et sous une pression de 66 bars. Le fonctionnement de ces deux chaudières se fait selon la sélection du comparateur pour la pression la plus élevé, celle choisis produit 150 t/h de vapeur surchauffée une température de 480°C et sous une pression de 54 bars afin d'assurer les besoins de groupe turbo-alternateur pour transformer cette forme d'énergie en énergie électrique (25 MW). Les régulations de la pression et de la décharge de ces chaudières sont assurées par des régulateurs PID et à travers une vanne de commande de la décharge vapeur (PCV B17).

Un ballon de purge est commandé par une vanne « TCV A32 » de régulation de température d'éclatement des purges automatique des chaudières dont le but d'éliminer les impuretés de l'eau d'alimentation afin de protéger les dispositifs de cette installation.

Deux agitateurs composés de trois pompes doseuses servent à injecter d'une façon précise et répétable de petites quantités de réactifs dans la bâche et dans les chaudières afin d'éviter les

corrosions de ces équipements.

Le calculateur T800 commande : la vanne LCV A01 qui alimente la bâche ; PCV B01 vanne régulatrice de pression de la bâche ; TCV A32 vanne régulatrice de température d'éclatement des purges ; PCV B17 vanne de la commande de la décharges vapeur ; les deux agitateurs et les trois pompes doseuses. Les trois pompes alimentaires sont commandées par un autre API.

La migration vers le S7-300 permet la conception d'une plateforme d'automatisation avancée qui offre des fonctionnalités étendues de contrôle (choix de mode Manuel/Auto), de communication (PROFIBUS , MPI) et de surveillance des divers régulations (niveau, pression, température et décharge), le suivi des paramètres (contrôlées par les différents instruments de mesures : TP, TN, TT…), la gestion des alarmes (apparition des défauts sur la vue des défauts), la surveillance en temps réel et la facilité de la tâche de maintenance.

Les différentes étapes de conceptions du programme de commande sont abordées dans la suite de ce chapitre. La figure (III.1) ci-dessous, présente le Schéma de la partie étudiée de la centrale de cogénération.

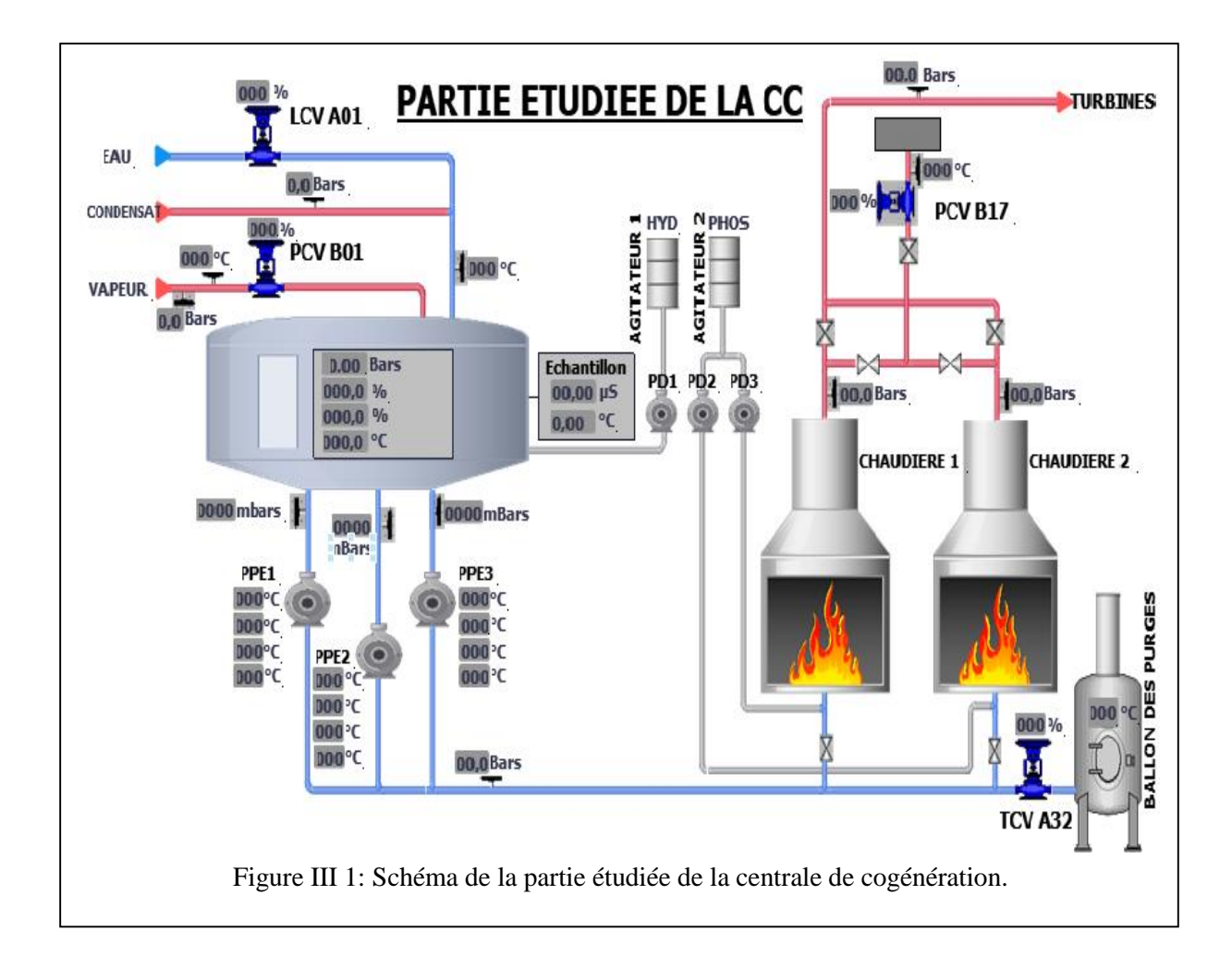

# <span id="page-32-0"></span>**III.4 Création du projet et configuration des périphériques**

TIA Portal est un environnement de développement intégré utilisé pour la programmation et la configuration des API et d`autres dispositifs Siemens. La programmation avec TIA Portal nécessite plusieurs aspects et étapes dont l'ensemble est appelé « projet ». Les étapes suivies lors de la création de notre projet et la configuration des périphériques sont :

- Lancement du TIA Portal sur l'ordinateur ;
- Création d'un nouveau projet : On clique sur "Nouveau projet" dans la fenêtre d'accueil du TIA Portal, on choisit « Migration du T800 » comme nom du projet et on spécifie son emplacement de sauvegarde comme le montre la figure (III.2), ci-dessous ;

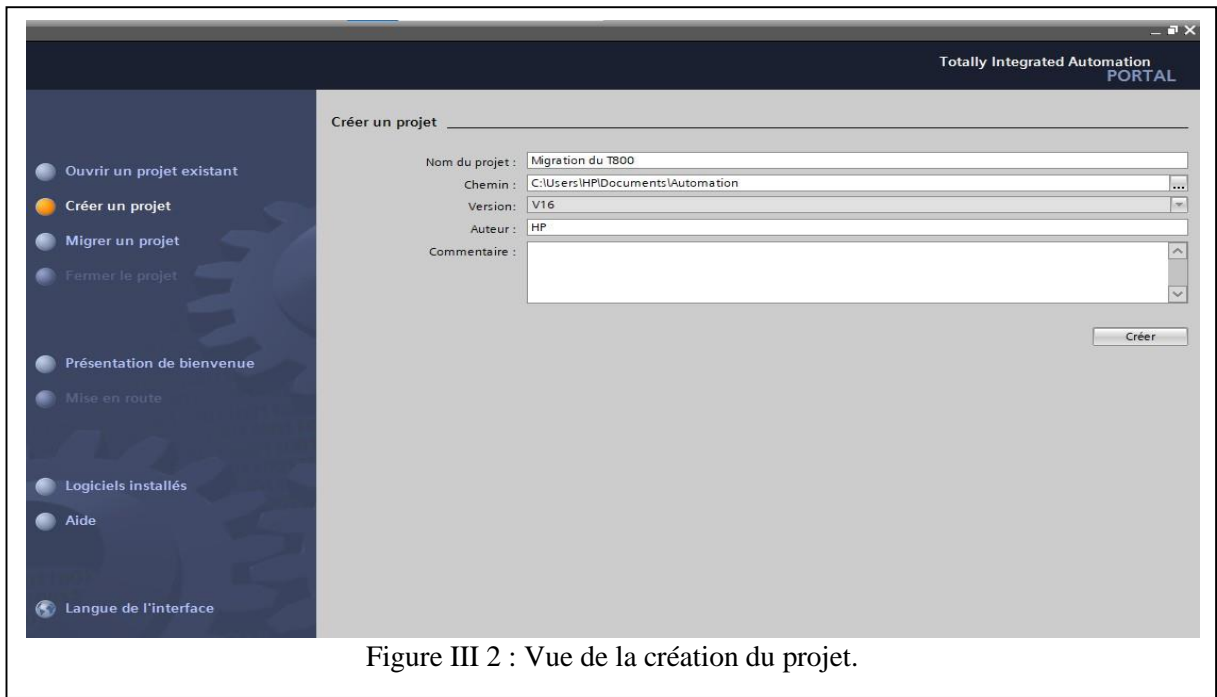

- Sélection du matériel et configuration des paramètres du projet :
	- Une fois notre projet est créé, on sélectionne notre API S7-300, puis on choisit notre CPU 315-2DP, comme il est montré dans la figure (III.3) cidessous.

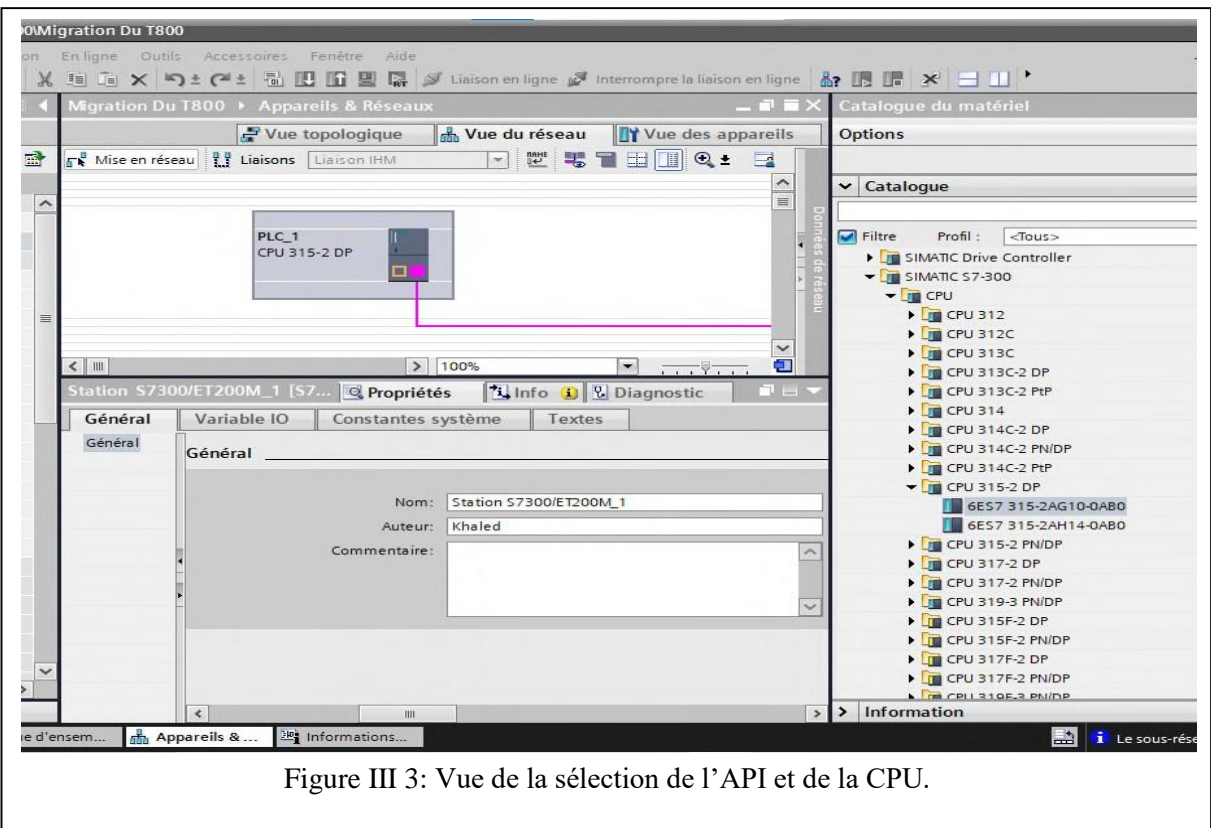

- Ensuite, on ajoute les modules suivants : Alimentation, Coupleur DP/DP version 2, trois (03) IM 151-1 Standard (Esclave) et l'options de communication (PROFIBUS). La figure (III.4) illustre cette étape.

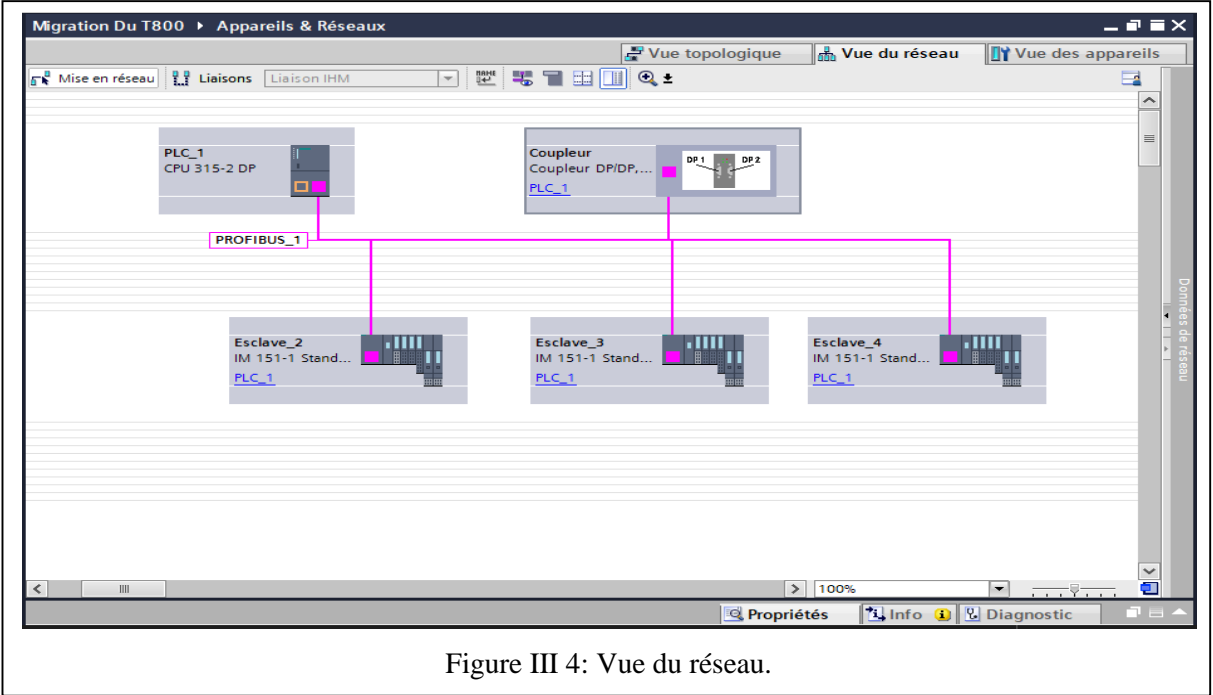

- L'étape suivantes est l'ajout des modules d'E/S logiques ou Analogiques de chaque module d'extension IM (esclave) ainsi que leurs variables IO (entrées/sorties). Les figures (III.5-12) montrent une partie de cette étape.

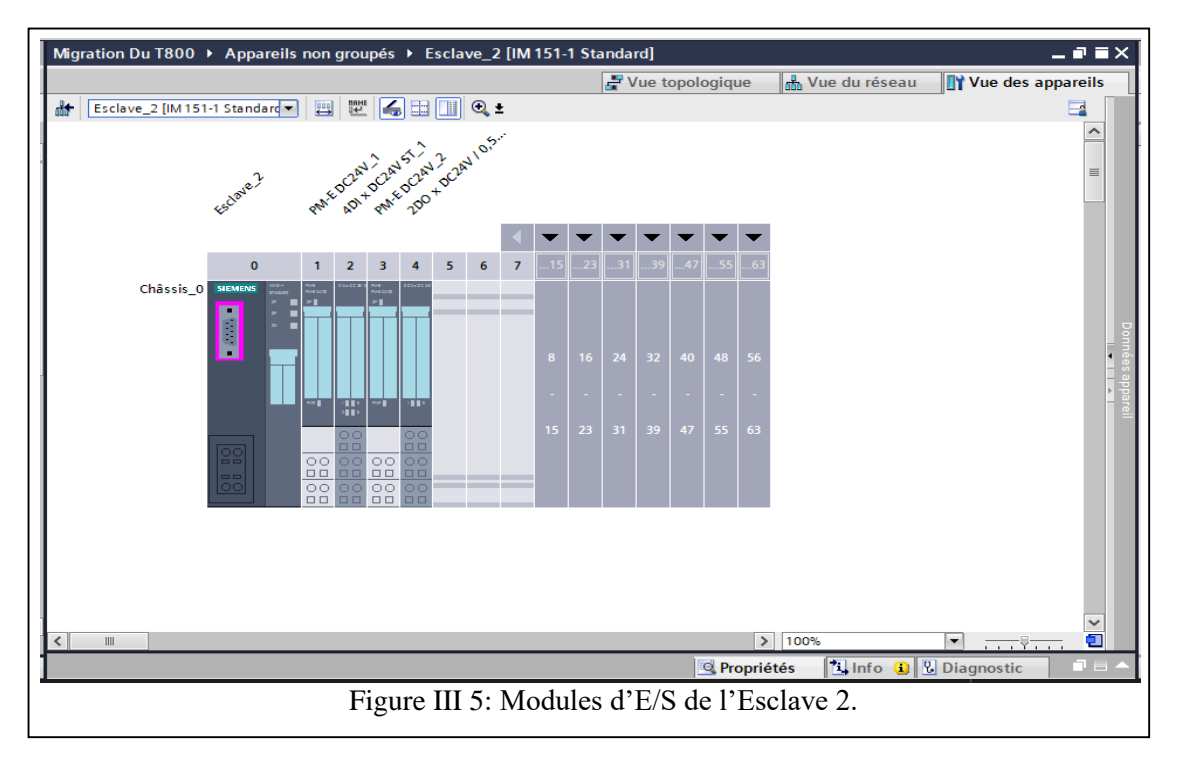

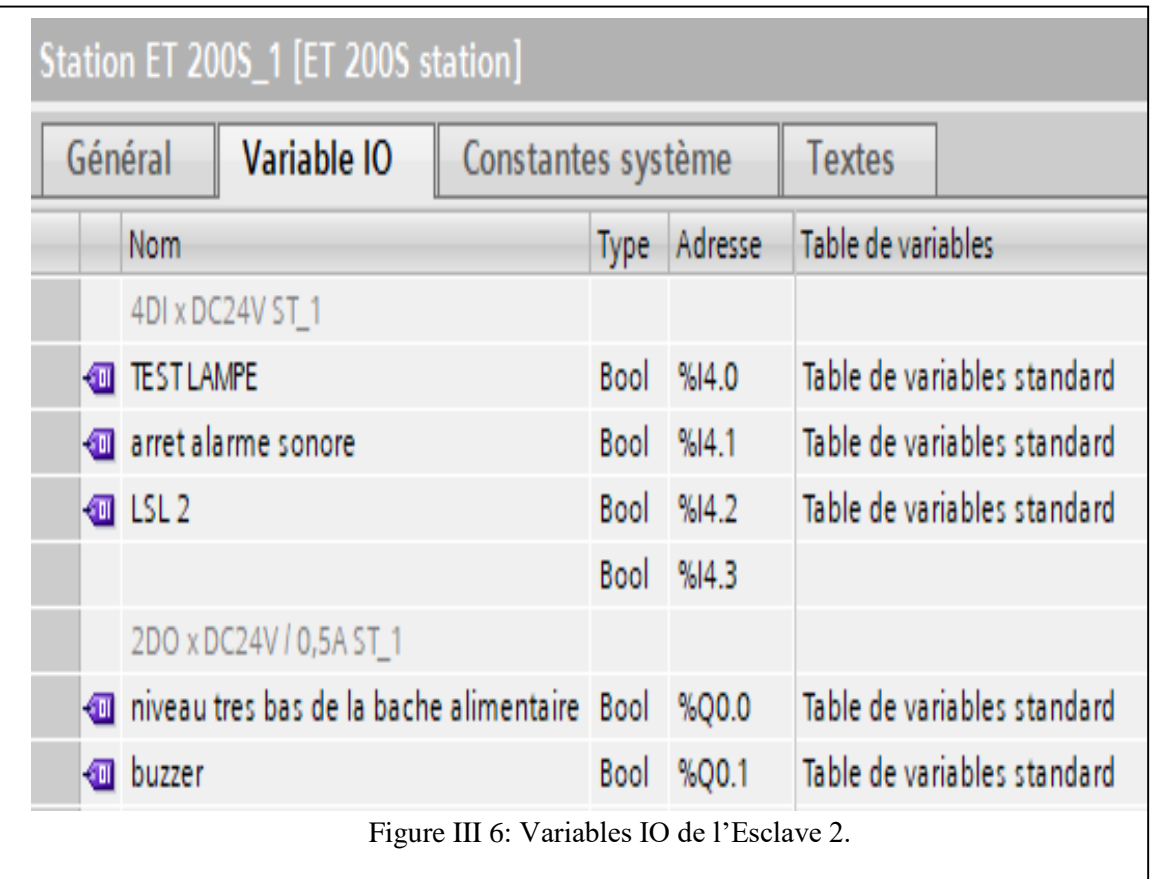

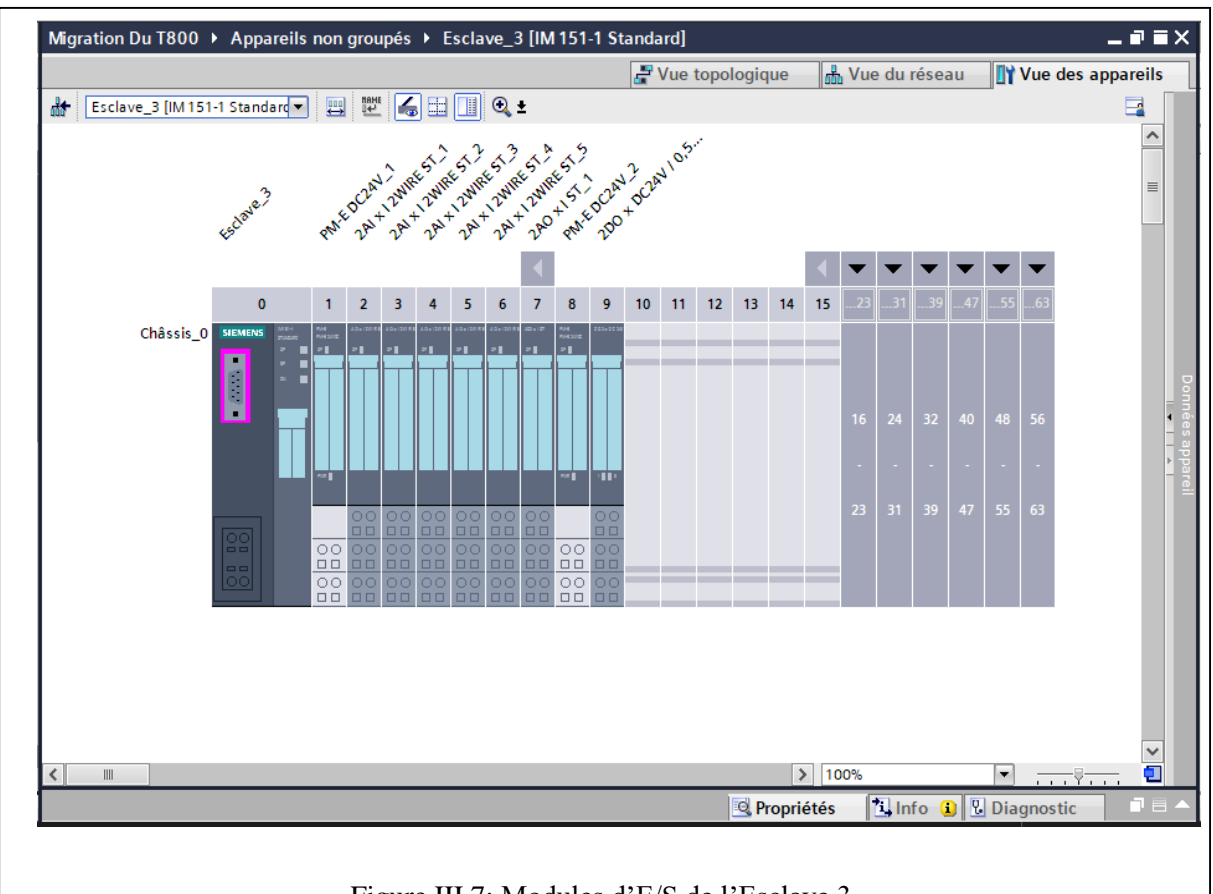

Figure III 7: Modules d'E/S de l'Esclave 3.

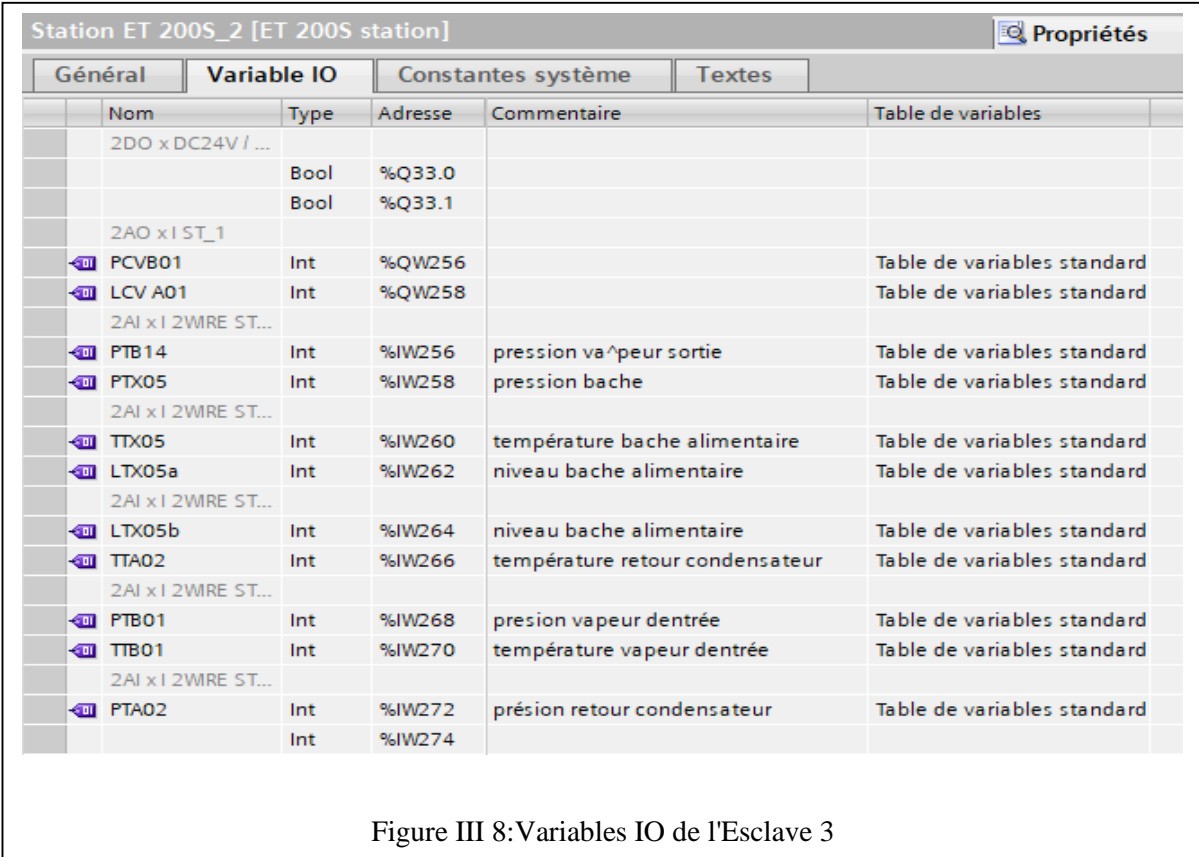
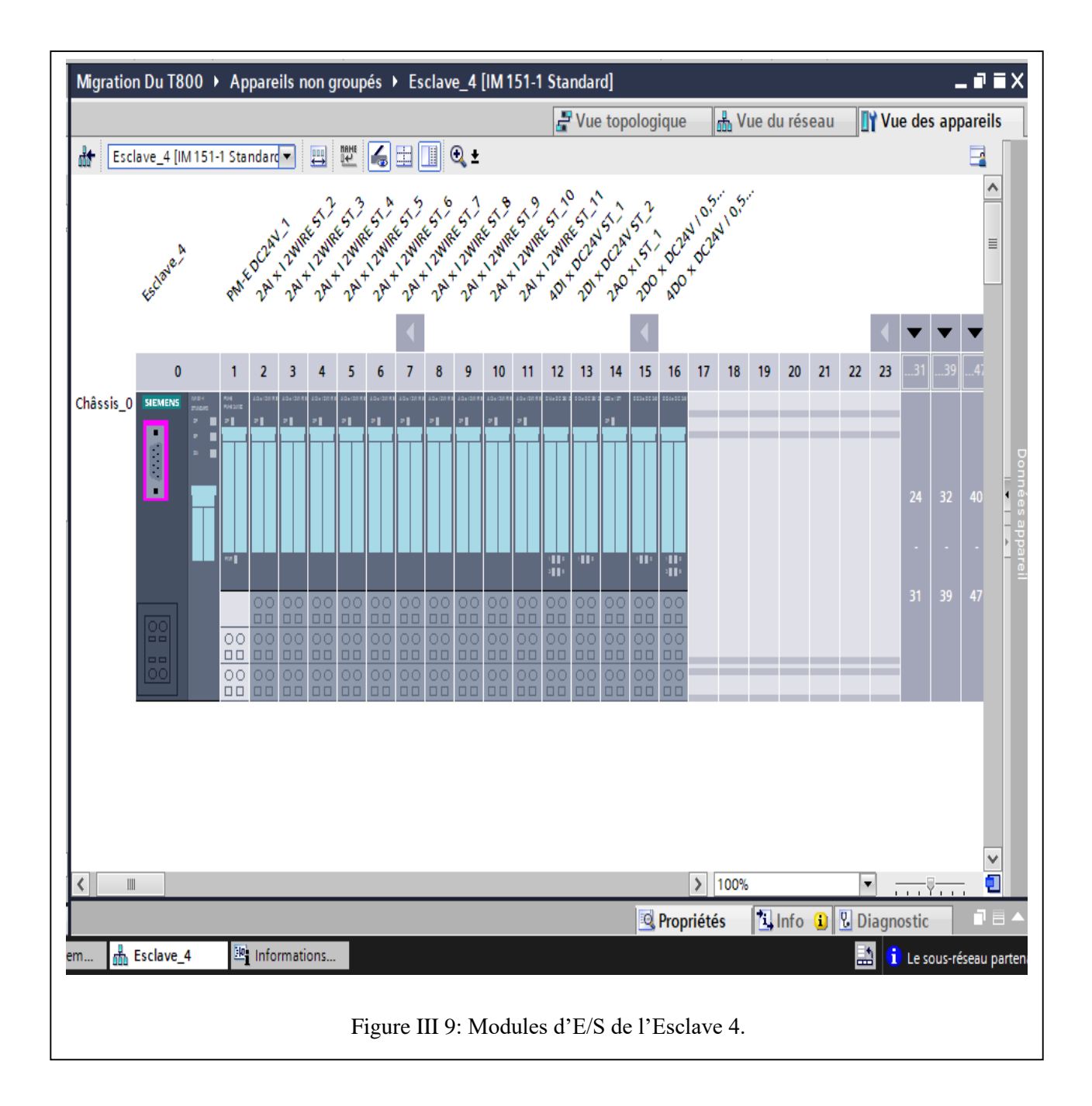

# **Chapitre III : CONTROLE PAR API S7-300**

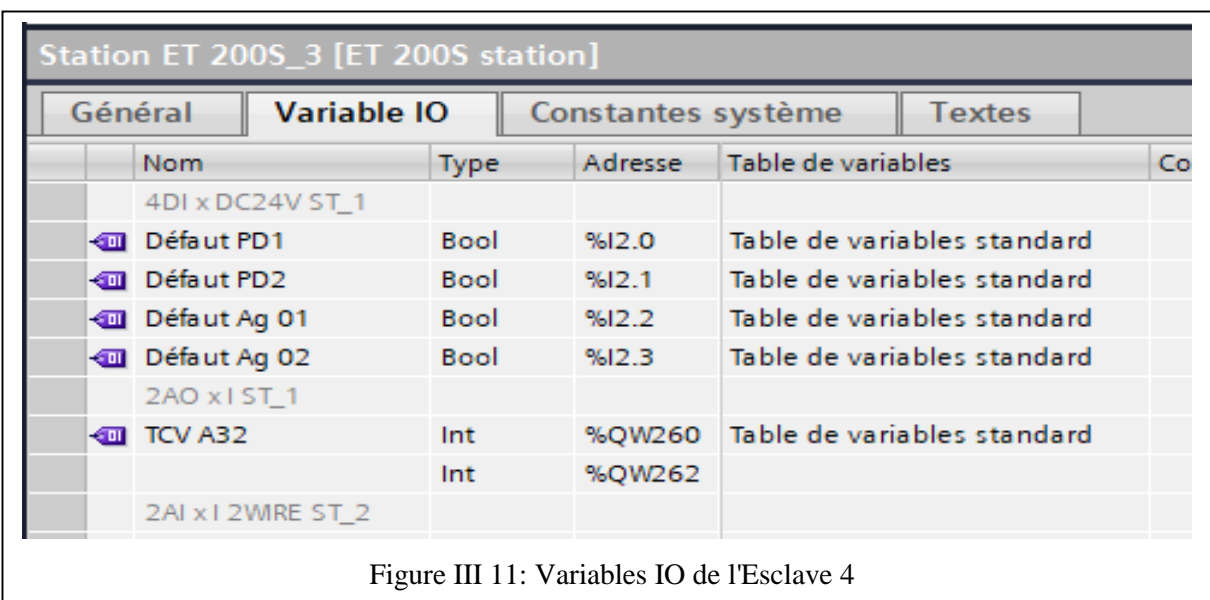

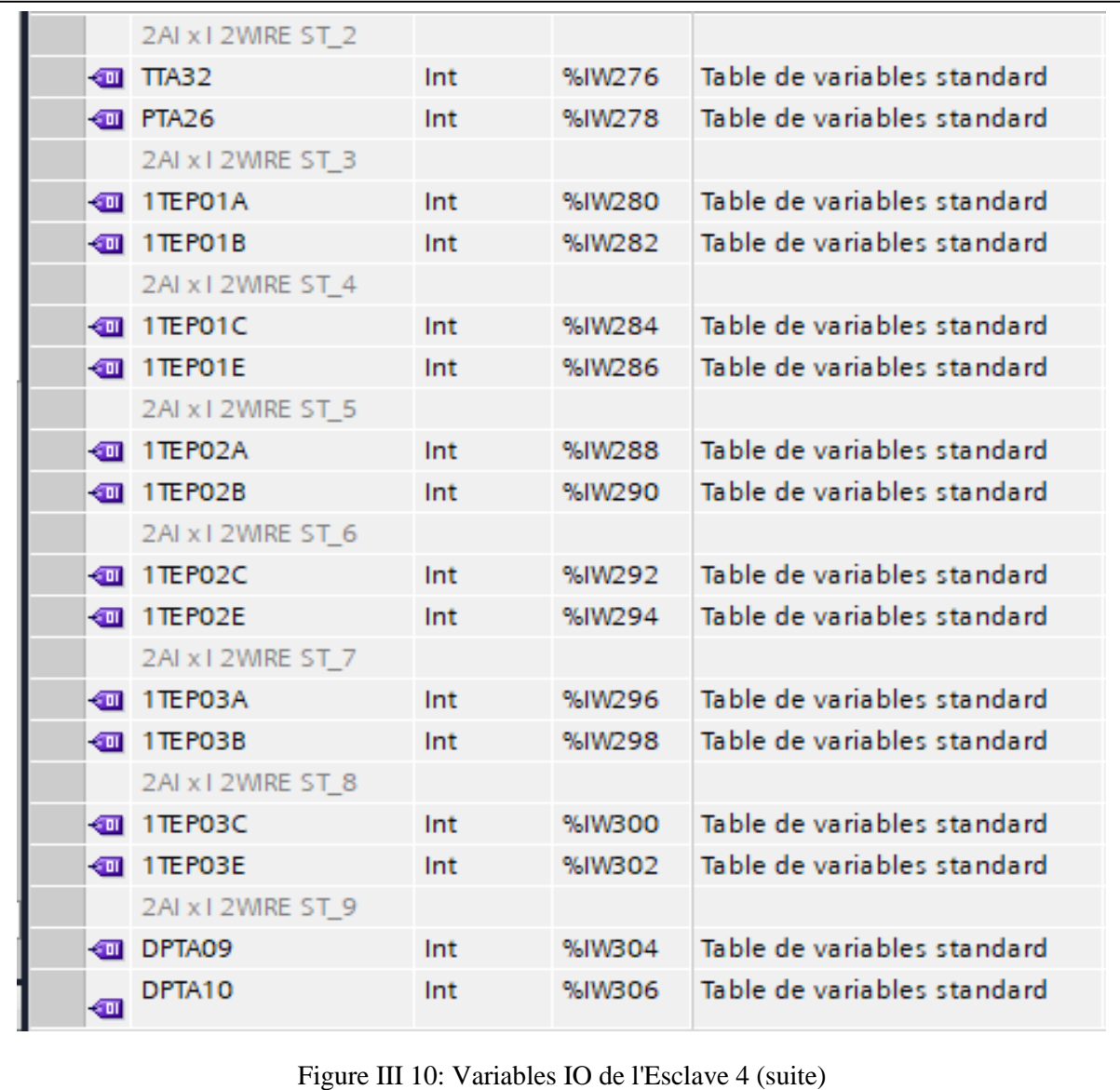

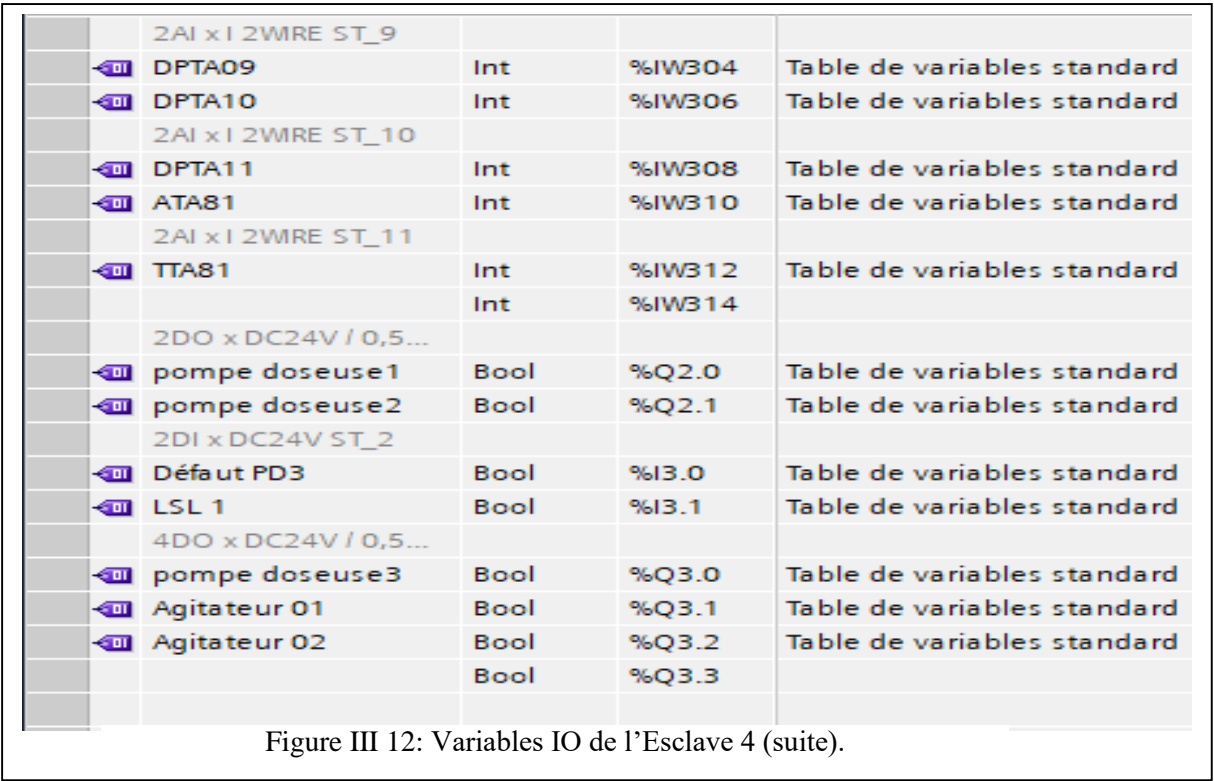

 A la fin de la configuration matérielle, on compile ces étapes à l'aide de l'icône « Compiler » de la barre des tâches, on sélectionne l'API dans le projet puis on clique sur « Compiler ». Des messages sont affichés pour valider s'il n'y a pas d'erreurs, comme le montre la figure (III.13) ci- dessous.

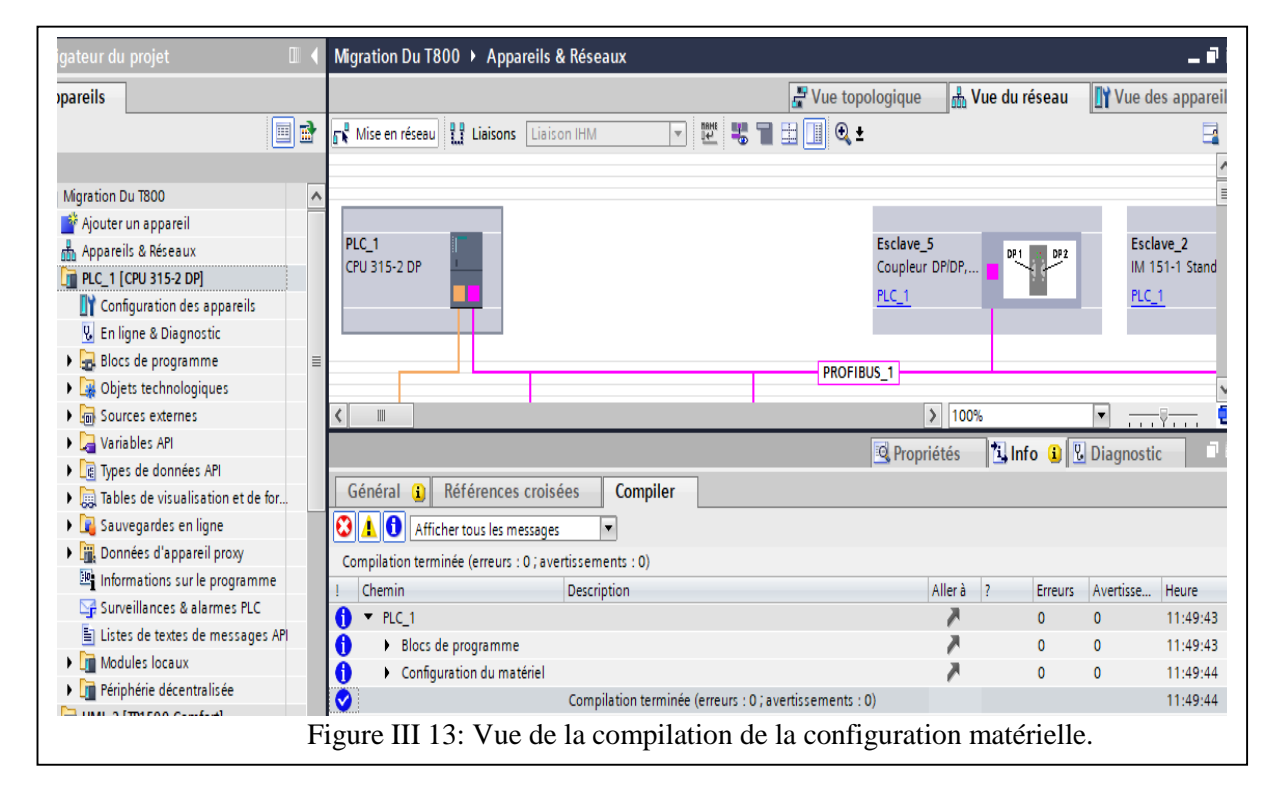

Après la compilation, on charge la configuration matérielle en sélectionnant la CPU et en appuyant sur l'icône « Charger dans l'appareil », en suite on choisit le type d'interface PG/PC et la liaison avec interface/sous-réseau, pour enfin lancer la recherche et le charger après l'achèvement de l'exploration et l'extraction des informations. La fin de cette étape est représentée à la figure (III.14).

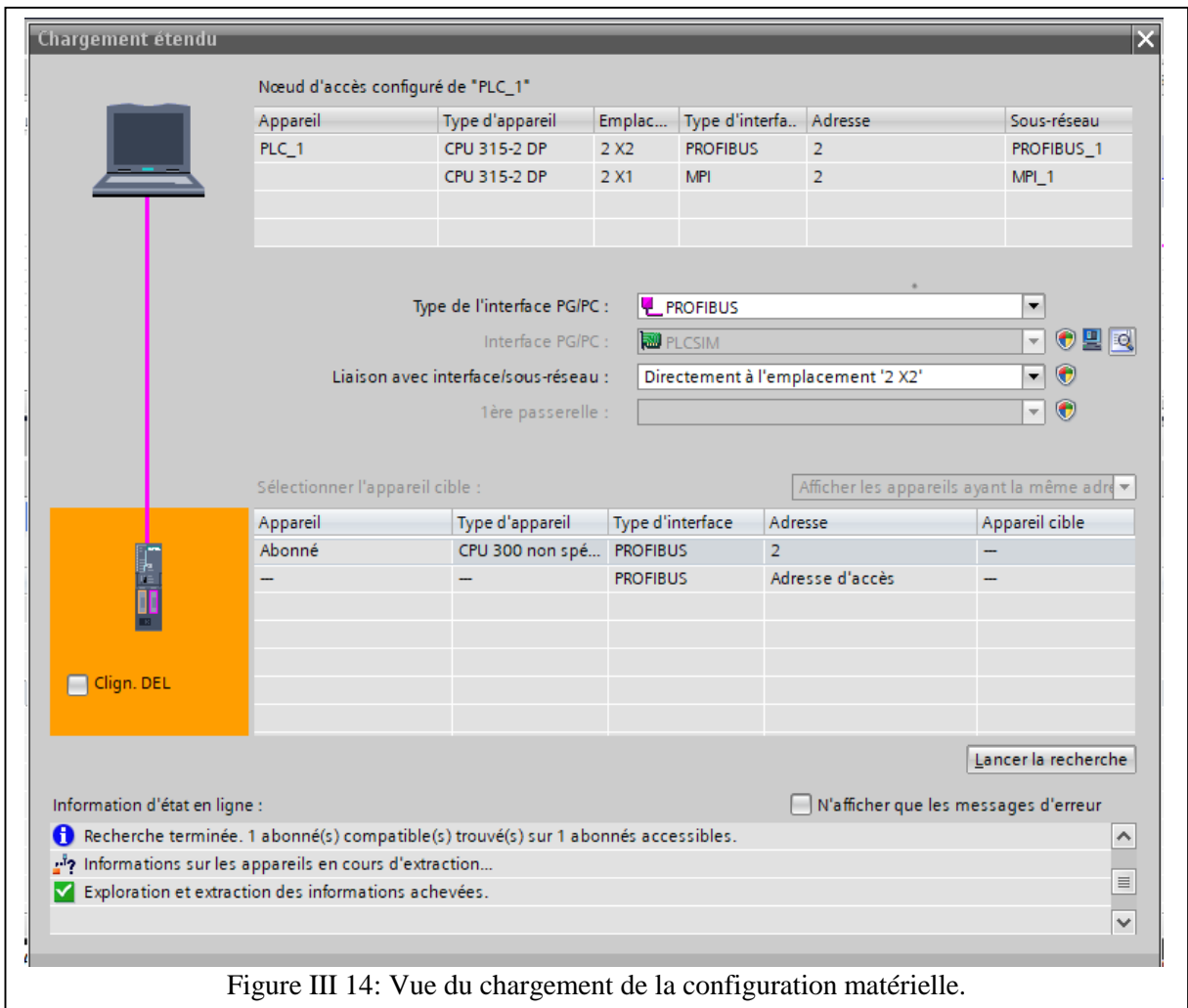

Après avoir terminé ces premières étapes, l'étape suivante est l'élaboration du programme, détaillé dans les sections suivantes.

### **III.5 Elaboration du programme**

On conçoit un programme structuré qui permet le pilotage de la partie étudiée de la CC. Cette manière de programmer est meilleur que celle linéaire car chaque élément de la chaîne de CC est représenté par un bloc, ce qui réduit la taille du programme.

Dans notre cas, on a structuré notre programme en différents blocs afin de les appeler

dans les blocs d'organisation OB1 et OB35. Les différents blocs utilisés sont :

- Blocs Fonctions (FC) ; 11 blocs en langage LADDER ;
- Blocs Fonctionnels (FB) ; 03 blocs en langage SCL ;
- Blocs de Données (DB) ; 08 blocs

La figure (III.15) ci-dessous représente tous les blocs utilisés dans le programme de TIA Portal de contrôle de la partie étudiée de la CC.

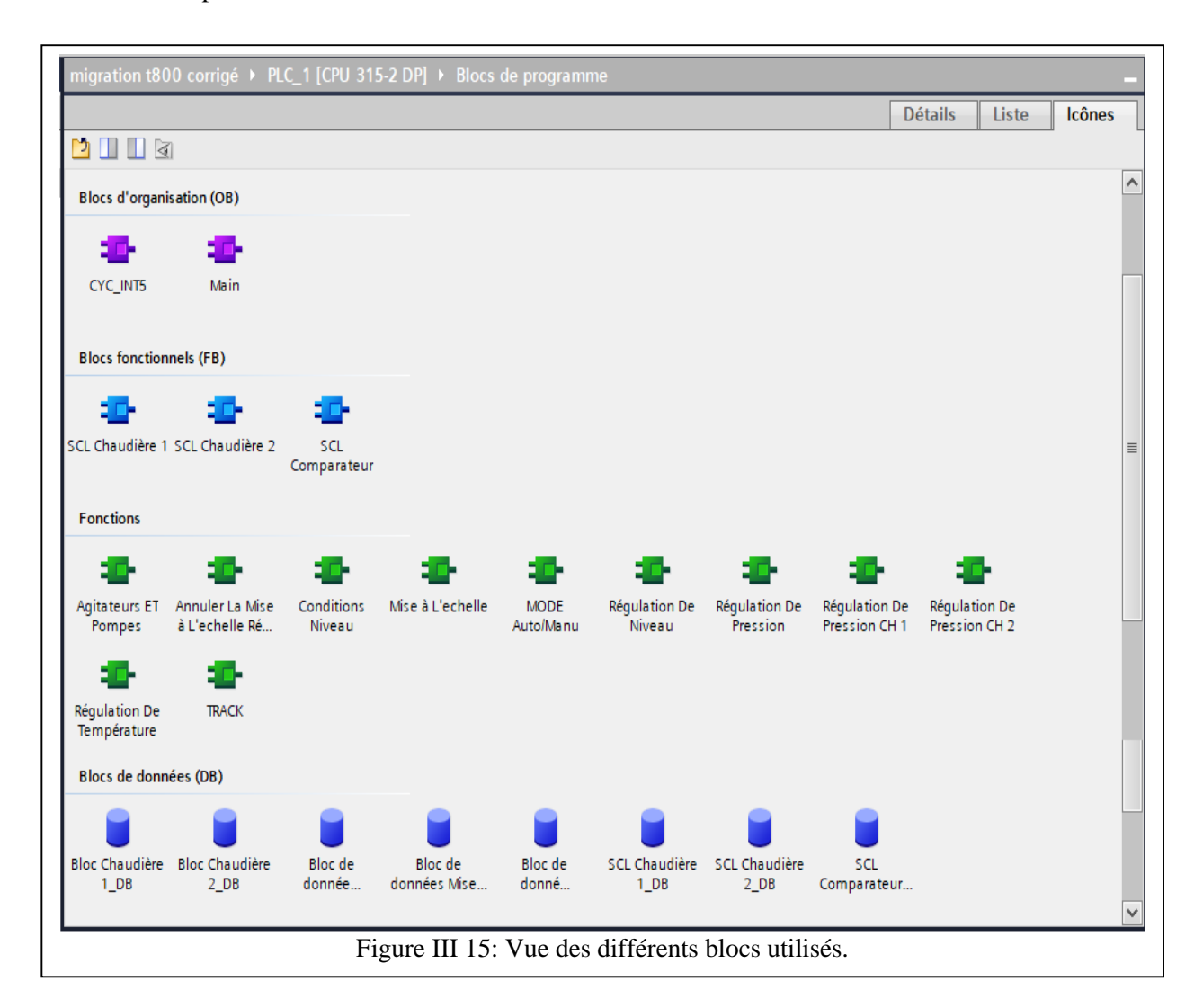

 Le programme est scindé en trois parties selon les éléments qui composent cette partie de la CC. On présente la structure générale du programme de commande et on détaille quelques partie mais le programme complet détaillé est donné on annexe.

#### **III.5.1 Programme de commande de la bâche alimentaire**

Le programme de contrôle de la bâche est représenté par les figures (III.16 -23). Les blocs de données utilisés sont représentés dans les figures (III.16-17) et ceux de fonction dans les figures (III.16-21) où on donne le contenu de quelques réseaux.

# **Bloc de données principal** : Le contenu de ce bloc est représenté par la figure (III.16) cidessous

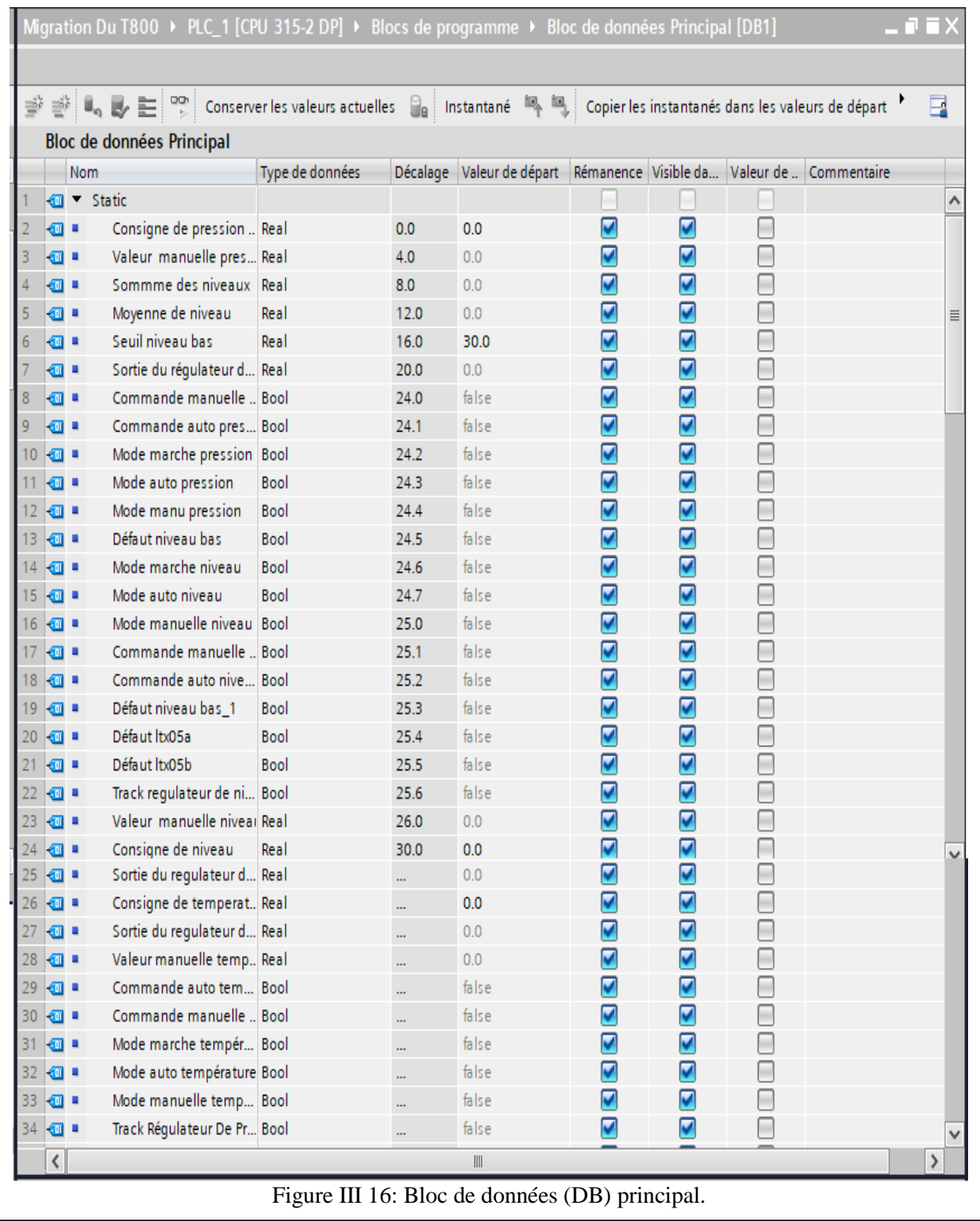

 **Bloc de données mise à l'échelle** : La mise à l'échelle des mesures analogiques est nécessaire où la figures (III.17) représente le contenu de ce bloc.

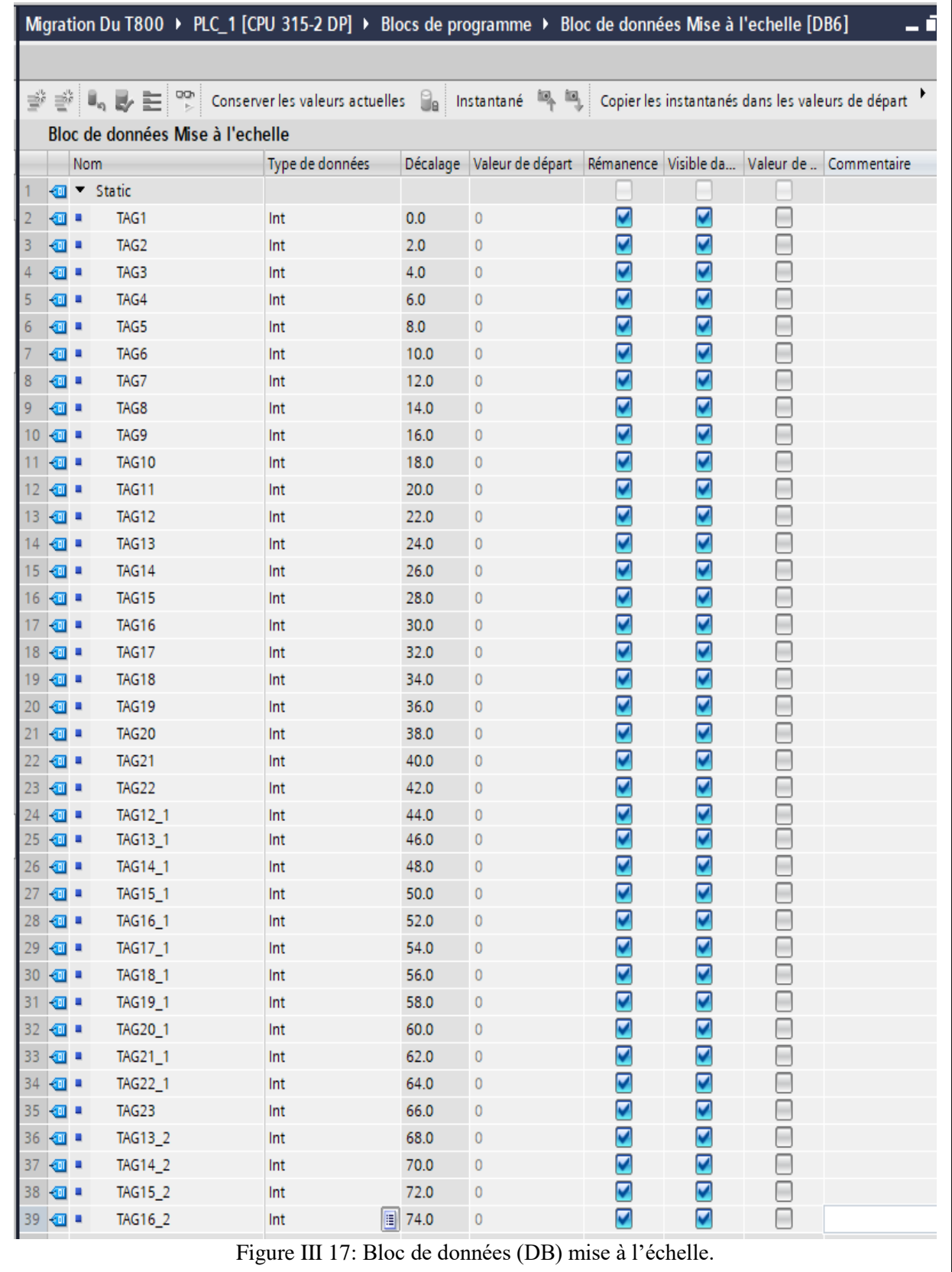

 **Mise à l'échelle** : La suite de mise à l'échelle est réalisée par un bloc fonction. La figure (III.18) représente les différents réseaux de ce bloc.

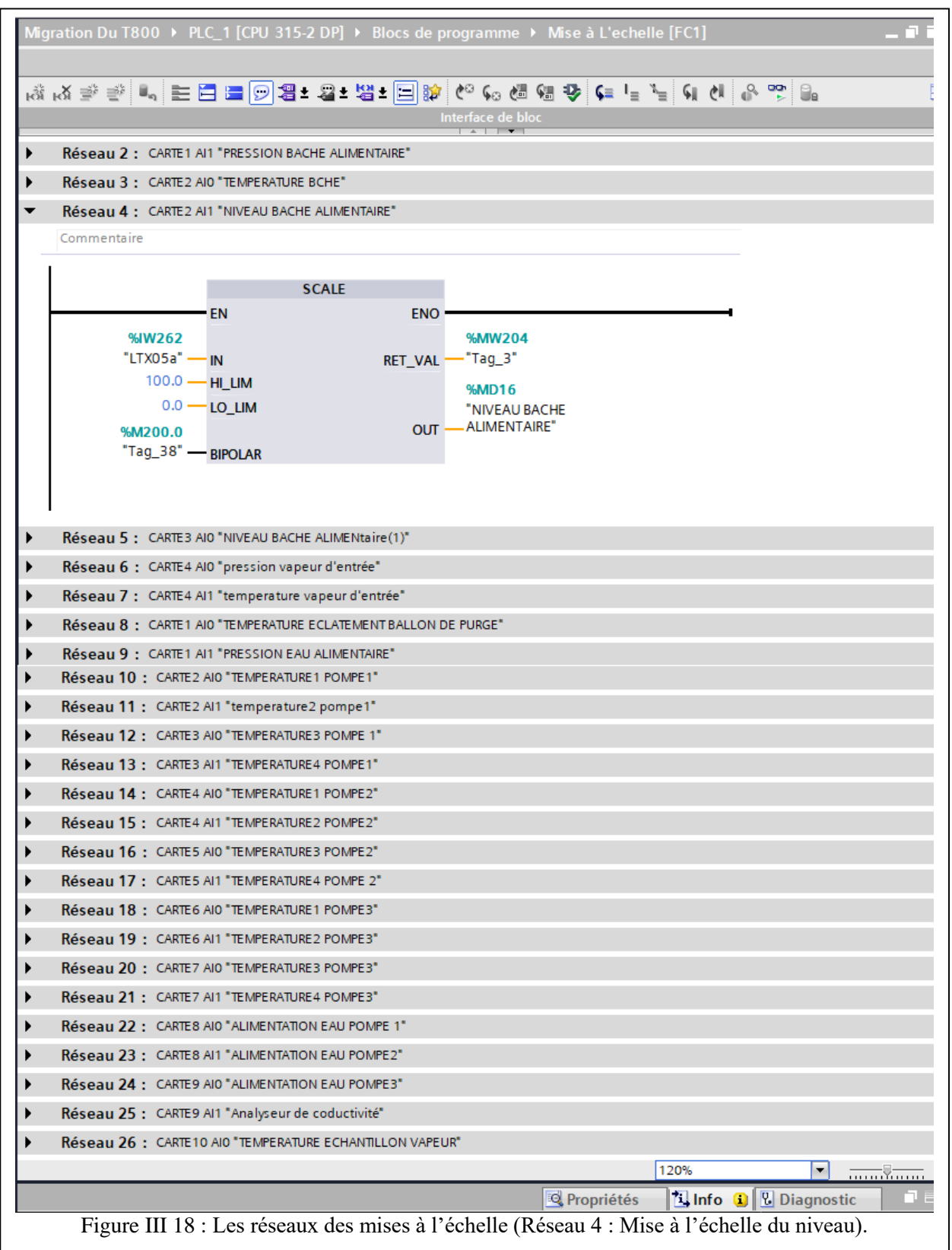

 **Le mode marche automatique/manuel :** Le choix du mode de marche automatique ou manuel est assuré par un bloc fonction. représentés à la figure (III.19).

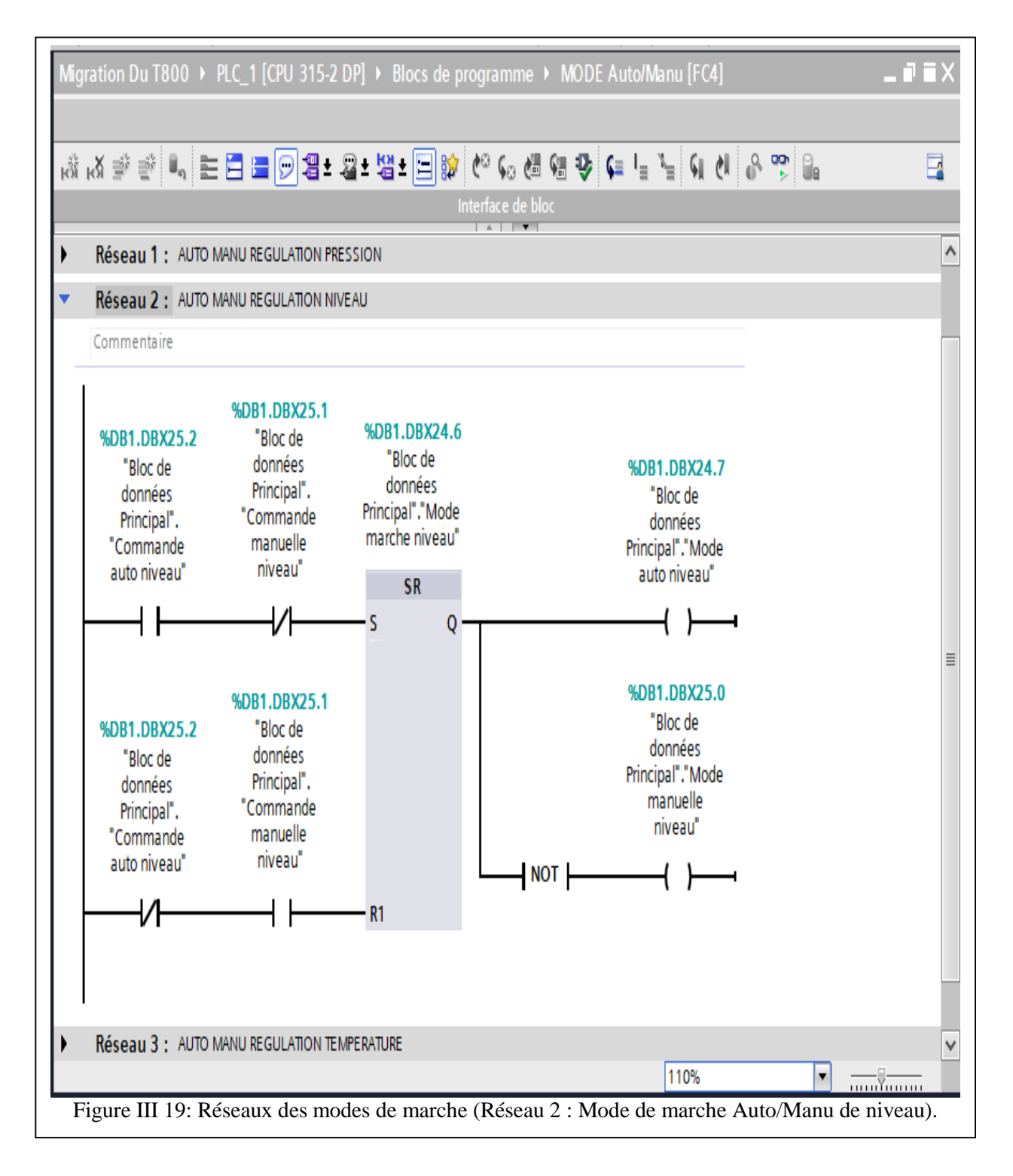

 **Les régulations** : Les réseaux de régulations de niveau, de pression et de température sont représentés à la figure (III.20).

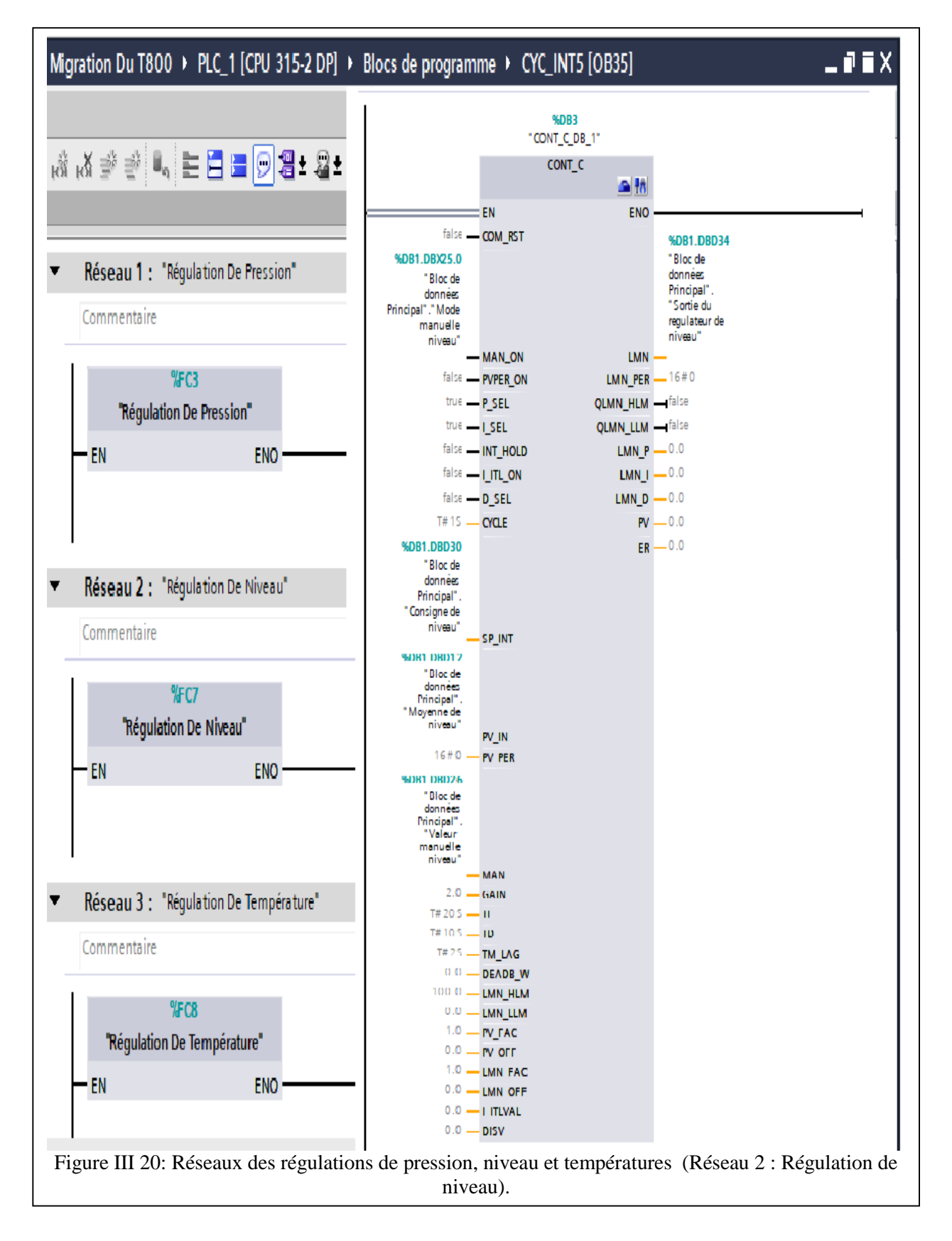

 **Les annulations de mise à l'échelle** : Les réseaux des annulations des mises à l'échelle des mesures de pression, de niveau et de température sont représentés dans la figure (III.21).

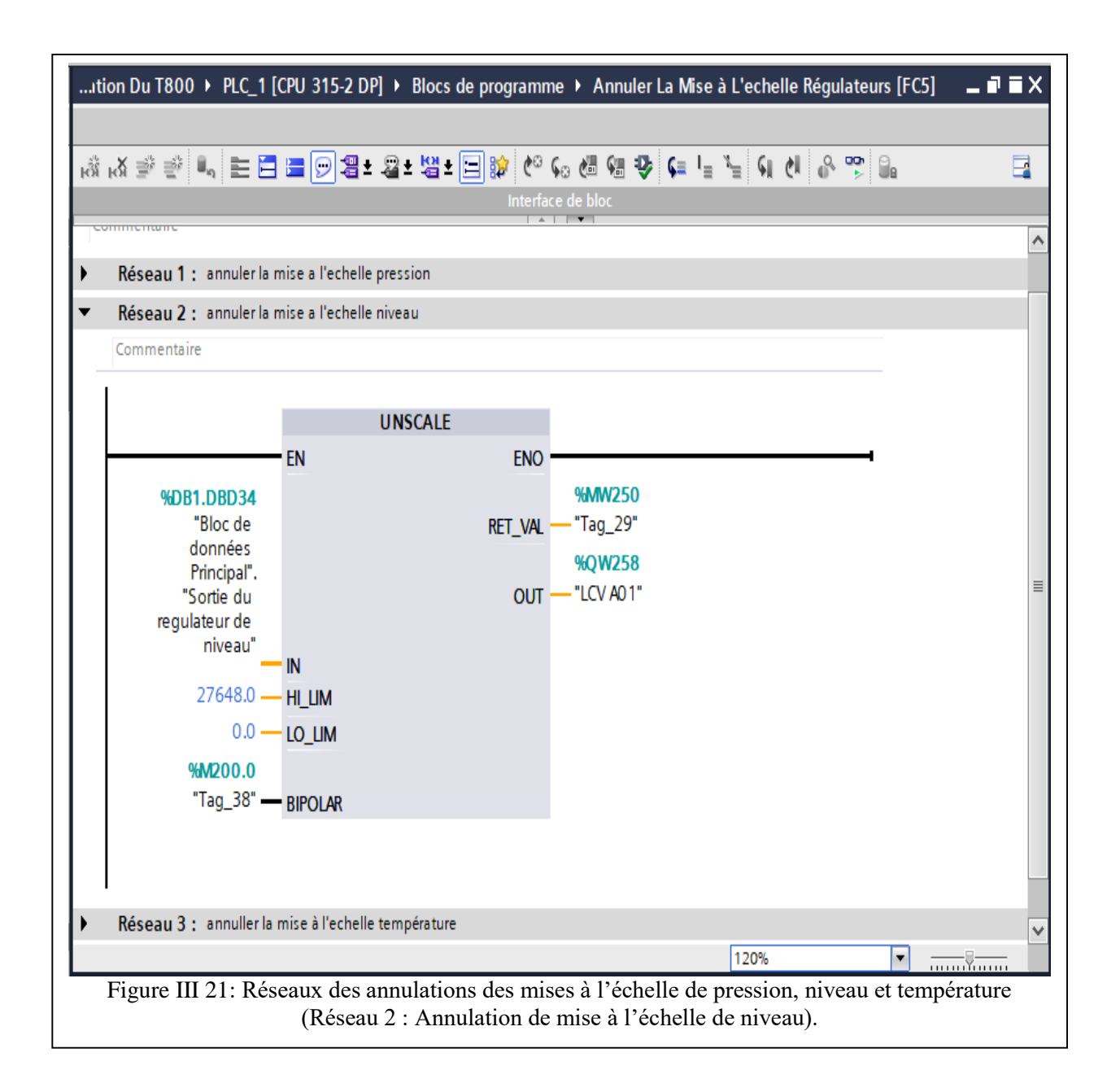

 **Les conditions de niveau de la bâche alimentaire** : Les réseaux qui contrôlent les conditions de niveau de la bâche sont représentés dans la figure (III.22).

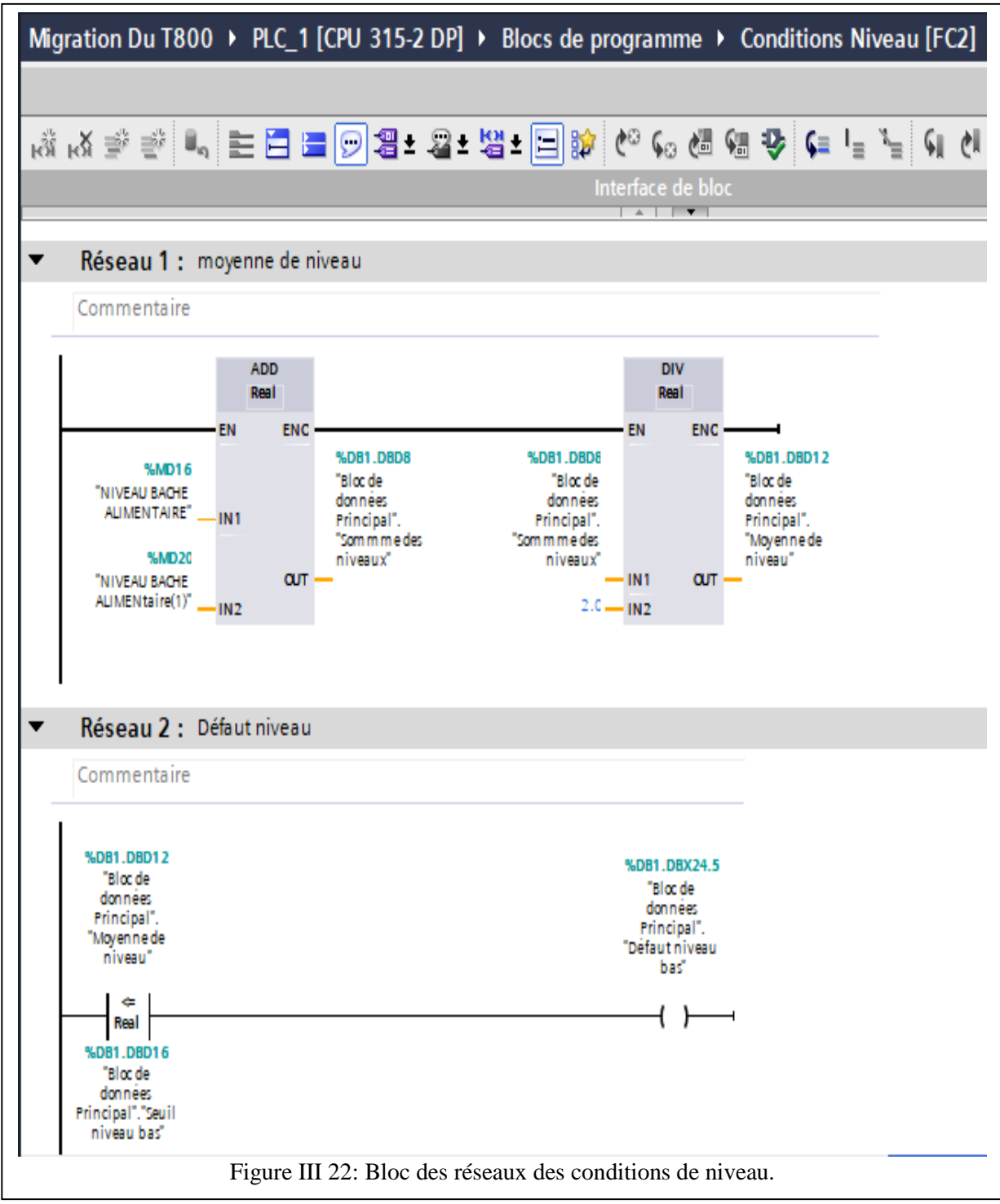

 **Les « tracks »** : Les réseaux qui contrôlent les différents « tracks » sont représentés dans la figure (III.23).

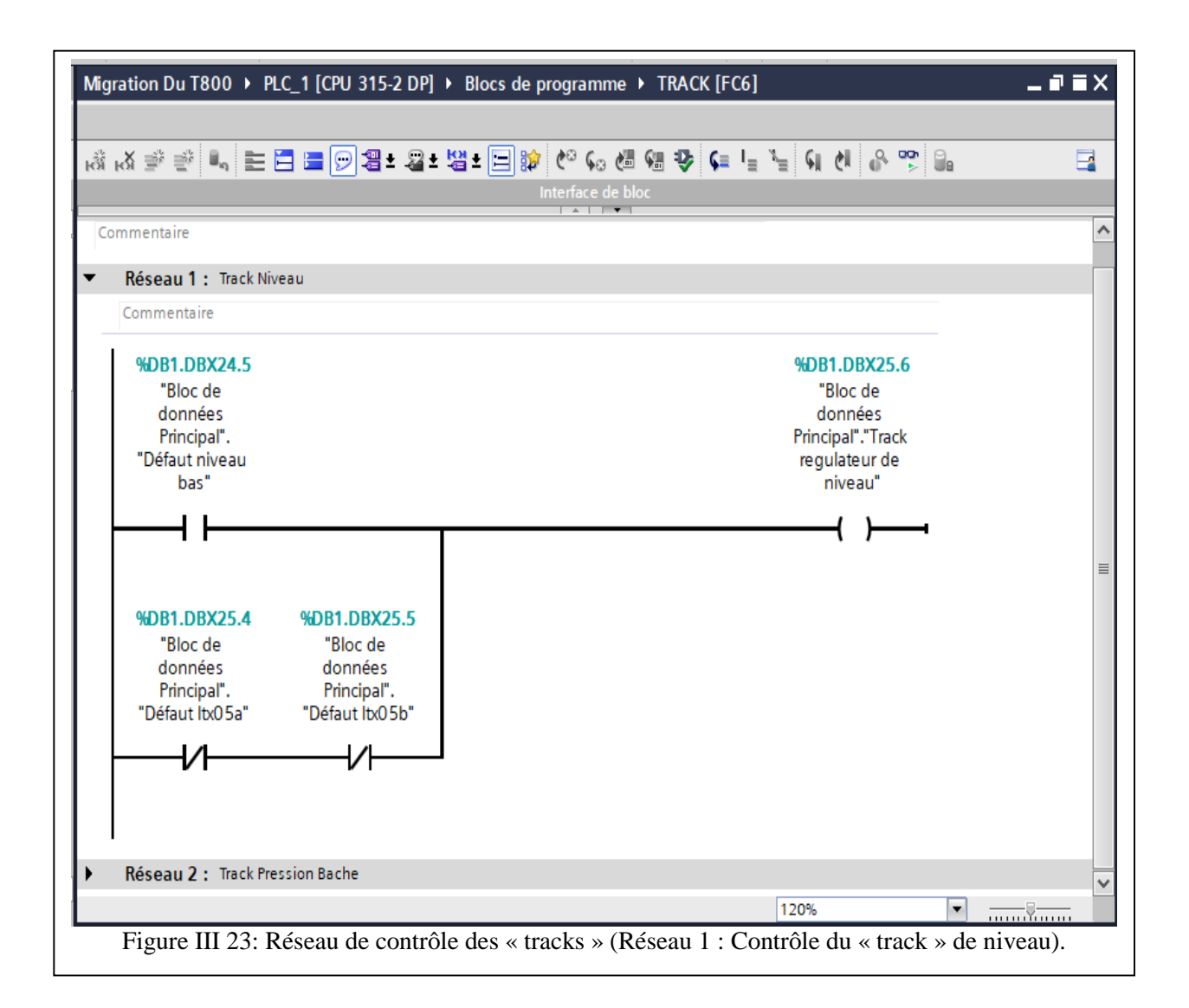

#### **III.5.2 Programme de contrôle des deux chaudières**

Les deux chaudières est la partie de la CC qui nécessite un contrôle rigoureux (stabilité, précision et rapidité). Le programme de commande contrôle les deux chaudières ainsi que le comparateur des deux sorties de pression régulées c'est la partie commune entre les deux dernières. Il est composé de blocs de données (DB) pour le stockage des données, des blocs fonctions (FC) et des blocs fonctionnels (FB) programmés en SCL.

La partie commune des deux chaudières :

La figure (III.24) représente le contenu du bloc de données des éléments communs des deux chaudières

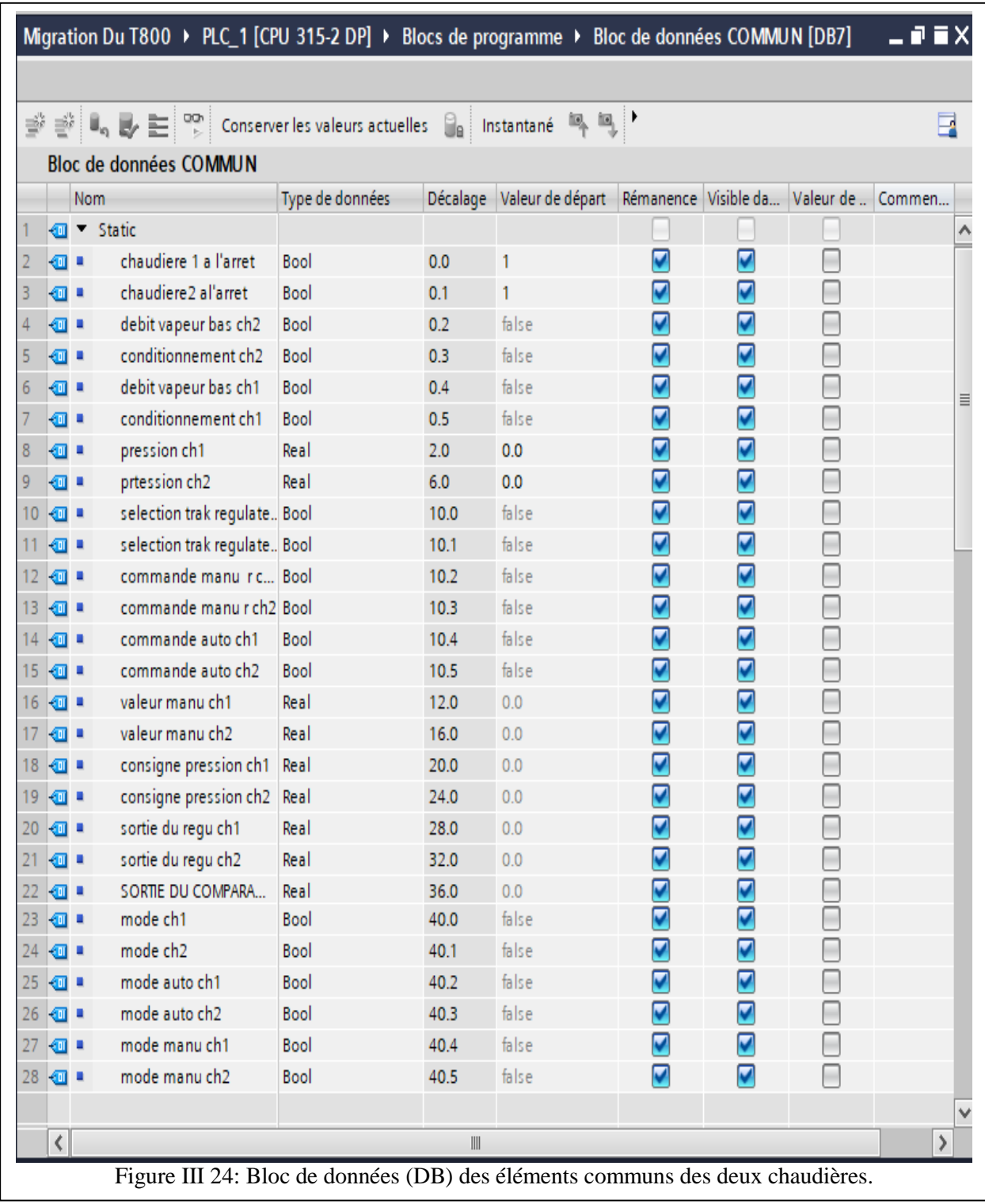

Les deux figures (III.25-26) suivantes présentent le programme du choix des deux modes de marche (automatique ou manuel) des deux chaudières 1 et 2 respectivement :

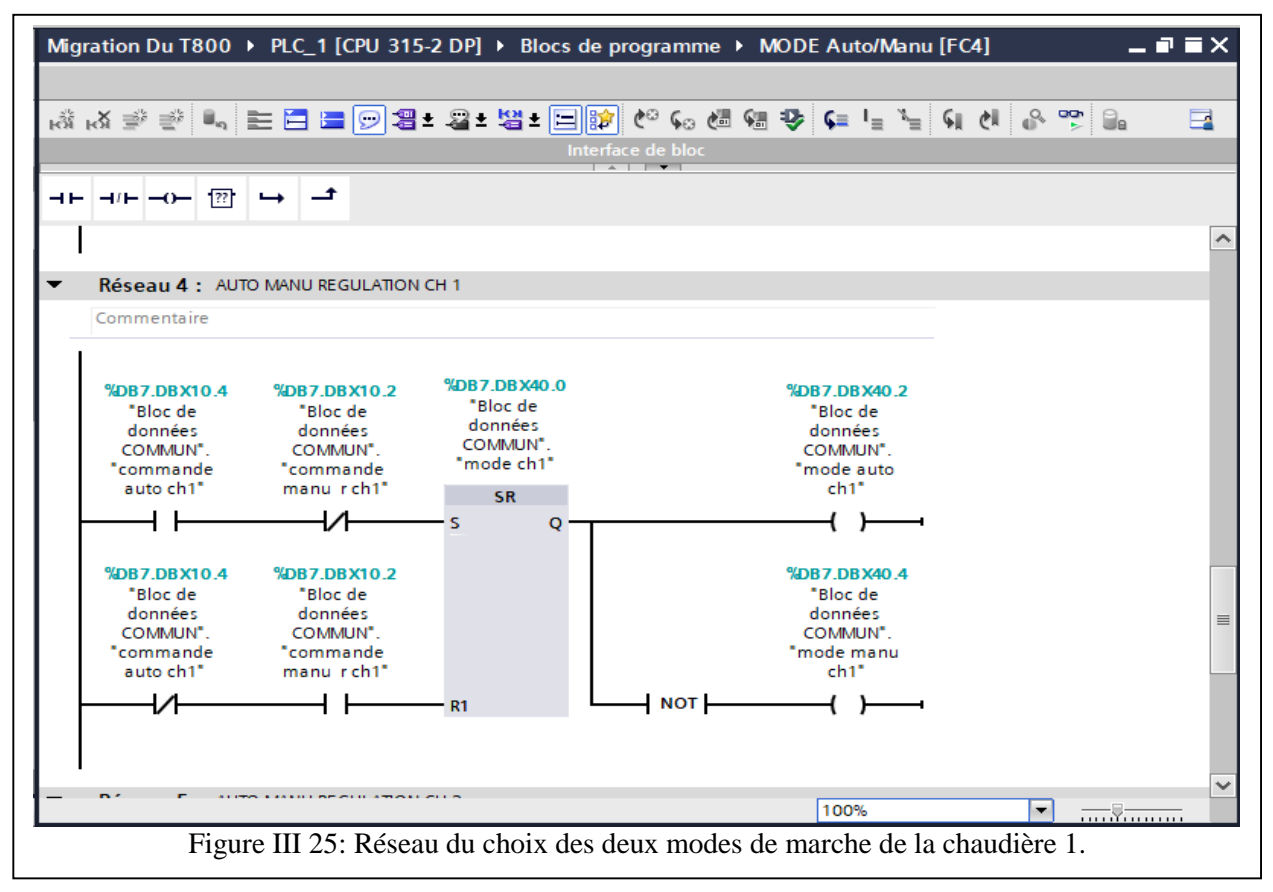

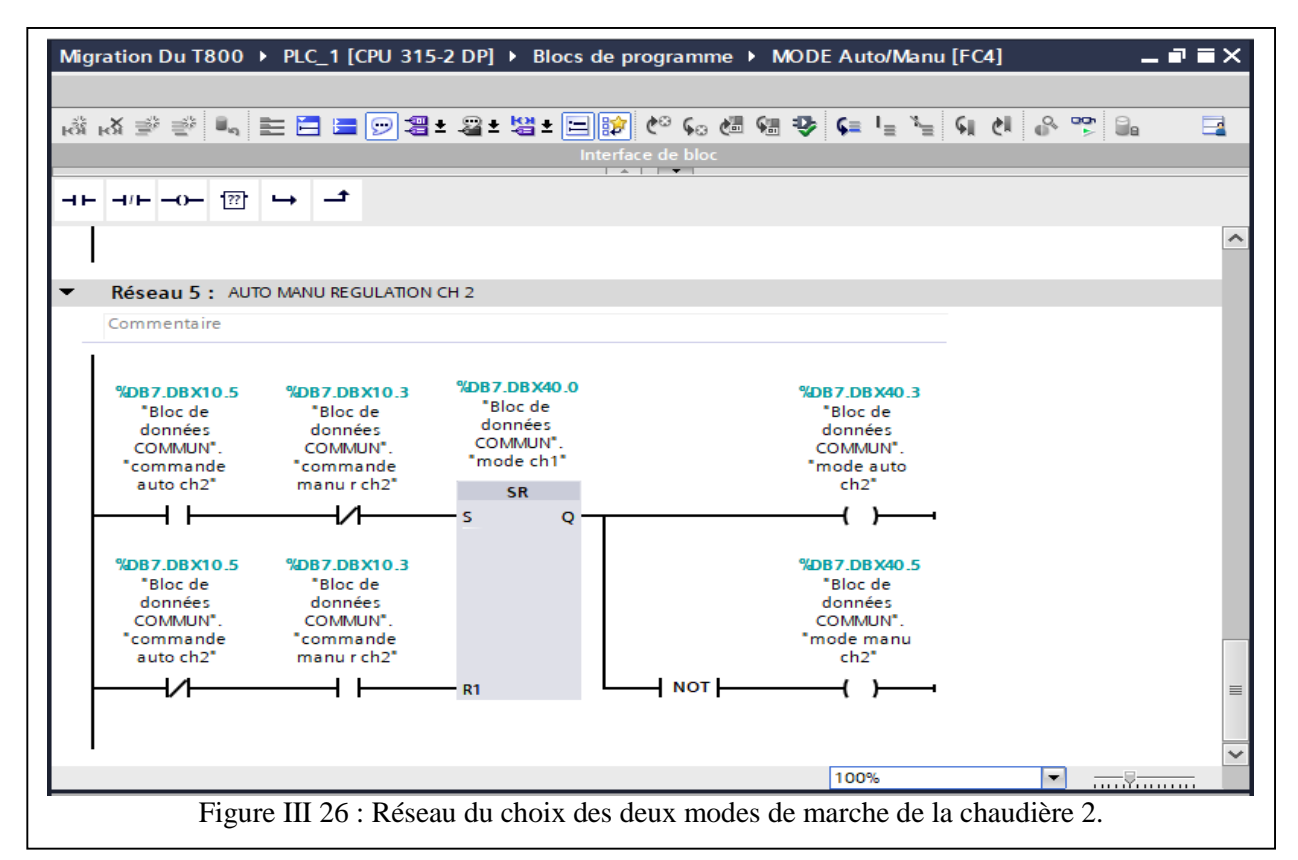

Les figures (III.27-32) présentent le programme de contrôle des « tracks » des deux chaudières avec le langage SCL.

La figure (III.27) montre le contenu du bloc de données des deux chaudières :

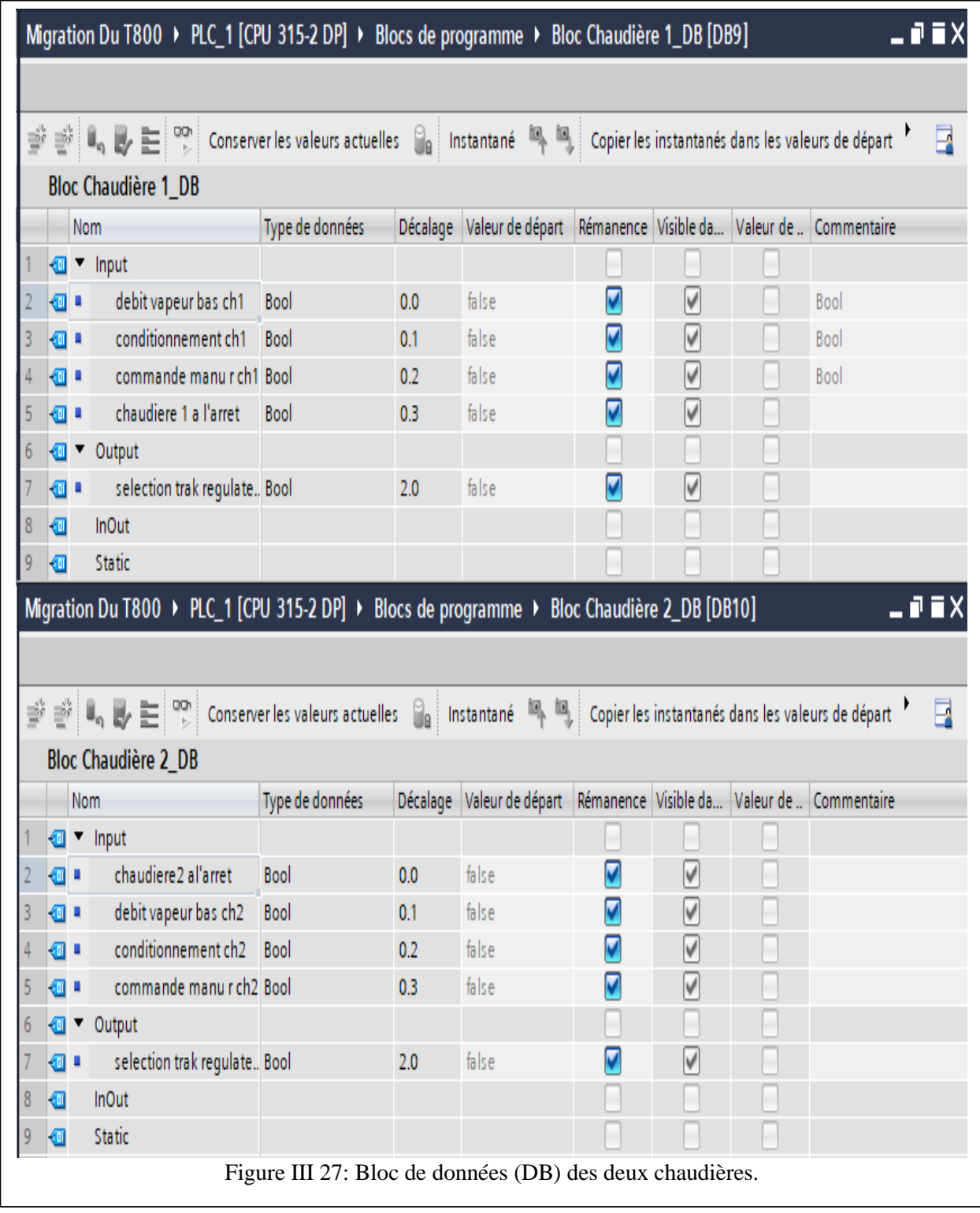

Le deux blocs des programmes de sélection de « track » des deux chaudières est représenté à la figure (III.28) :

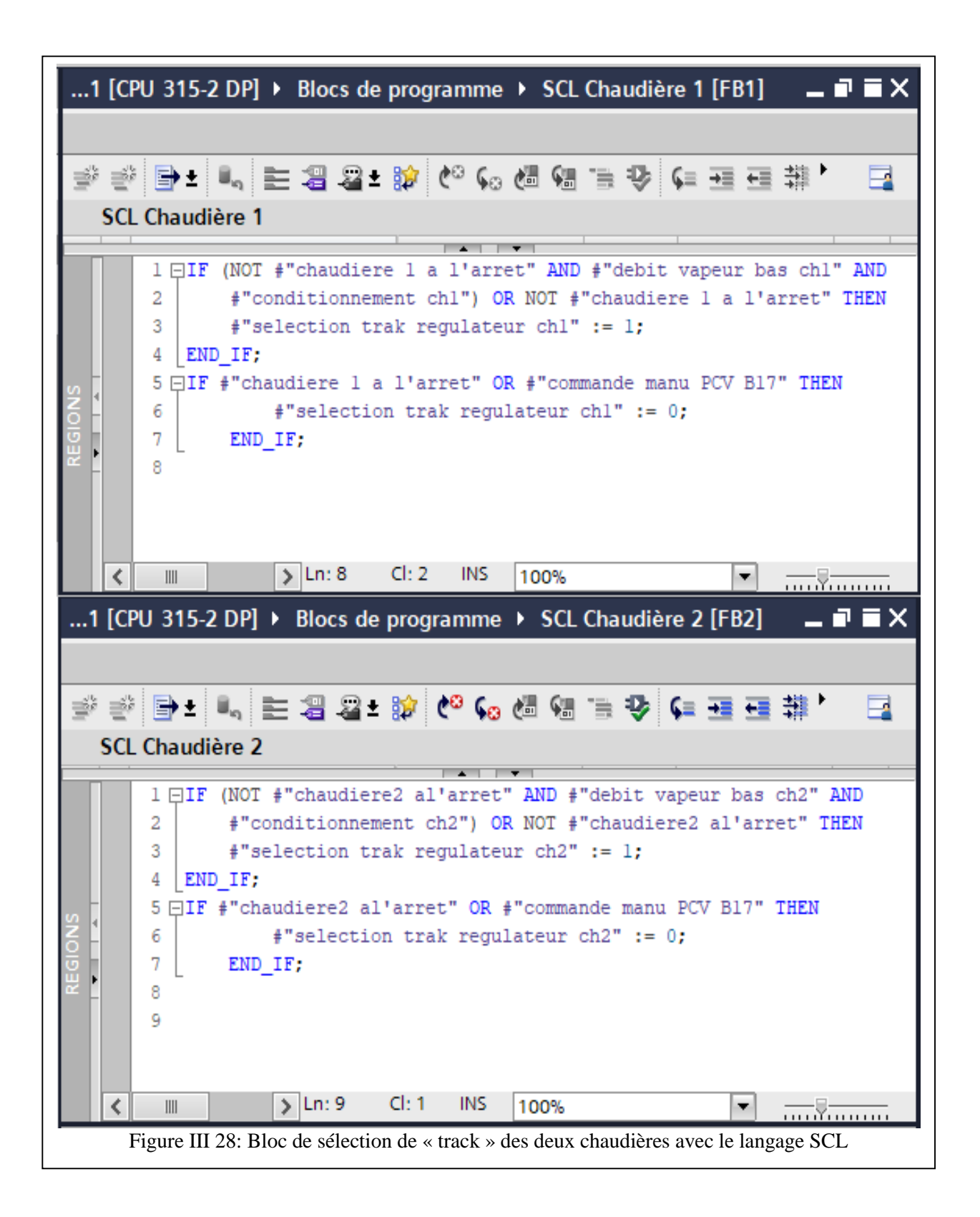

Les figures (III.29-30) représentent les deux blocs des programmes de régulation des chaudières 1 et 2 :

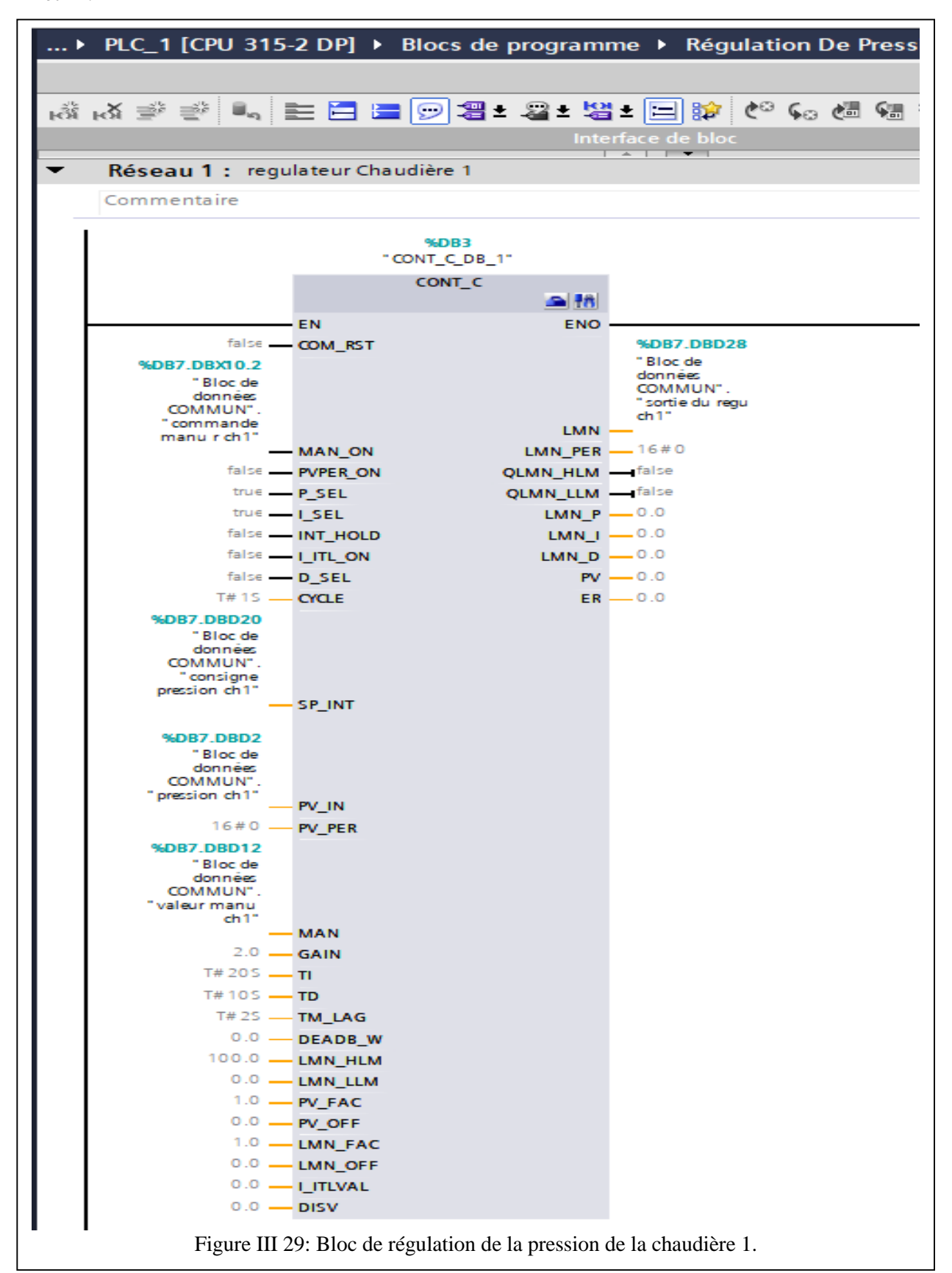

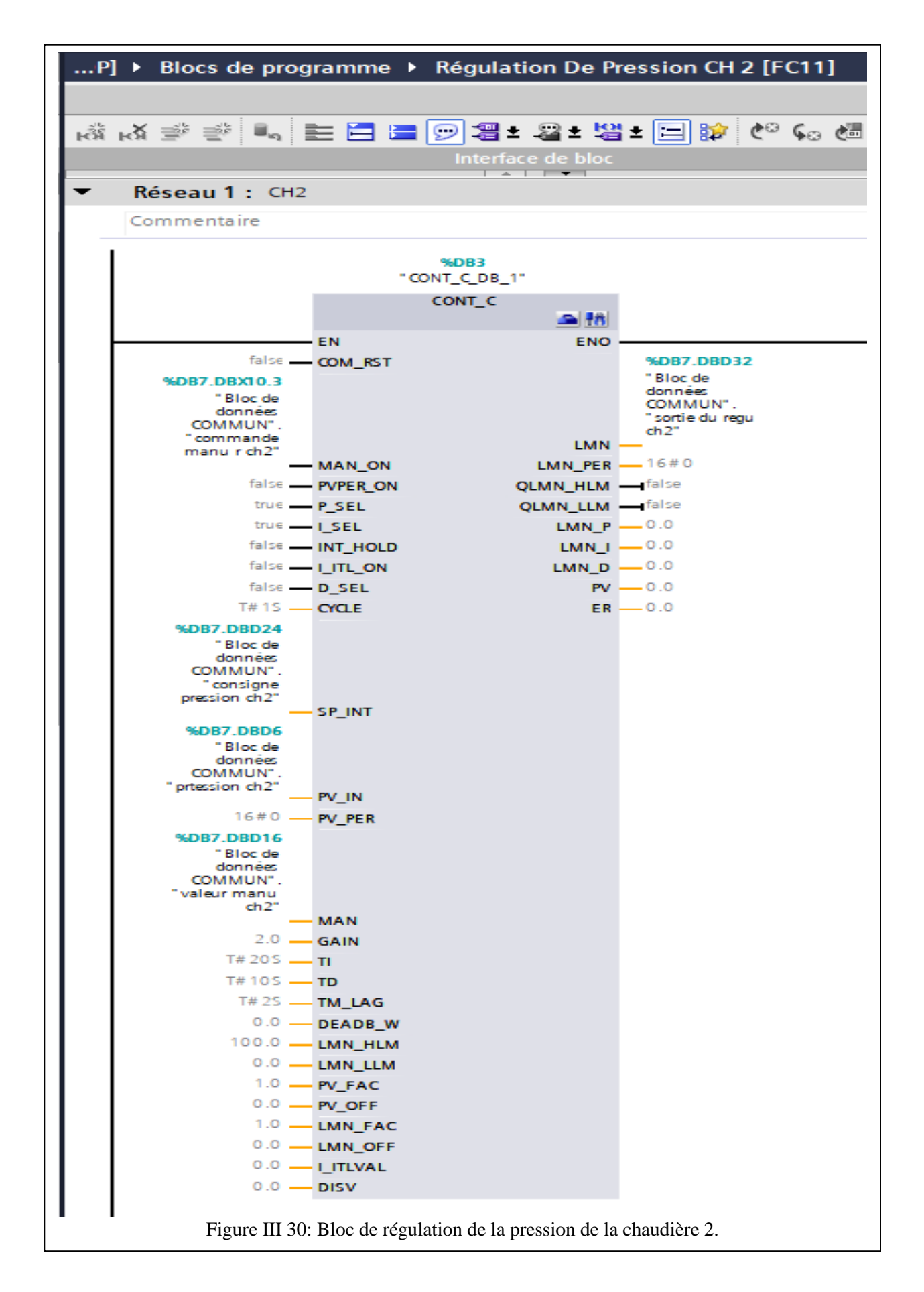

La figure ( III.31) présente le programme de commande du comparateur des pressions des deux chaudières avec le langage SCL :

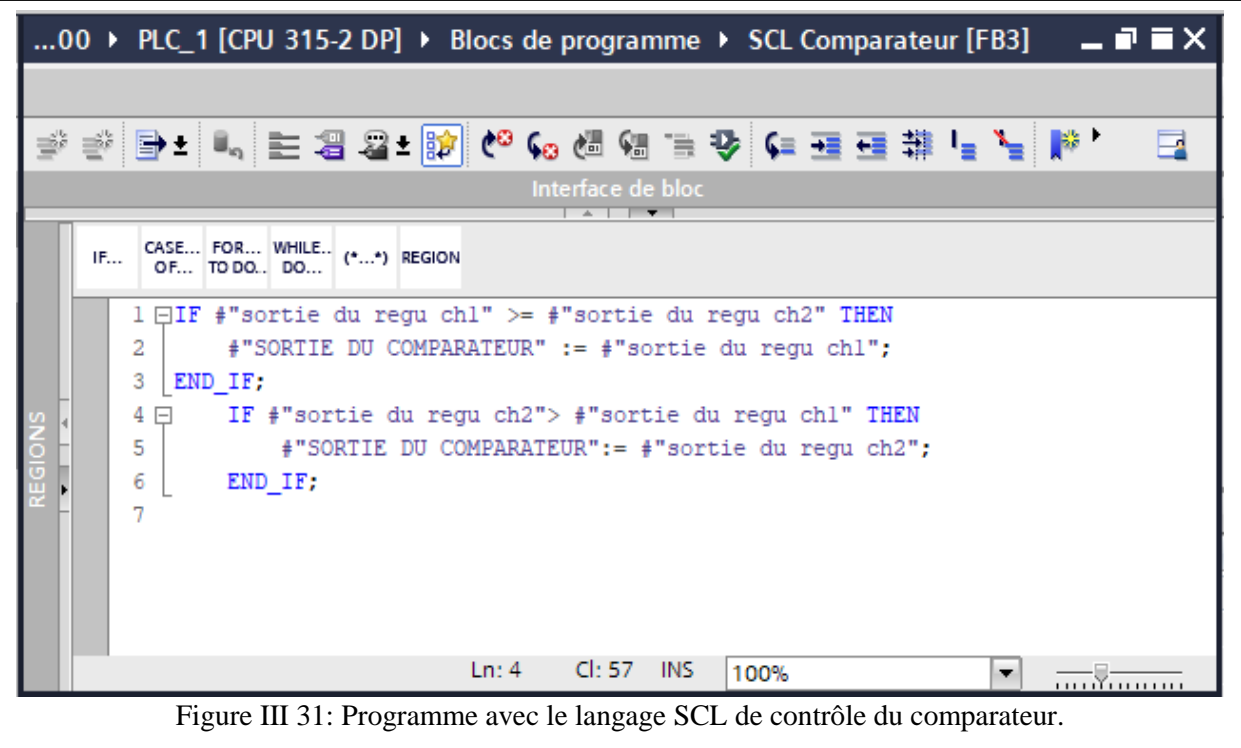

L'annulation de la mise à l'échelle de la sortie du comparateur est présentée à la figure (III.32) :

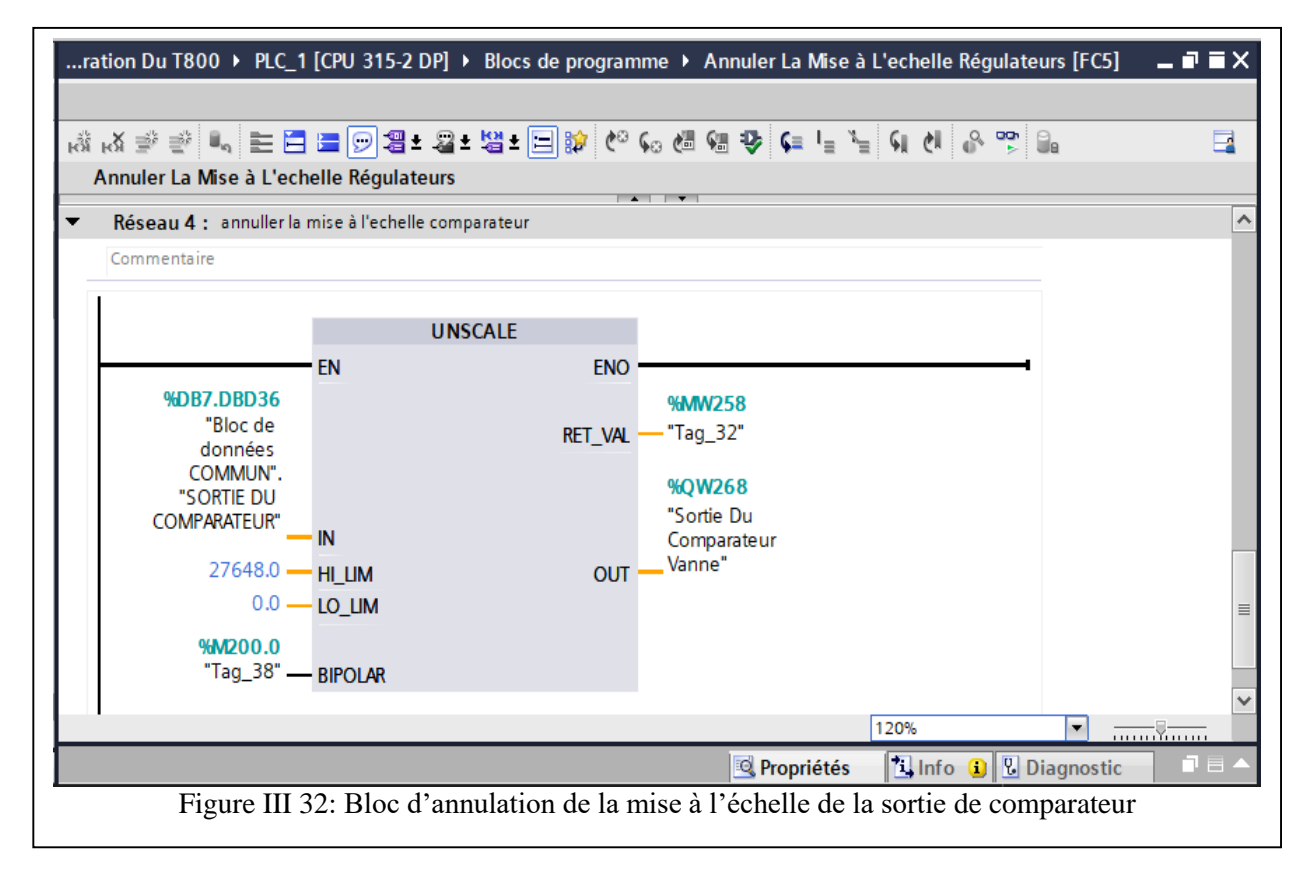

#### **III.5.3 Programme de commande des pompes et des agitateurs**

L'injection d'une façon précise et répétable de petites quantités de réactifs est assurée par trois pompes doseuses des agitateurs, ou la première sert à injecter de « l'Hydrazine » dans la bâche, la deuxième et la troisième sert à injecter du « Phosphore » dans les chaudières 1 et 2 respectivement. Le programme de commande des pompes et des agitateurs est composé d'un bloc de données (DB) pour le stockage des données et des blocs fonctions (FC). Les figures (III.33-36) présentent la structure du programme.

Bloc de données (DB) des agitateurs et pompes :

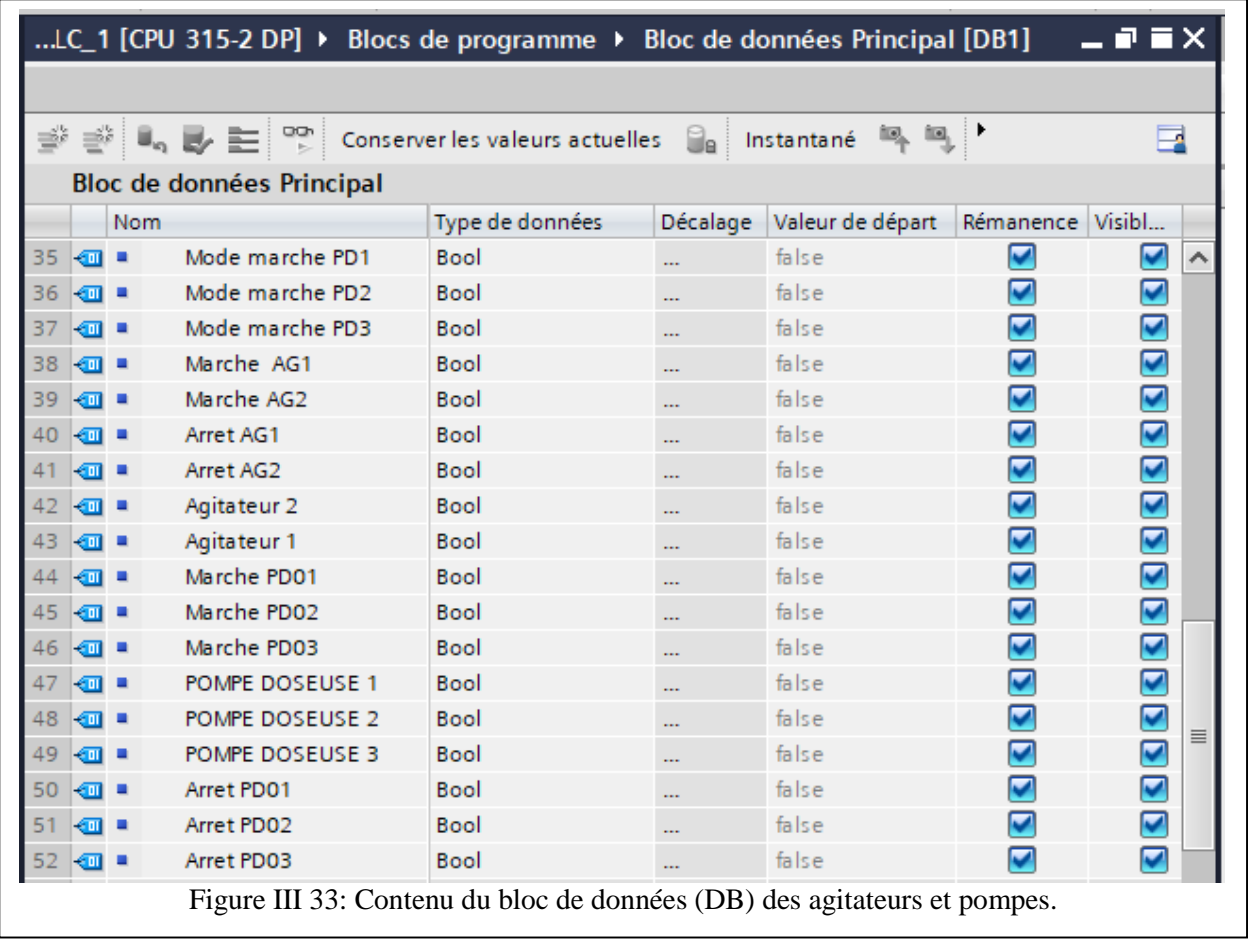

Blocs fonctions (FC) des agitateurs et pompes :

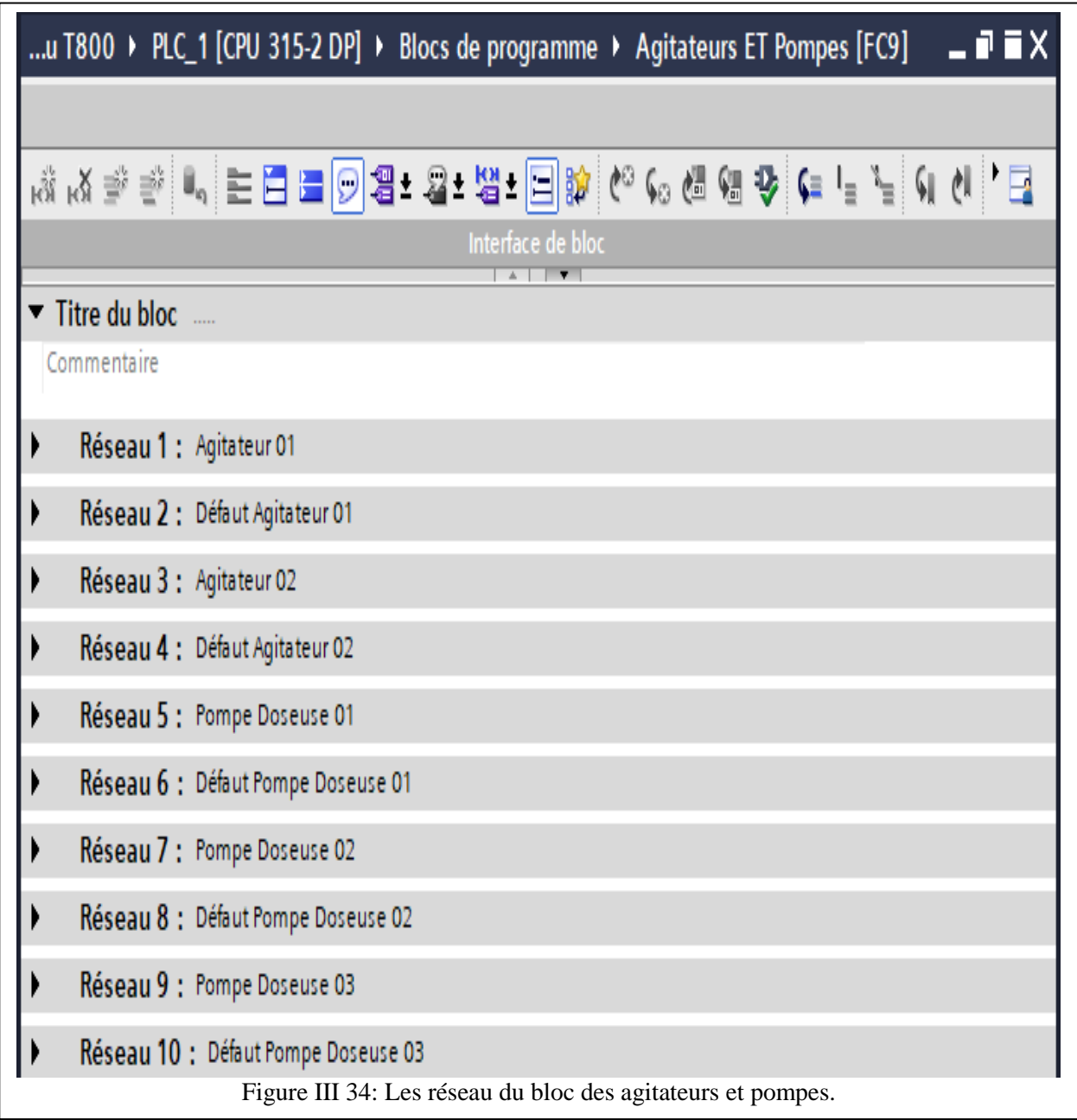

 Programme de commande de la pompe doseuse (figure III.35) et agitateur (figure III.36) ainsi que la surveillance de leurs défauts.

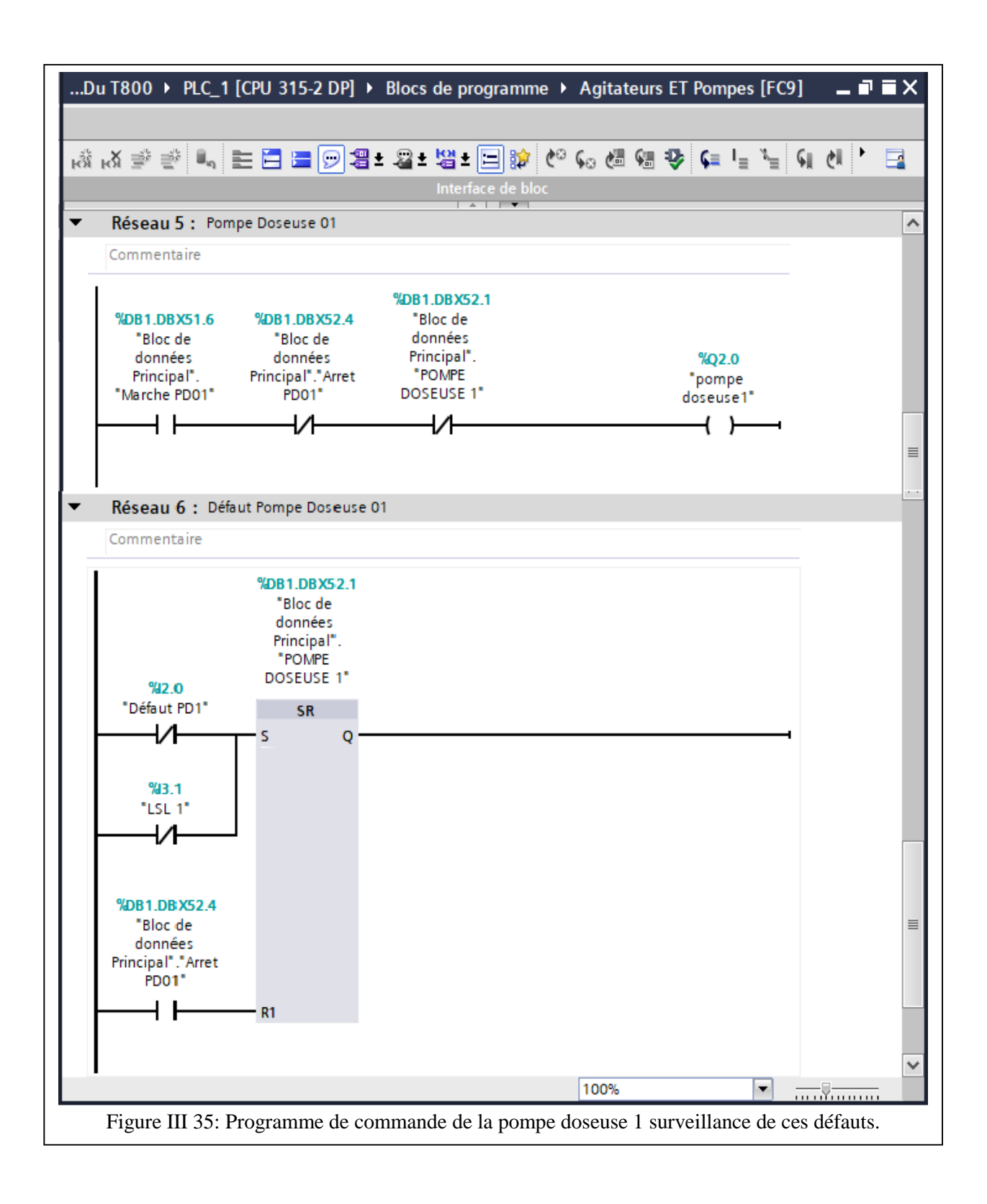

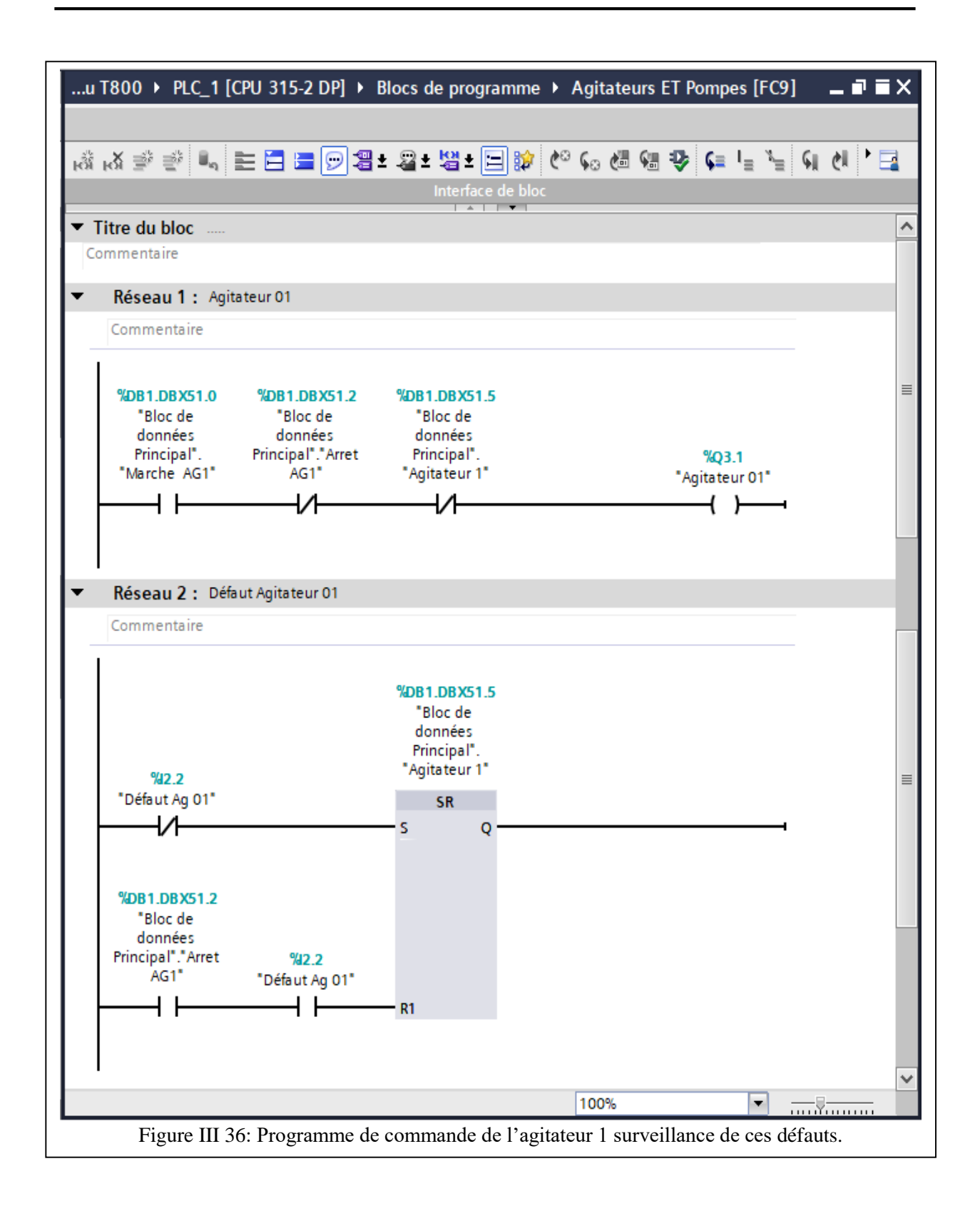

# **III.6 Conclusion**

La conception du programme de commande de la partie étudié de la CC, nous a éclairé son fonctionnement détaillé ainsi que ces défauts. La programmation structurée est atout majeur pour réussir la réalisation du programme, en particulier lors de la commande des processus complexe. L'existence de l'ancien programme pour le calculateur « T800 » nous a guidés dans notre conception mais il nous a limité nos degrés de libertés dans le choix de la manière de programmer.

Le test de simulation de ce programme est réalisé dans le prochain chapitre qui est consacré à la conception du programme de supervision avec le sous-logiciel associé au TIA Portal.

# **Chapitre IV: Supervision et Simulation du programme de contrôle**

# **IV.1 Introduction**

La supervision sous TIA Portal vise à garantir un fonctionnement optimal pour notre programme de contrôle en fournissant une surveillance en temps réel, une analyse des données, une visualisation claire des informations, une gestion des alarmes et une interface hommemachine (IHM) conviviale.

Dans ce chapitre, on développe une IHM avec le logiciel « WinCC » intégré dans TIA Portal qui permet la supervision du fonctionnement de la partie étudiée de la CC. On présente aussi la simulation du fonctionnement du processus, en utilisant l'application « PLCSIM » du TIA Portal.

La conception de l'IHM est faite en deux étapes : Création et configuration d'IHM et la création des vues

### **IV.2 Création et configuration d'IHM**

Sur la page d'accueil du TIA PORTAL, on a choisi « visualisation », en cliquant sur « configurer une vue IHM », puis on choisit le pupitre HMI, en suite on a sélectionné : « HMI TP1500 Comfort ».

#### **Caractéristique de « IHM TP1500 Comfort » :**

Les caractéristiques de l'interface « IHM TP1500Confort » sont :

Écran TFT 15.4'', 1280×800 pixels, 16M couleurs, écran tactile, un MPI/PROFIBUS DP, une interface PROFINET/Industriel Ethernet avec prise en charge de MRP et RT/IRT (deux ports), deux logements pour cartes SD, 3 x USB.

La figure (IV.1) suivante montre l'IHM choisis ainsi sa liaison avec la CPU 315-2 DP de l'API choisi dans le chapitre trois précédent via la liaison MPI :

### **Chapitre IV: SUPERVISION ET SIMULATION DU PROGRAMME DE CONTROLE**

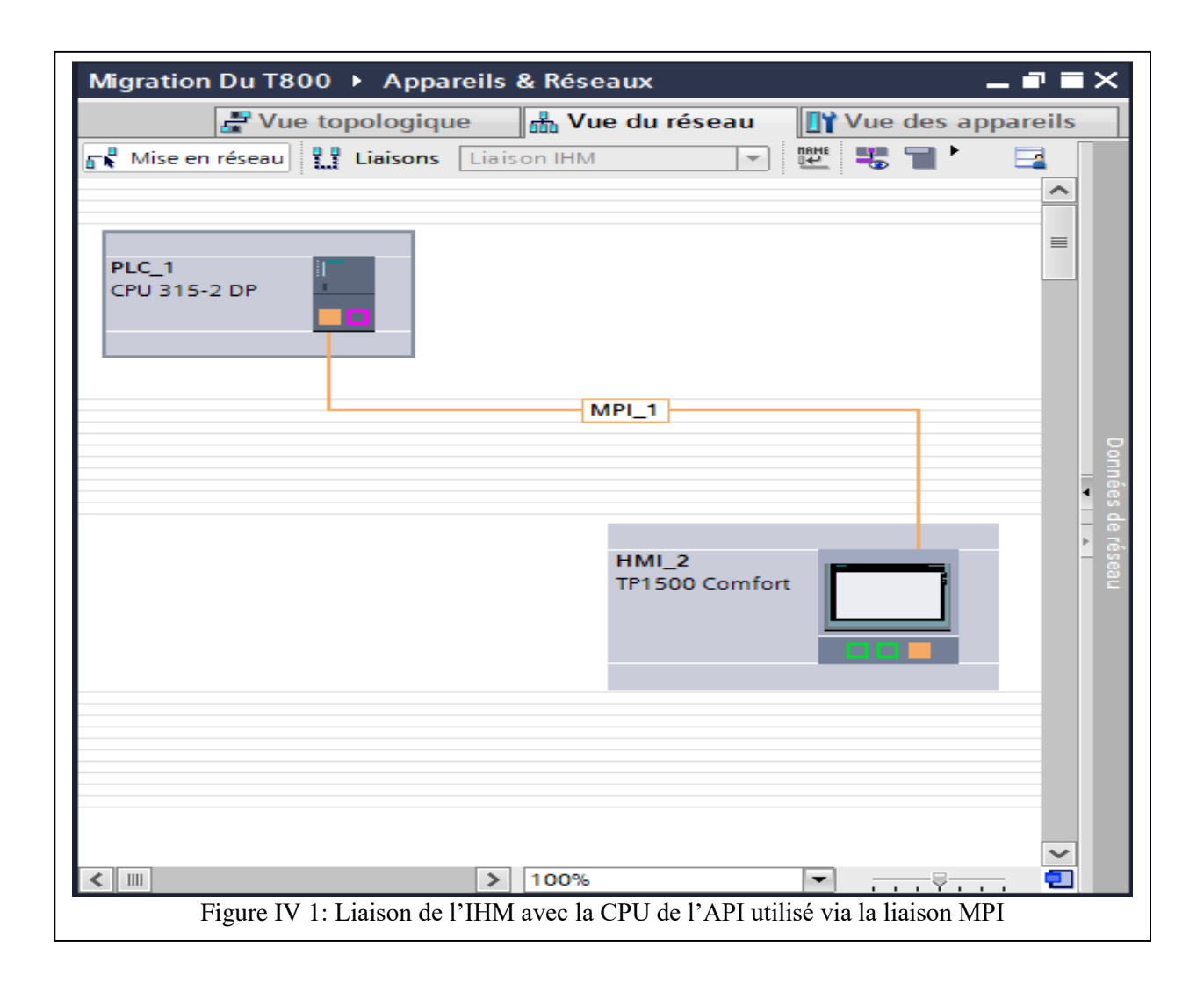

# **IV.3 Création des vues**

L'analyse de la structure et du fonctionnement de la partie de la CC étudiée, nous a permet le choix de créer de six vues, pour une meilleure visualisation et un meilleur contrôle de notre processus.

#### **IV.3.1 Vue principale**

Elle permet de visualiser : l'état de la bâche alimentaire (BA), la pression de la BA, niveau de la BA, température de la BA, les alimentations en eau d'appoint, condensat, vapeur, les pompes, les départs vapeur chaudières et le ballon des purge. La vue principale contient aussi des boutons qui nous permettent la navigation entre les déférentes vues, comme le montre la figure (IV.2) suivante :

# **Chapitre IV: SUPERVISION ET SIMULATION DU PROGRAMME DE CONTROLE**

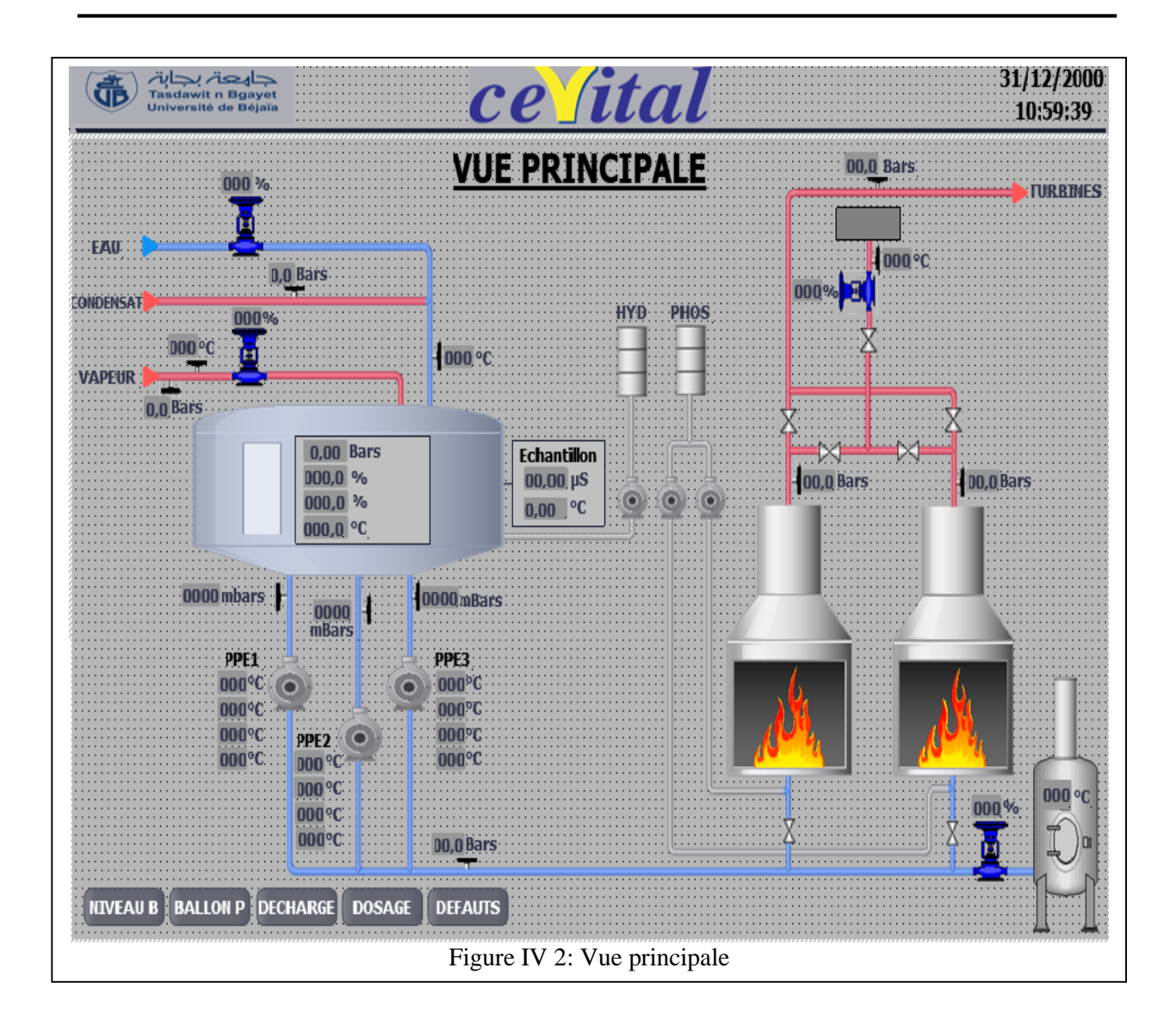

Les trois vues données par les figures (IV.4-6) contiennent des régulateurs, on explique brièvement leur structure ainsi que leur fonctionnement. La figure (IV.3) représente une vue de la structure du régulateur de niveau de la bâche et on commence d'abord par les trois différents modes de fonctionnement qui apparaissent sur cette vue :

Mode Auto (automatique) : Le régulateur est en mode automatique. Il agit directement sur sa sortie (signal de commande) pour que la valeur mesurée atteigne la valeur de consigne. Dans l'exemple de la régulation de niveau, le régulateur va ouvrir la vanne d'eau jusqu'à que le niveau atteint la consigne demandée.

Mode Manu (manuel) : Le régulateur est en mode manuel. L'opérateur peut à ce moment imposer la valeur de sortie du régulateur. Dans l'exemple de la régulation de niveau, l'opérateur peut agir directement sur la vanne et la régler à la valeur souhaitée.

Mode « Track » : Le régulateur est en mode « track ». Il est en attente, il ne calcule plus

et se positionne à une valeur définie. Par exemple, le régulateur d'air est en attente tant que la chaudière n'a pas démarrée. Le registre d'air est en position d'allumage, et attend qu'un brûleur soit en service pour commencer à réguler le débit d'air.

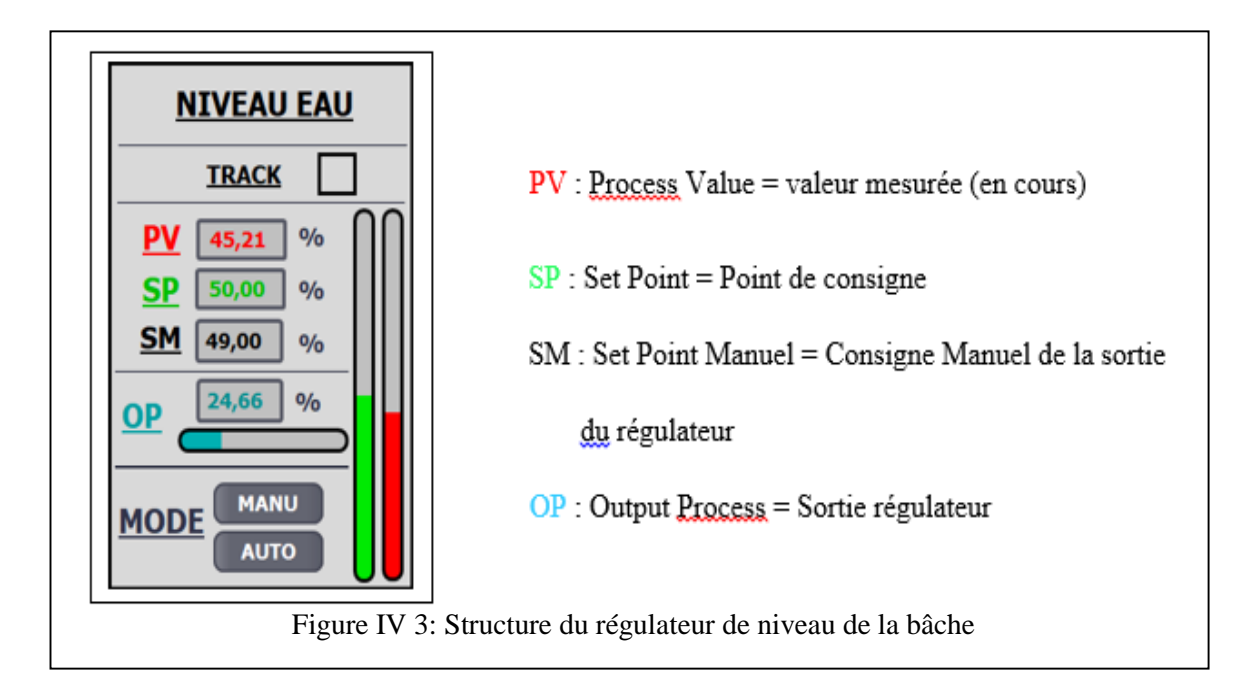

On définit maintenant les différents acronymes affichés sur la vue du régulateur : - PV (Process Value) : C'est la valeur en cours pour la régulation en question. Dans le cas du régulateur de niveau, la valeur en cours, est le niveau dans la bâche qui y est de 45,21%.

SP (Set Point) : C'est le point de consigne du régulateur. Dans cet exemple, la consigne de niveau est de 50%. Le régulateur va calculer la valeur de sa sortie (signal de commande) pour actionner la vanne d'eau et remplir la bâche pour atteindre la consigne désirée.

- OP (Output Process) : C'est la valeur de sortie du régulateur (signal de commande). Dans cet exemple ; la valeur de sortie est de 24,66%. Le régulateur de niveau agit directement sur la vanne d'eau d'appoint, en fonction de la consigne.

La valeur du SM (49.00%) n'est pas prise en considération vu que ce régulateur est en mode « AUTO » et cette valeur s'exécutera dès qu'on appuie sur le bouton « MANU », c'est-à-dire le passage au mode manuel.

#### **IV.3.2 Vue de la bâche alimentaire**

Elle contient les deux régulateurs de la bâche. Cette vue reprend les informations de la vue principale, avec la possibilité d'accéder aux régulateurs de niveau et de pression de la bâche et elle est accessible par le bouton « Niveau» de la vue principale. La figure (IV.4) suivante montre la vue bâche alimentaire :

# **Chapitre IV: SUPERVISION ET SIMULATION DU PROGRAMME DE CONTROLE**

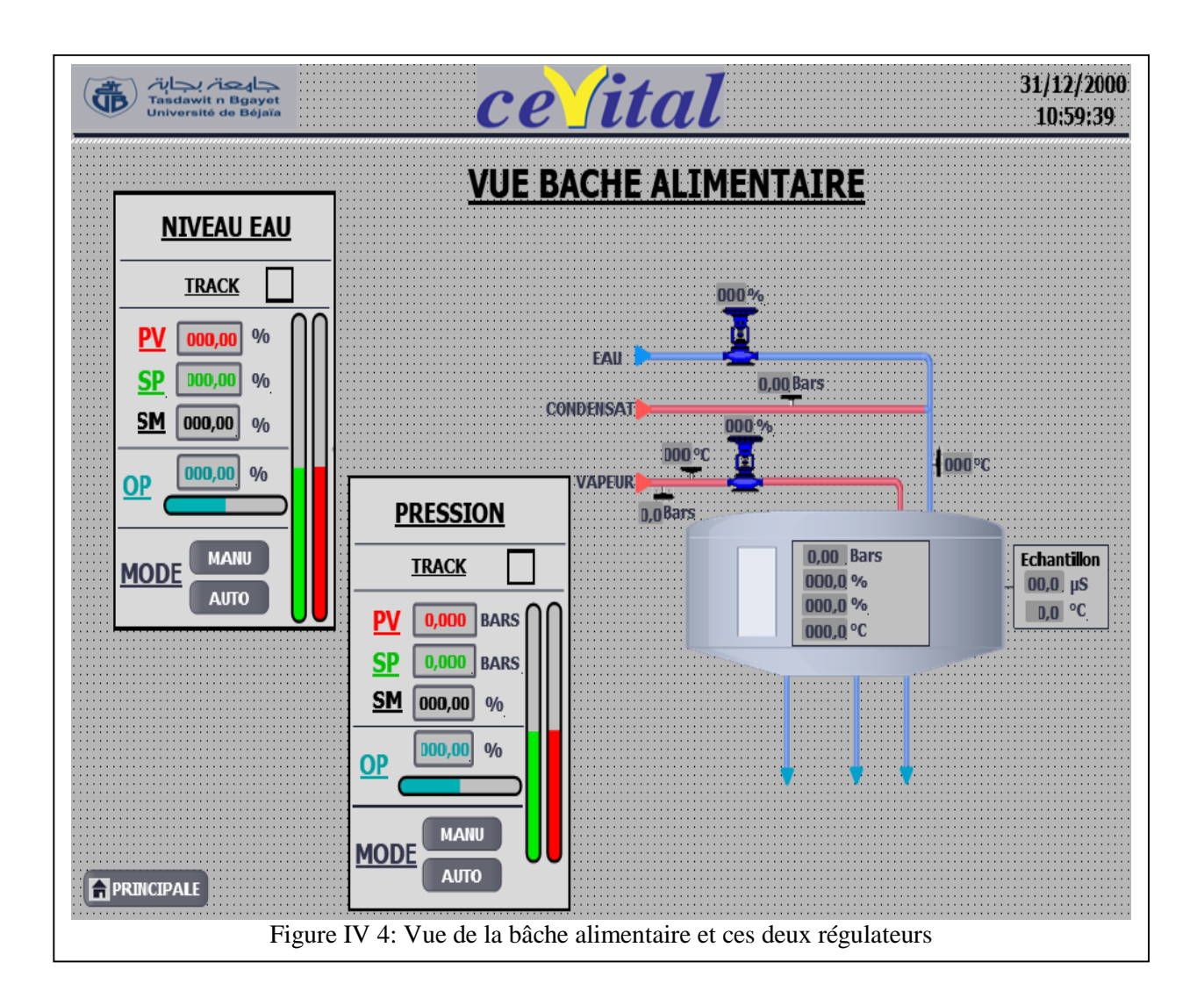

#### **IV.3.3 Vue du ballon des purges**

Elle permet d'accéder au régulateur de température du ballon des purges. Elle est accessible par le bouton «Ballon P» de la vue principale. La figure IV.5 suivante montre la vue du ballon des purges :

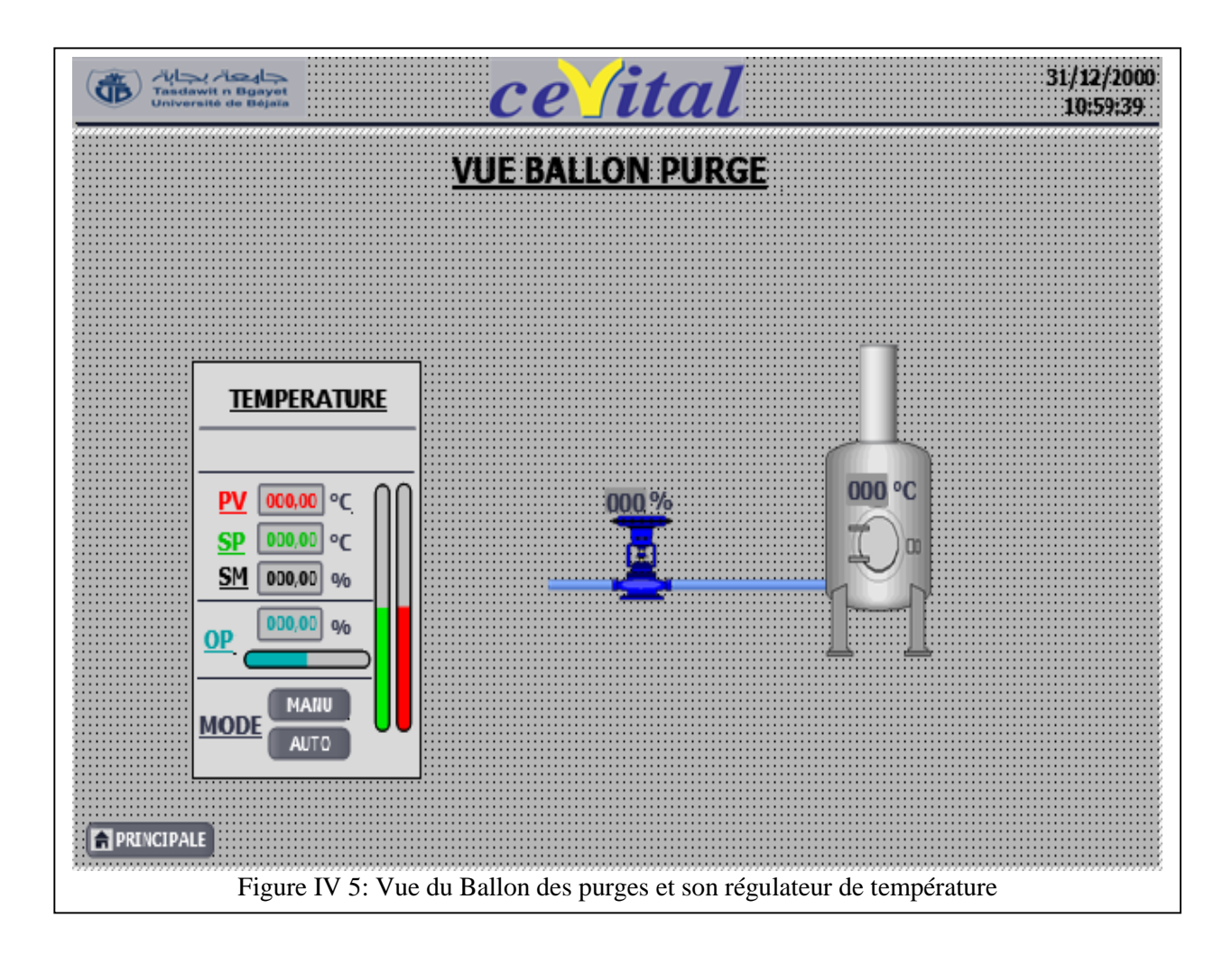

#### **IV.3.4 Vue de la régulation de décharge**

Elle permet l'accès aux régulateurs des deux chaudières, ainsi que la visualisation de la position de la vanne de régulation de décharge. L'action sur cette dernière dépend de la comparaison des valeurs de sortie de ces deux régulateurs de pression. Cette vue est accessible par le bouton «DECHARGE» de la vue principale. La figure (IV.6) suivante montre la vue de la régulation de la décharge **:**

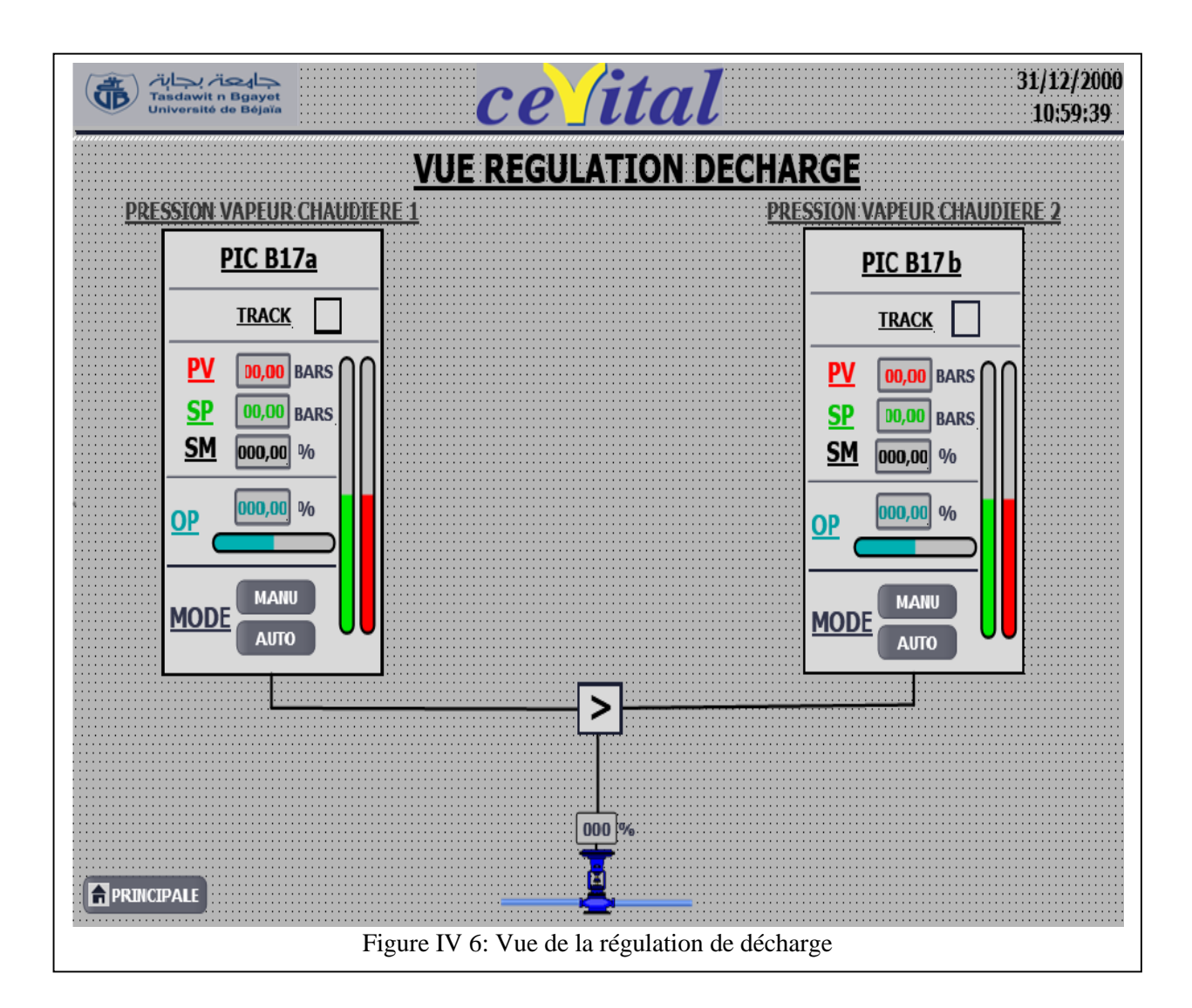

# **IV.3.5 Vue des pompes doseuses et agitateurs**

Nous pouvons visualiser sur cette vue l'état des agitateurs ainsi que l'état des pompes soit en service, à l'arrêt ou en défaut, chaque voyant nous indique l'état de ses dispositifs : voyant vert en marche, voyant jaune à l'arrêt, voyant rouge en défaut.

De plus cette vue contient des boutons « MAR » et « AT », l'impulsion sur «MAR» sert à

démarrer les moteurs des agitateurs ou pompes, mais en cas de défaut moteur, il faut d'abord appuyez sur le bouton « AT » pour acquitter ce défaut, ensuite sur le bouton « MAR » pour le démarrage de ce moteur. Cette vue est accessible par le bouton «DOSAGE» de la vue principale. La figure (IV.7) suivante montre la vue dosage:

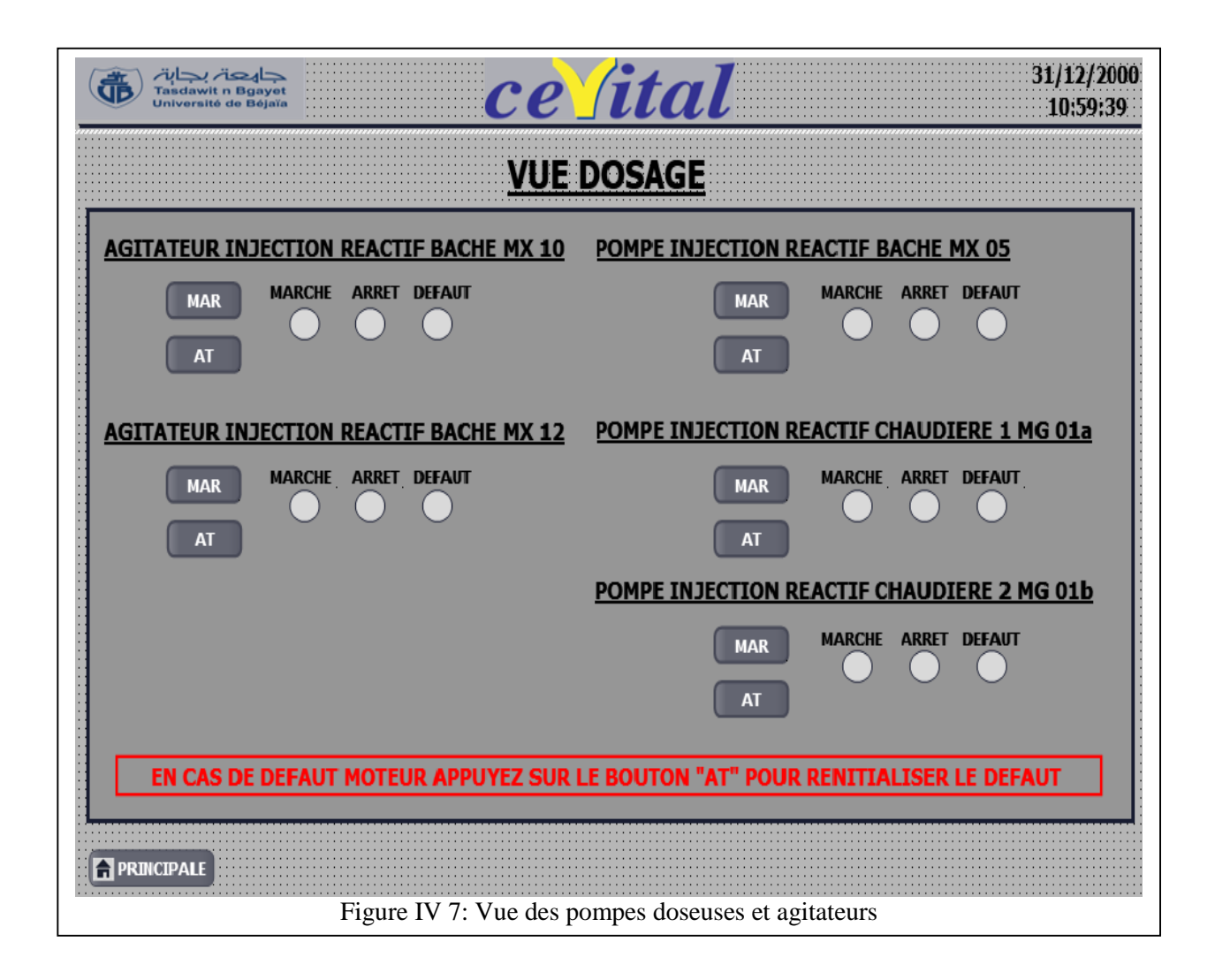

#### **IV.3.6 Vue des défauts**

Elle permet d'afficher les défauts : de la bâche ; des agitateurs ; des pompes. Ces alarmes sont un outil essentiel pour la surveillance, la gestion et la maintenance de notre système. Elles permettent de détecter les problèmes, de prendre des décisions éclairées, et de réagir rapidement aux événements critiques. Cette vue est accessible par le bouton «Défauts» de la vue principale. La figure (IV.8) suivante présente la vue des défauts:

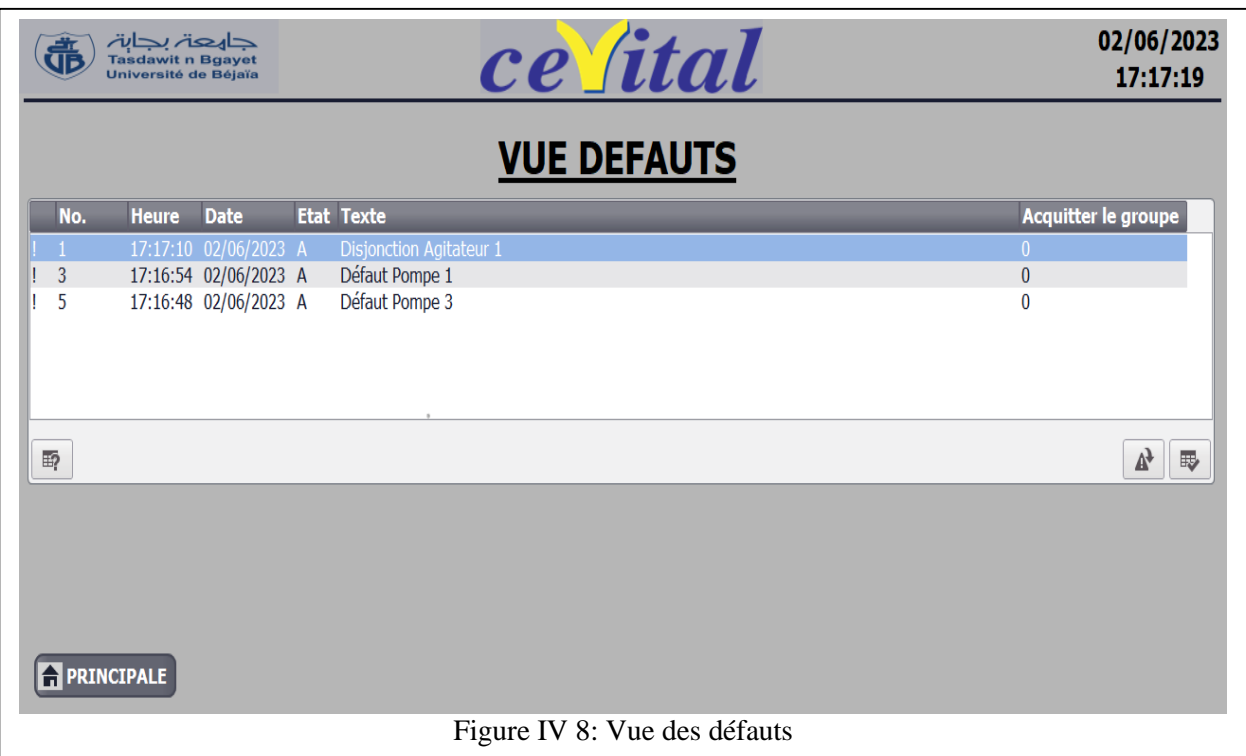

# **IV.4 Simulation du processus contrôlé et supervisé**

La simulation avec l'application « PLCSIM » du logiciel TIA Portal est une étape indispensable avant l'implémentation du programme sur une CPU physique. Elle vise à valider, optimiser, détecter les problèmes potentiels, avant la mise en service réelle du programme de contrôle ainsi que l'IHM réalisés. Elle offre un environnement virtuel sûr et réaliste pour tester et améliorer les performances, réduire les risques et les coûts liés à la mise en œuvre de ce projet d'innovation de l'automatisation du processus étudié.

On présente dans ce chapitre, la simulation et la visualisation du régulateur de niveau de la bâche, les agitateurs, les pompes doseuses et leur défauts, le reste de la simulation est présenté dans la partie annexe.

La figure (IV.9) présente la simulation à travers une vue du régulateur de niveau :

# **Chapitre IV: SUPERVISION ET SIMULATION DU PROGRAMME DE CONTROLE**

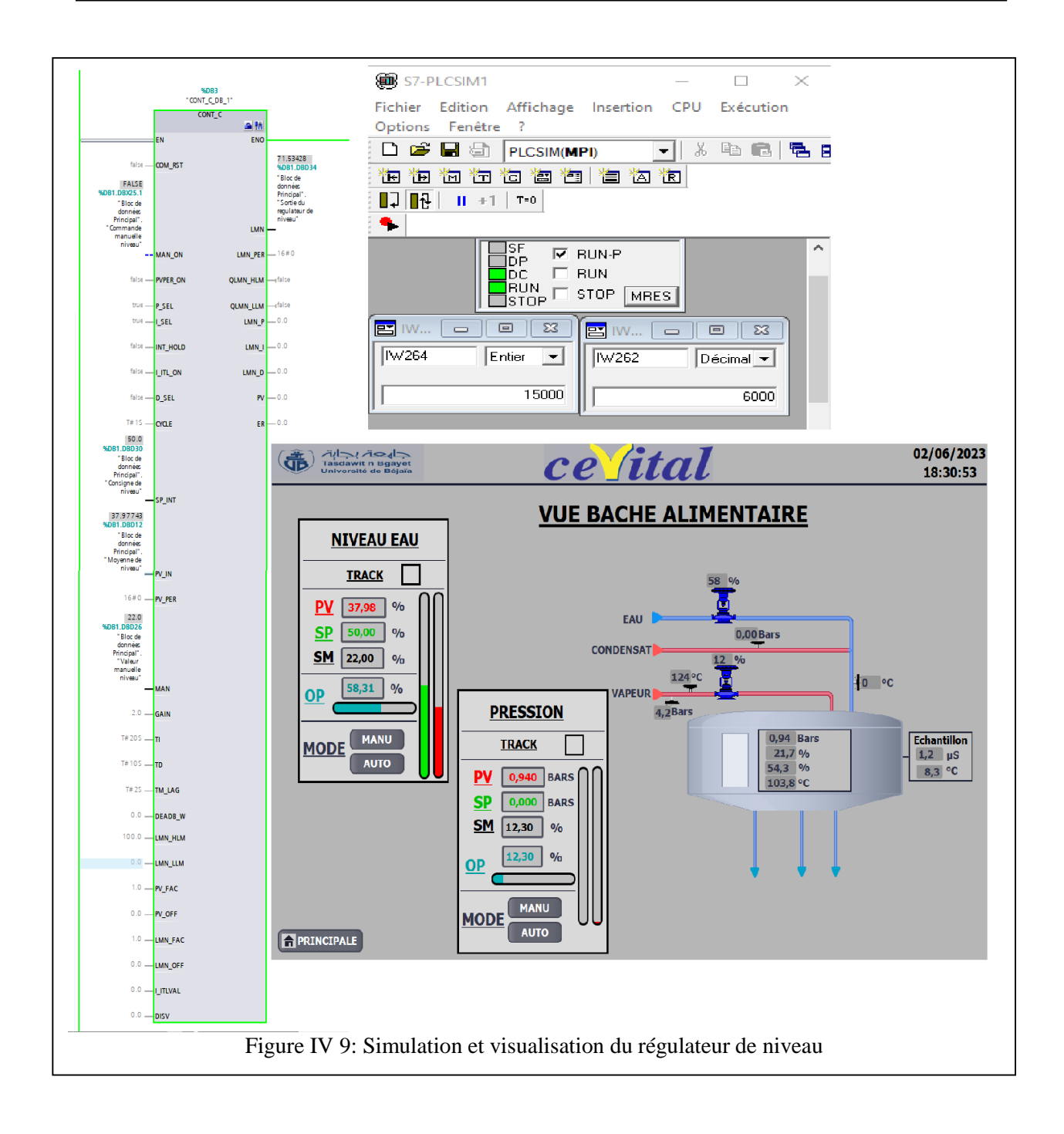
### **Chapitre IV: SUPERVISION ET SIMULATION DU PROGRAMME DE CONTROLE**

Les figures (IV.10-11) présentent la simulation et la vue de l'agitateur 1 en marche ainsi que la pompe doseuse 1 en défaut. Le reste des agitateurs et des pompes sont à l'arrêt.

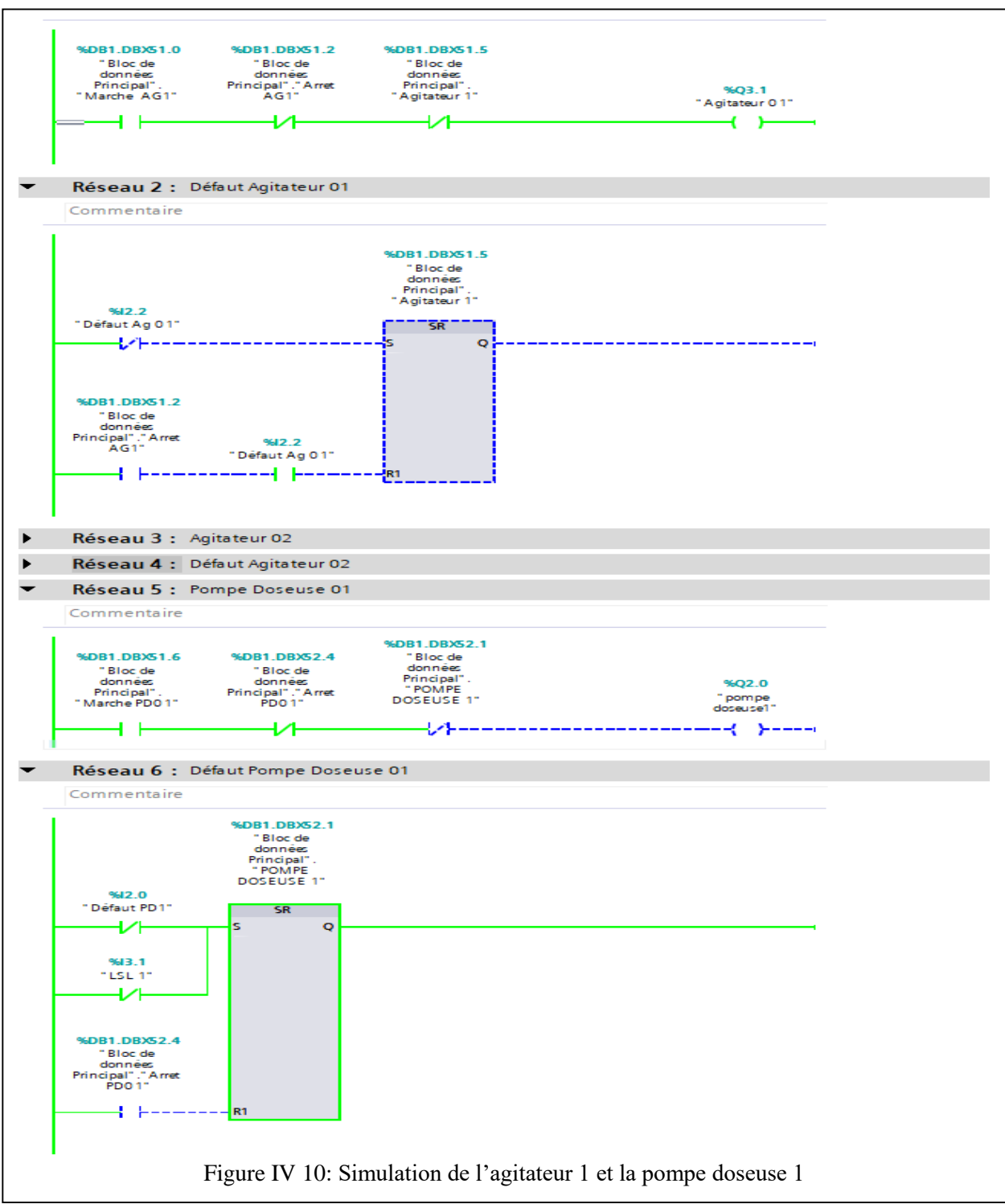

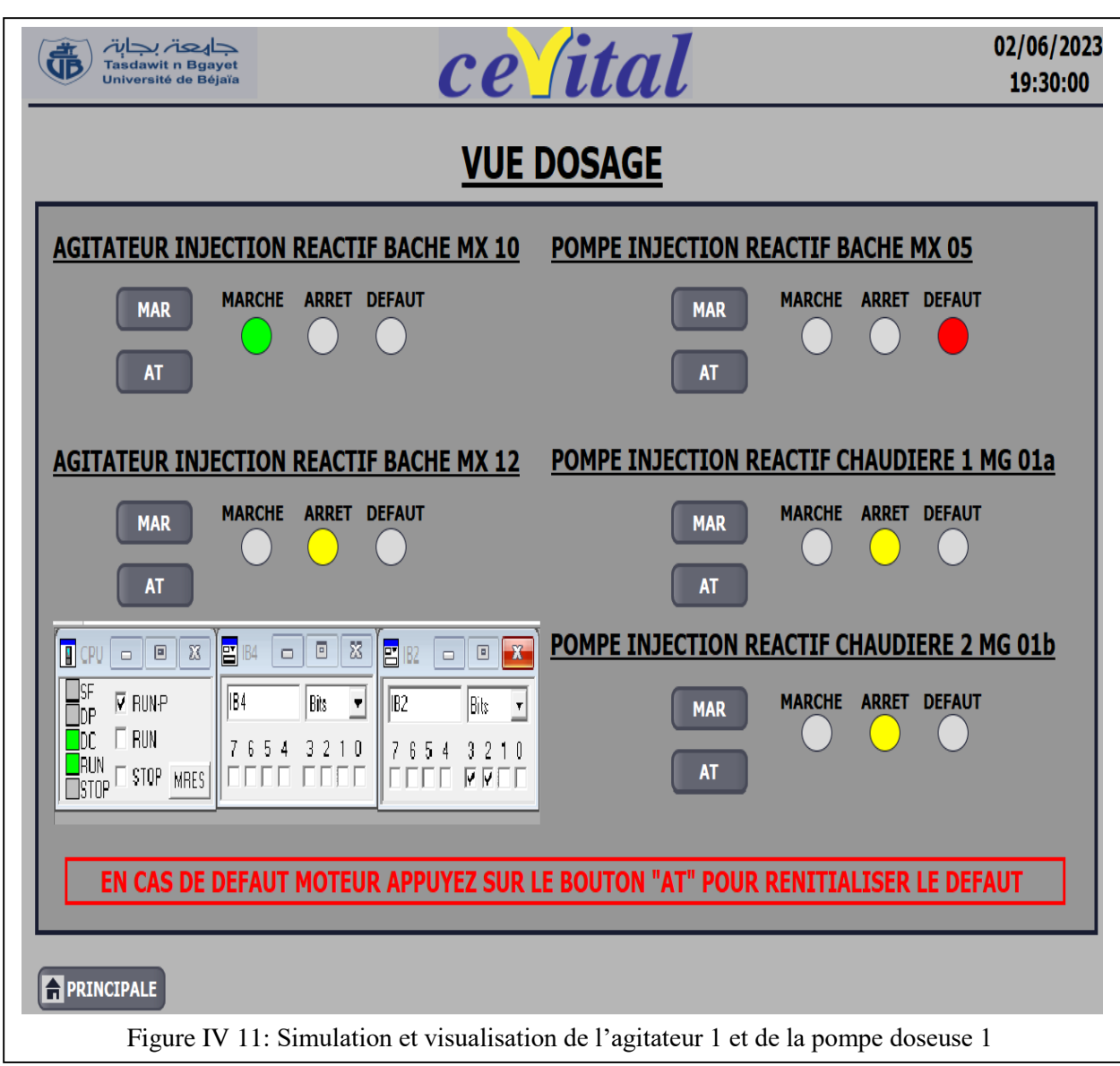

La figure (IV.12) montre l'apparition des défauts de la pompe doseuse 1 et du niveau bas de la bâche (<=30%) Le passage des différentes vues de l'IHM vers la vue principale se faites par l'appuie sur le bouton «PRINCIPALE» de la vue actuelle.

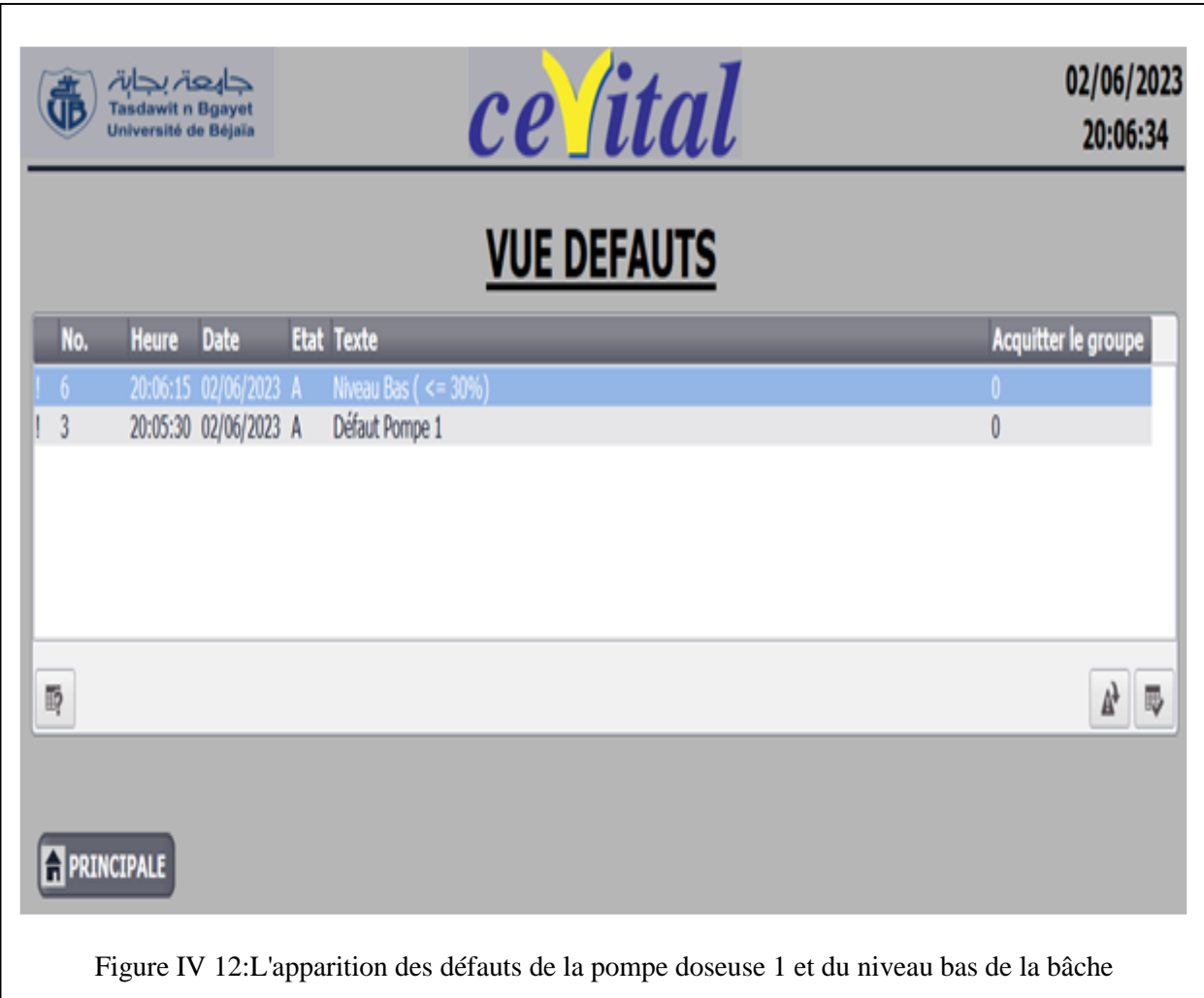

### **IV.5 Conclusion**

Les migrations d'un ancien API vers un autre plus récent, sont souvent nécessaires pour améliorer les performances, adopter de nouvelles technologies, renforcer la sécurité, répondre à la croissance des besoins de l'entreprise, simplifier l'infrastructure, favoriser l'intégration et l'interopérabilité, ainsi que pour faciliter la maintenance et le support technique. Tout au long de ce dernier chapitre, nous avons examiné les différentes étapes impliquées dans le processus de migration du T800 vers l'API S7-300 sous TIA Portal, telles que la programmation, le diagnostic en ligne, la gestion des alarmes, la simulation et la visualisation du processus.

# **CONCLUSION GENERALE**

### **Conclusion générale**

La réalisation de ce mémoire dans un milieu industriel, nous a permis d'approfondir nos connaissances de base de l'automatisme, ainsi que l'acquisition des compétences pratiques dans la conception, la programmation et la mise en œuvre des systèmes automatisés. Le projet de migration d'un calculateur T800 vers une API S7-300, en utilisant le logiciel TIA Portal V16 au sein de la centrale de cogénération (CC) du complexe CEVITAL-BEJAIA, nous a permet d'abord d'étudier un processus énergétique important composé de plusieurs éléments, de découvrir un dispositif de contrôle ancien qui est le « T800 », d'exploiter un API nouveau avec des caractéristiques importantes. L'intérêt de notre travail est d'être guider dans la conception du nouveau programme de commande par celui existant, afin de garder la partie opérative inchangée ce qui optimise le coût de cette migration. Les tests de simulation réalisés confirment que notre tâche est réussie ce qui innove l'automatisation de cette partie de la CC, donc ce qui améliore la sécurité, la disponibilité et le fonctionnement de l'installation.

On espère que ce projet sera bénéfique pour CEVITAL et sera utilisé comme référence pour parvenir à cette amélioration. Que cet humble travail soit le point de départ de notre vie professionnelle et notre mémoire soit un document que les promotions futures vont exploiter.

En perspective, on espère que le programme de commande et l'IHM conçus seront testés réellement sur une CPU physique, puis implémenter sur l'installation de la CC de CEVITAL.

# **REFERENCES BIBLIOGRAPHIQUES**

#### **REFERENCES BIBLIOGRAPHIQUES:**

- **[1] BENHADJ ZOUBIR, BOUTAGHANE MEHENI, « ETUDE DU CIRCUIT VAPEUR DE LA CENTRALE ELECTRIQUE EN COGENERATION CEVITAL BEJAIA », MEMOIRE DE MASTER, UNIVERSITE DE BEJAIA, 2018.**
- **[2] AISSAT YASMINA, TAKABAIT DIHIA, « ETUDE DE L'INSTALLATION DE COGENERATION DE CEVITAL », MEMOIRE DE MASTER, UNIVERSITE DE BEJAIA, 2019.**
- **[3] AMINA CHENNA. « ETUDE ET COMMANDE D'UNE CENTRALE DE COGENERATION BASE SUR UNE TURBINE A VAPEUR », MEMOIRE DE MAGISTER, UNIVERSITE DE BEJAIA, 2010.**
- **[4] TERKI WALID, SADI MOURAD, « ETUDE ET AUTOMATISATION AVEC SUPERVISION ET DIMENSIONNEMENT D'UNE STATION DE TRAITEMENT DES EAUX A CEVITAL », MEMOIRE DE MASTER, UNIVERSITE A-MIRA BEJAIA, 2019.**
- **[5] SOFIANE BOUMERTIT, H LEHOUCHE « COMMANDE PAR LOGIQUE FLOUE D'UN CIRCUIT DE COMBUSTION D'UNE CHAUDIERE DE TYPE COMPACT (REALISE A CEVITAL-BEJAIA) », MEMOIRE MASTER, UNIVERSITE DE BEJAIA, 2012.**
- **[6] MANUEL PRODUIT VISUAL SUPERVISOR: REF. HA261376 VERSION 8.**
- **[7] TALA IGHIL MOHAND OU IDIR, « MIGRATION D'UN AUTOMATE PROGRAMMABLE <sup>S</sup>5 VERS S7 DU RACCORDEUR CTS AU SEIN DE GENERAL EMBALLAGE », MEMOIRE MASTER, UNIVERSITE DE BEJAIA, 2013.**
- **[8] PROGRAMMATION AVANCEE DE L'API S7-300 DE SIEMENS.**
- **[9] SIMATIC SYSTEME D'AUTOMATISATION S7-300 INSTALLATION ET CONFIGURATION.**

- **Annexe 1 :** Programmation avec Tia Portal

## **Toutes les variables API**

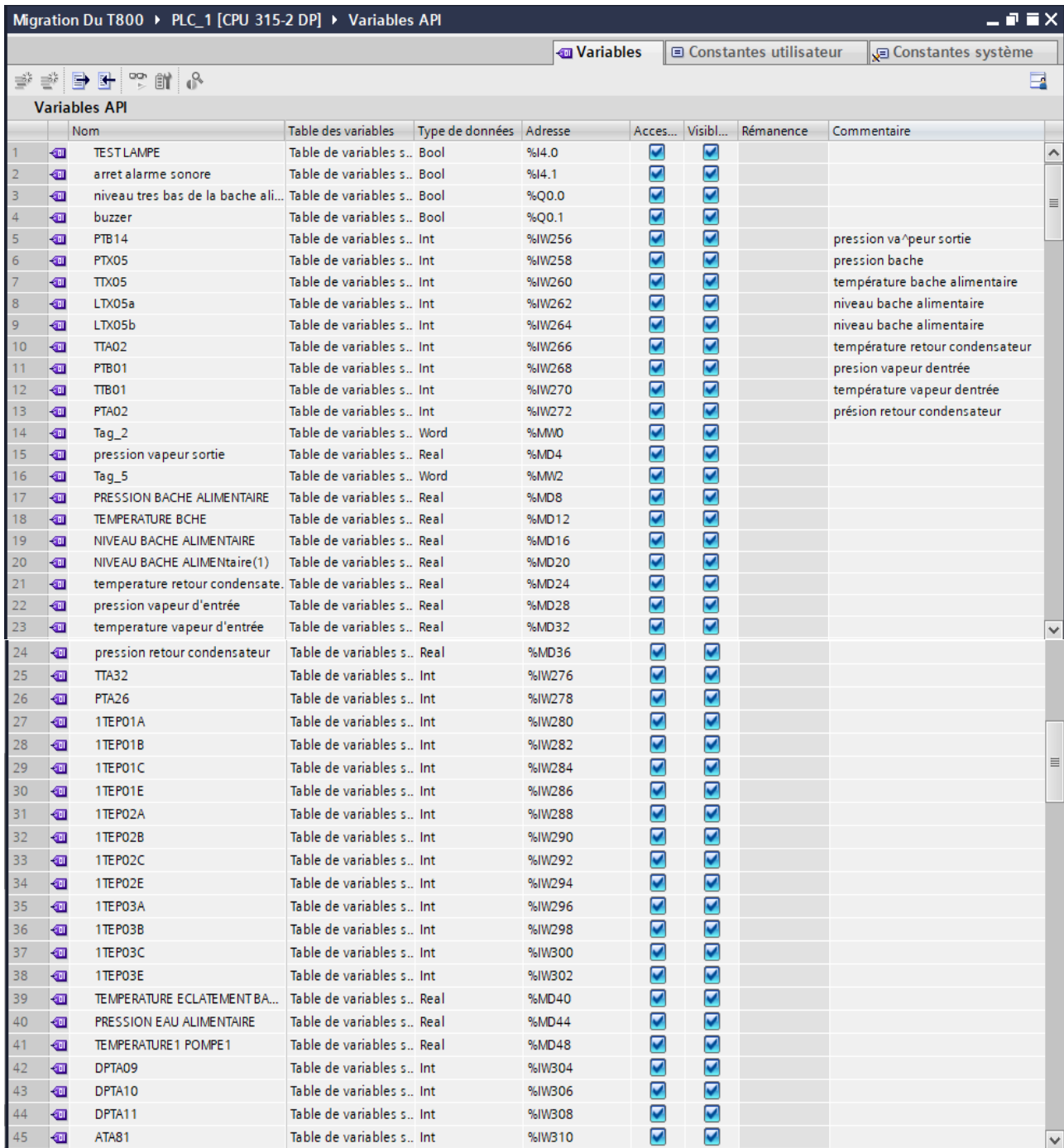

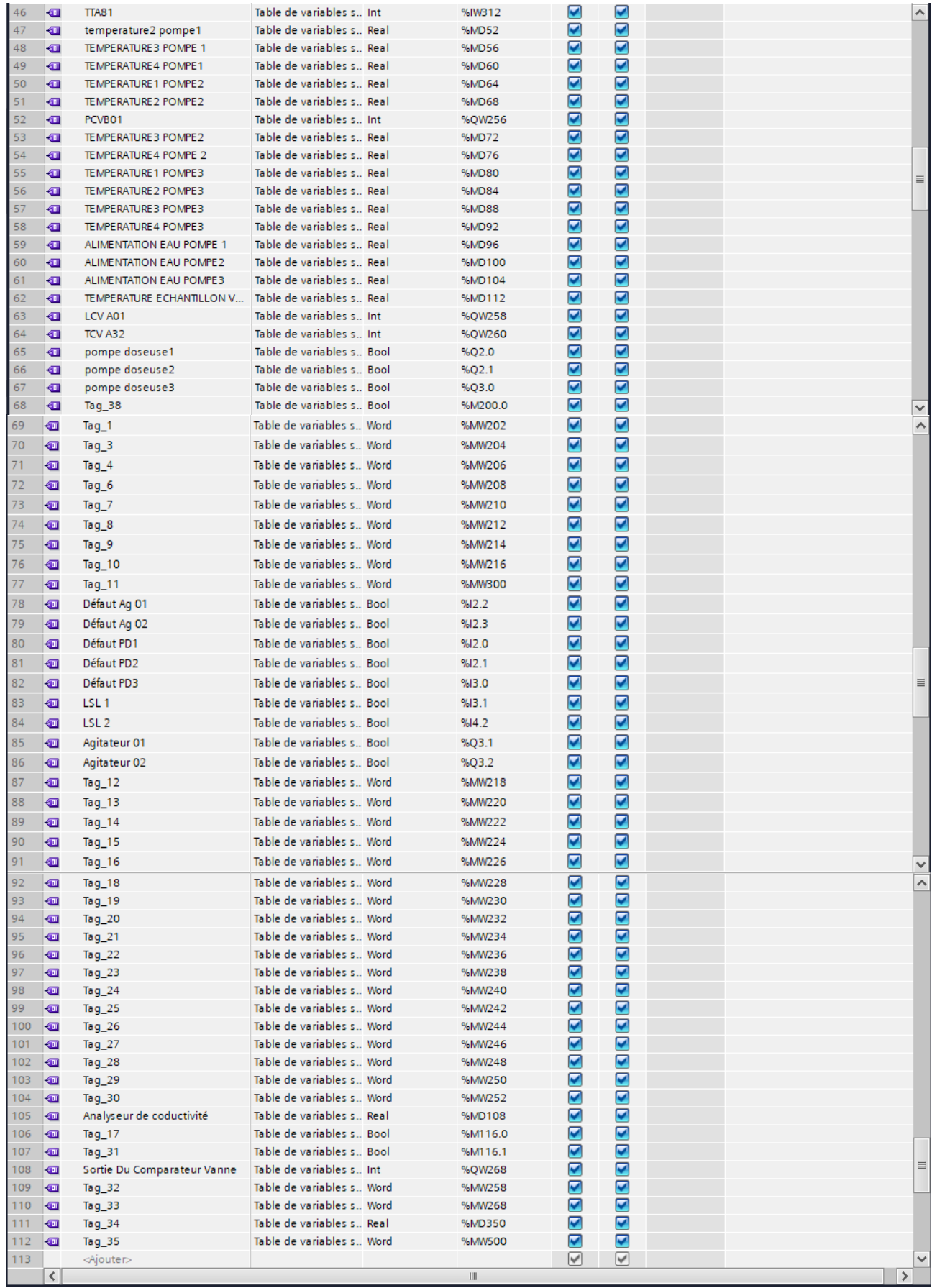

## • Simulation OB1

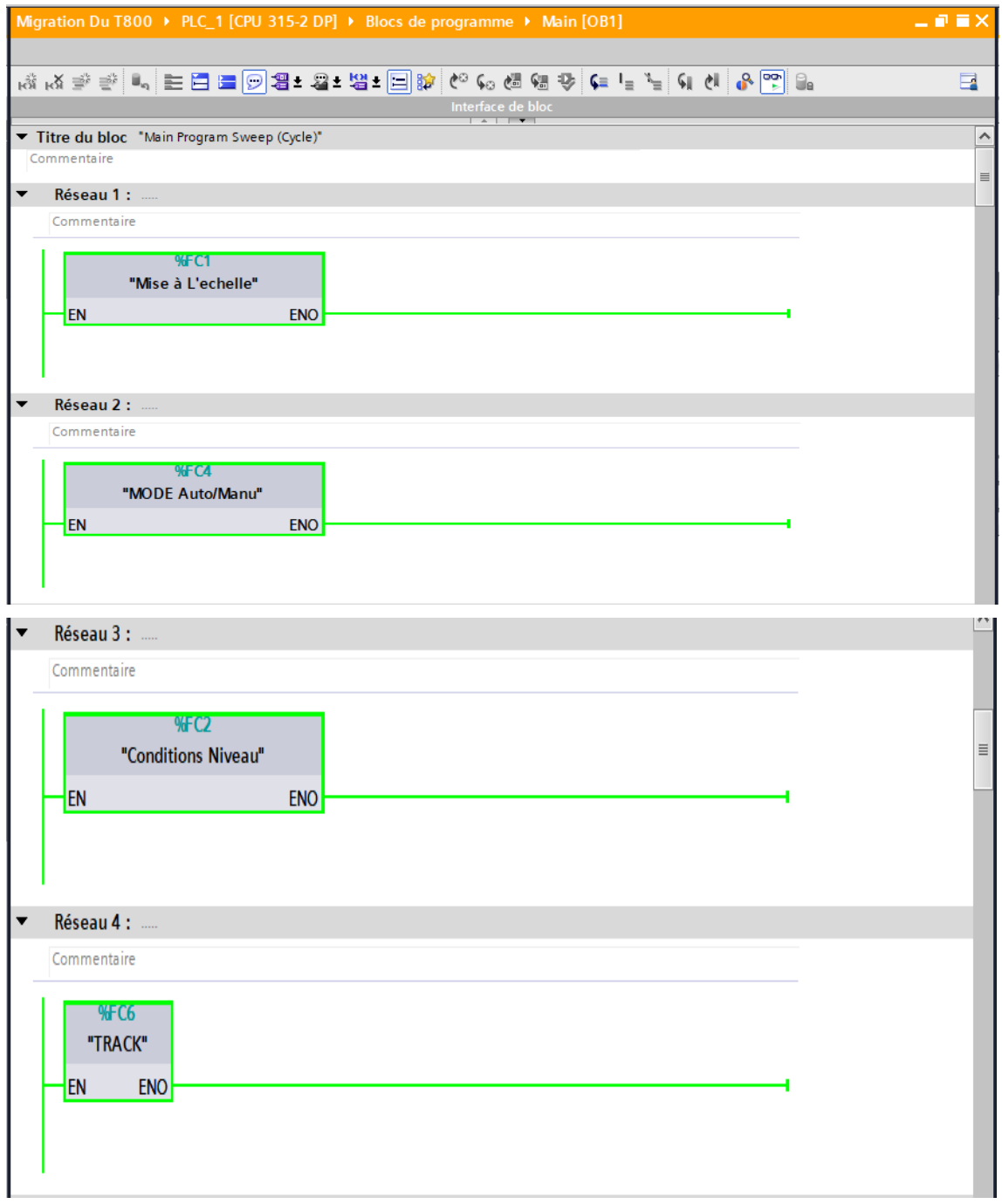

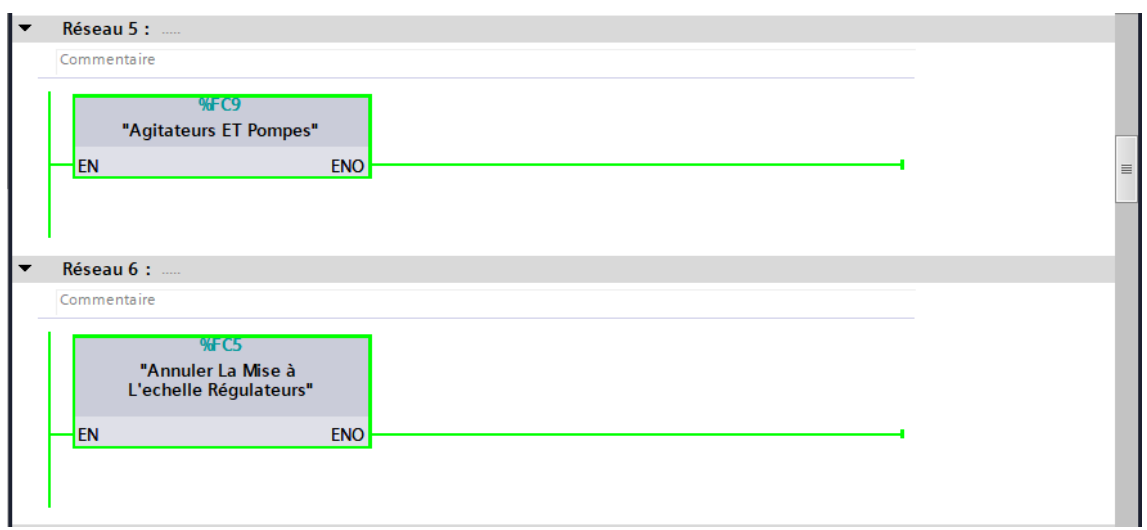

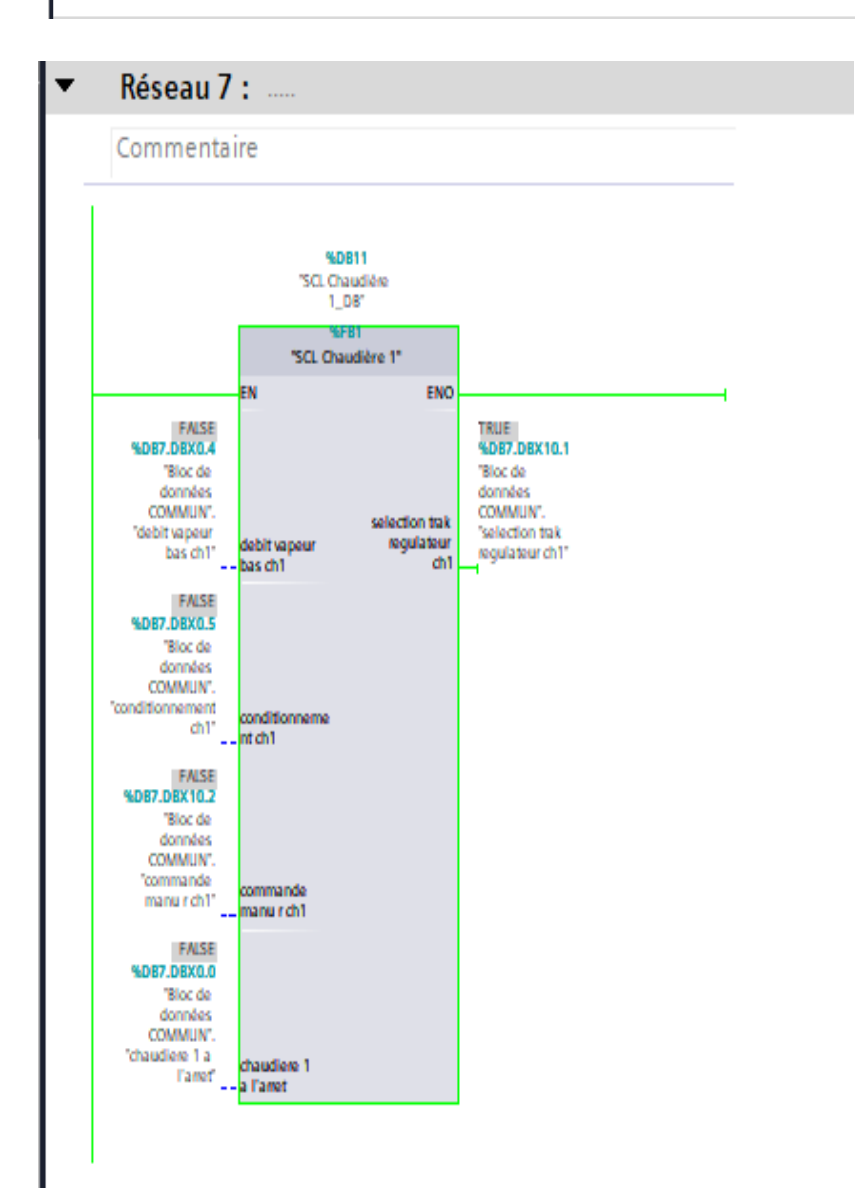

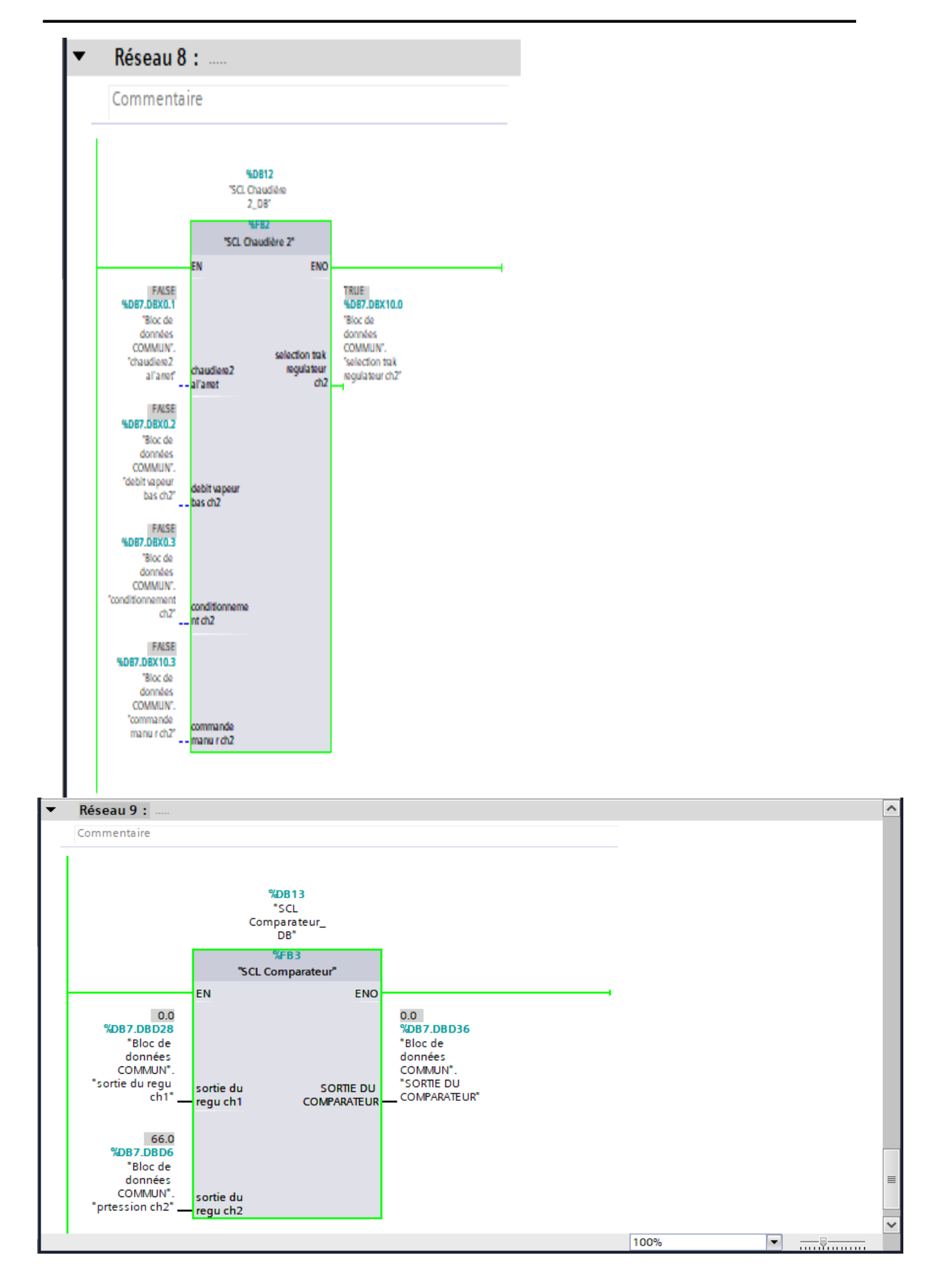

## • Simulation OB35

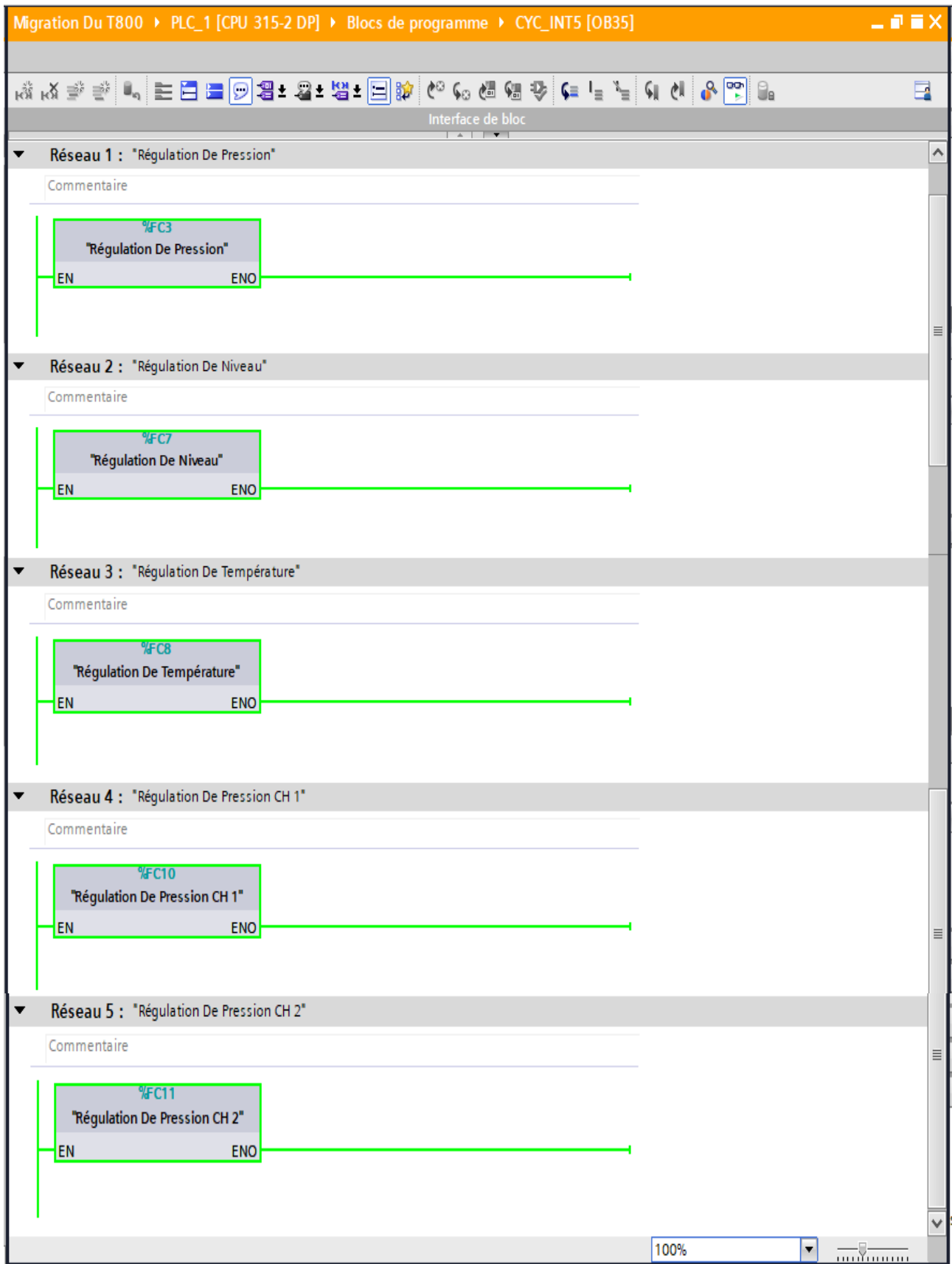

· Simulation de la mise à l'échelle

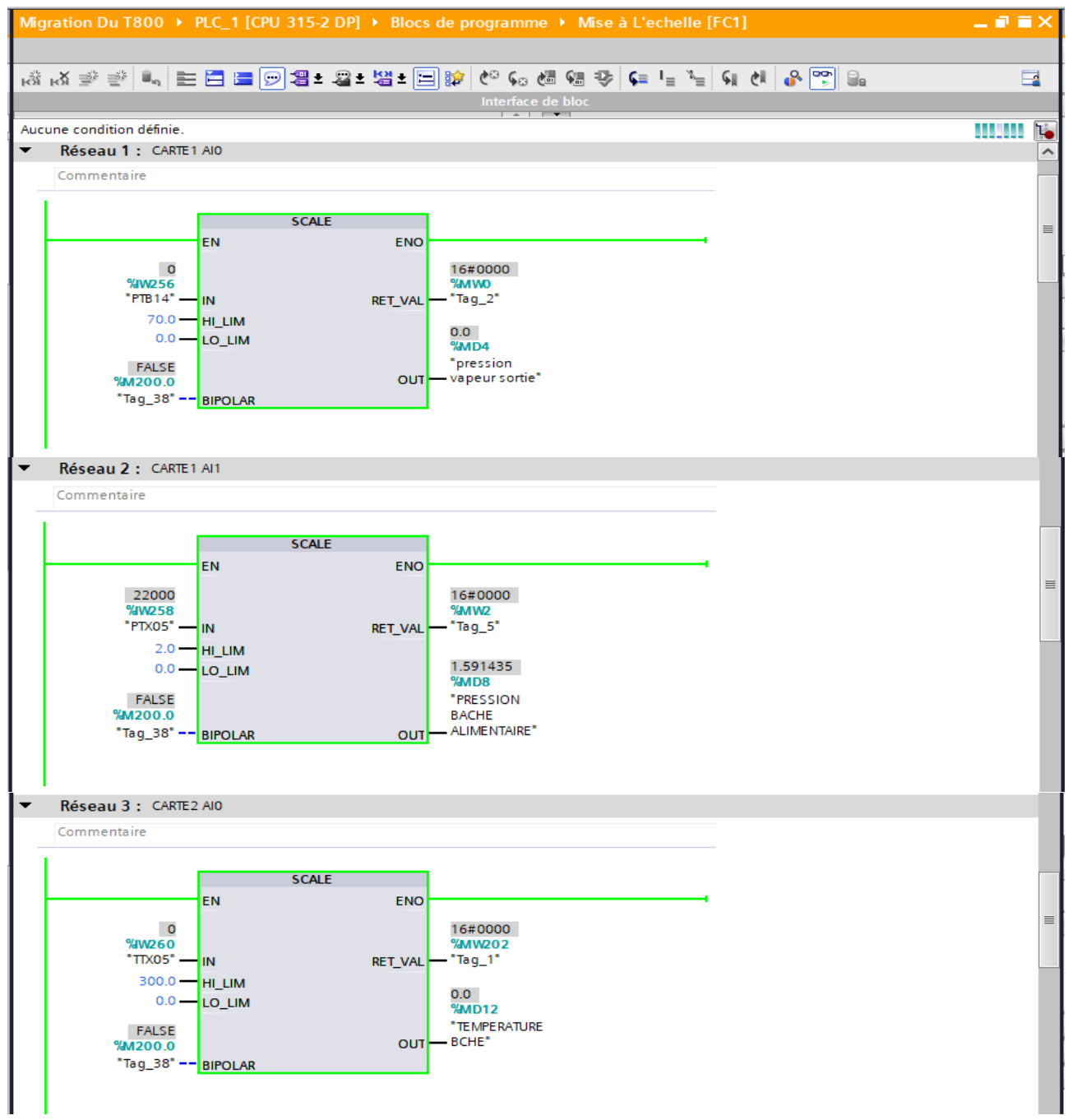

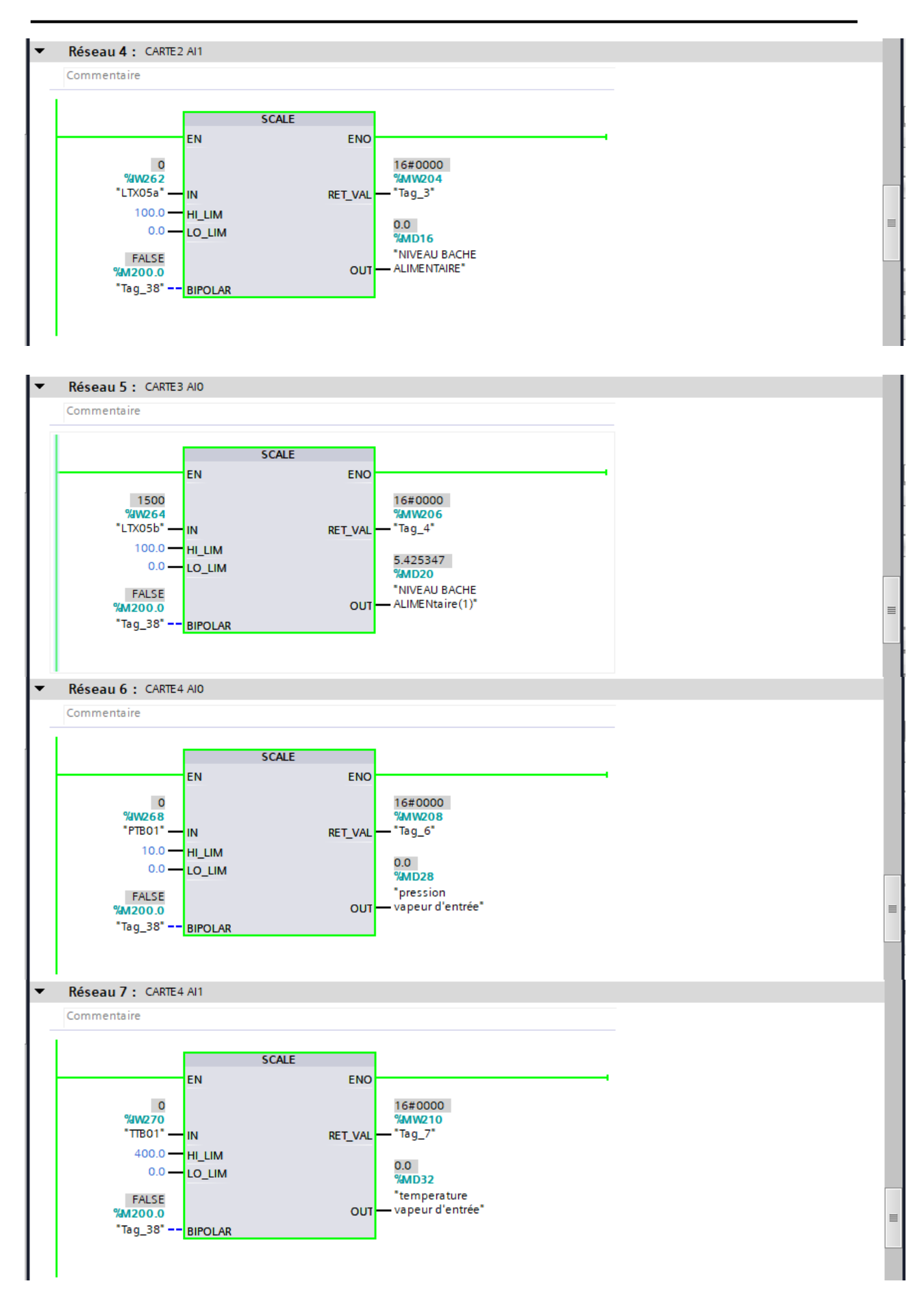

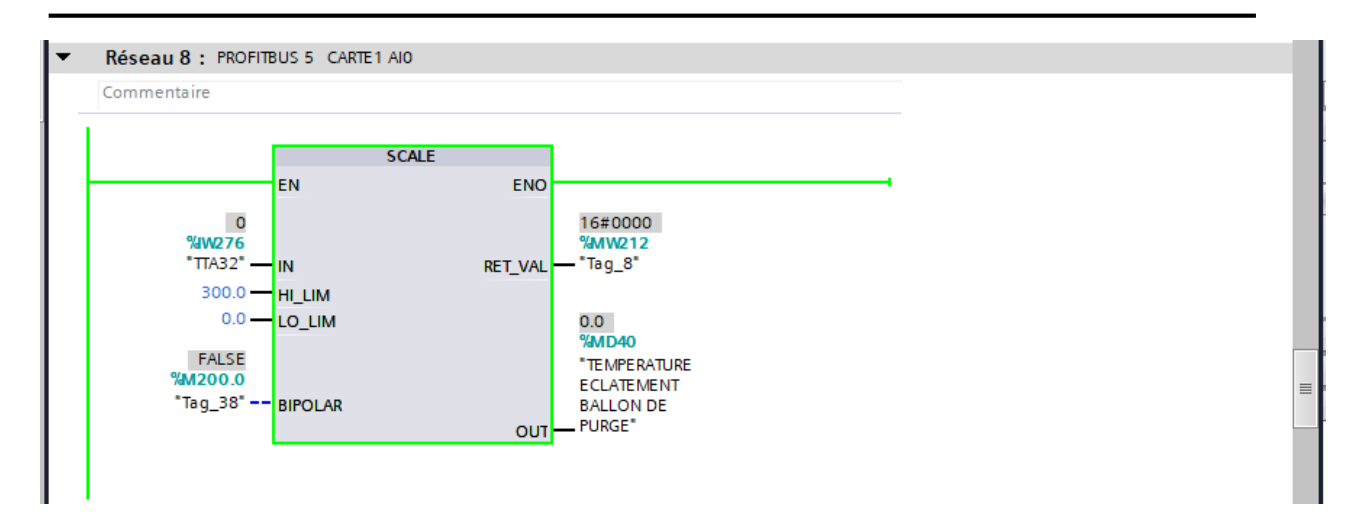

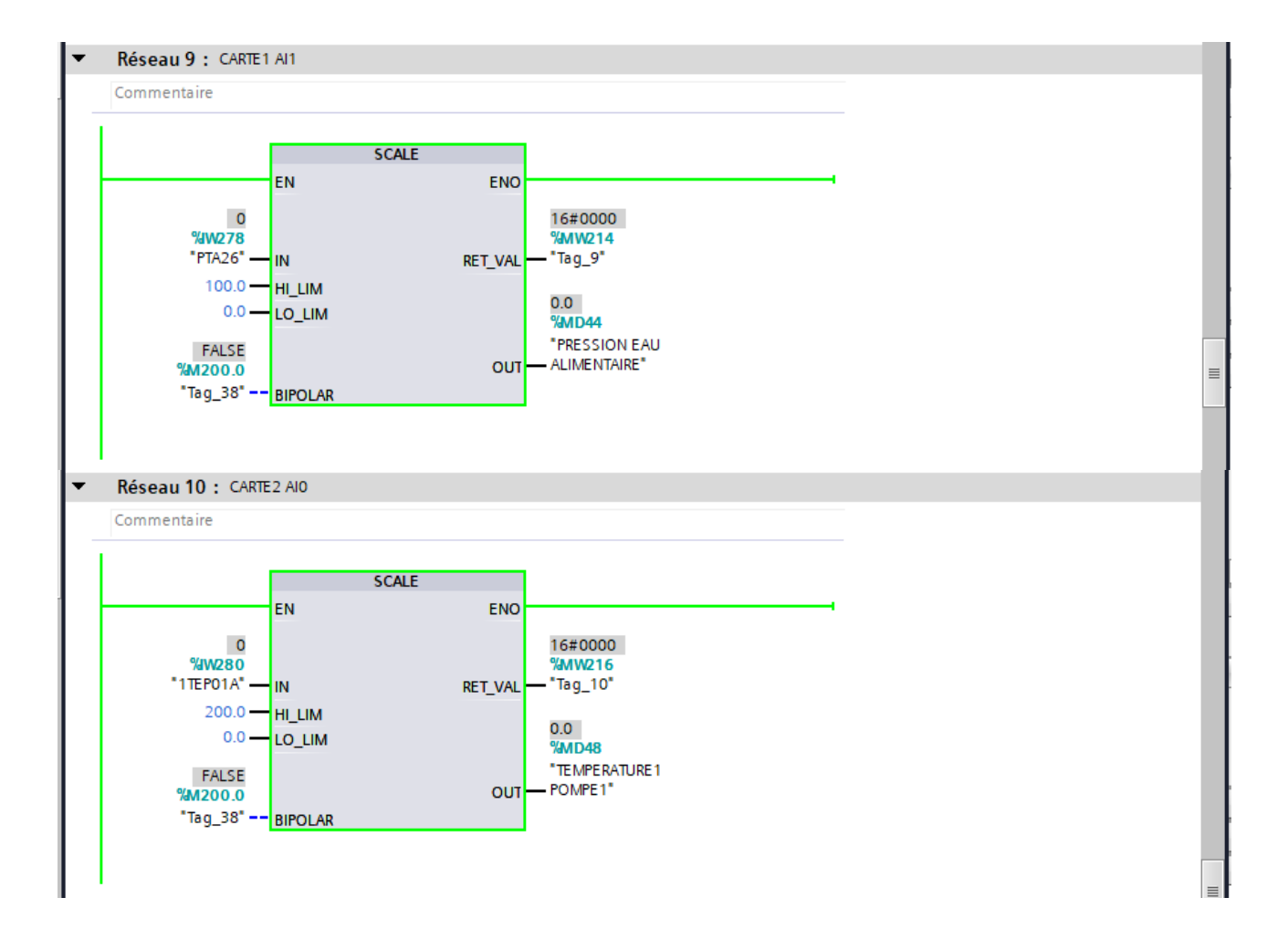

**ANNEXES** 

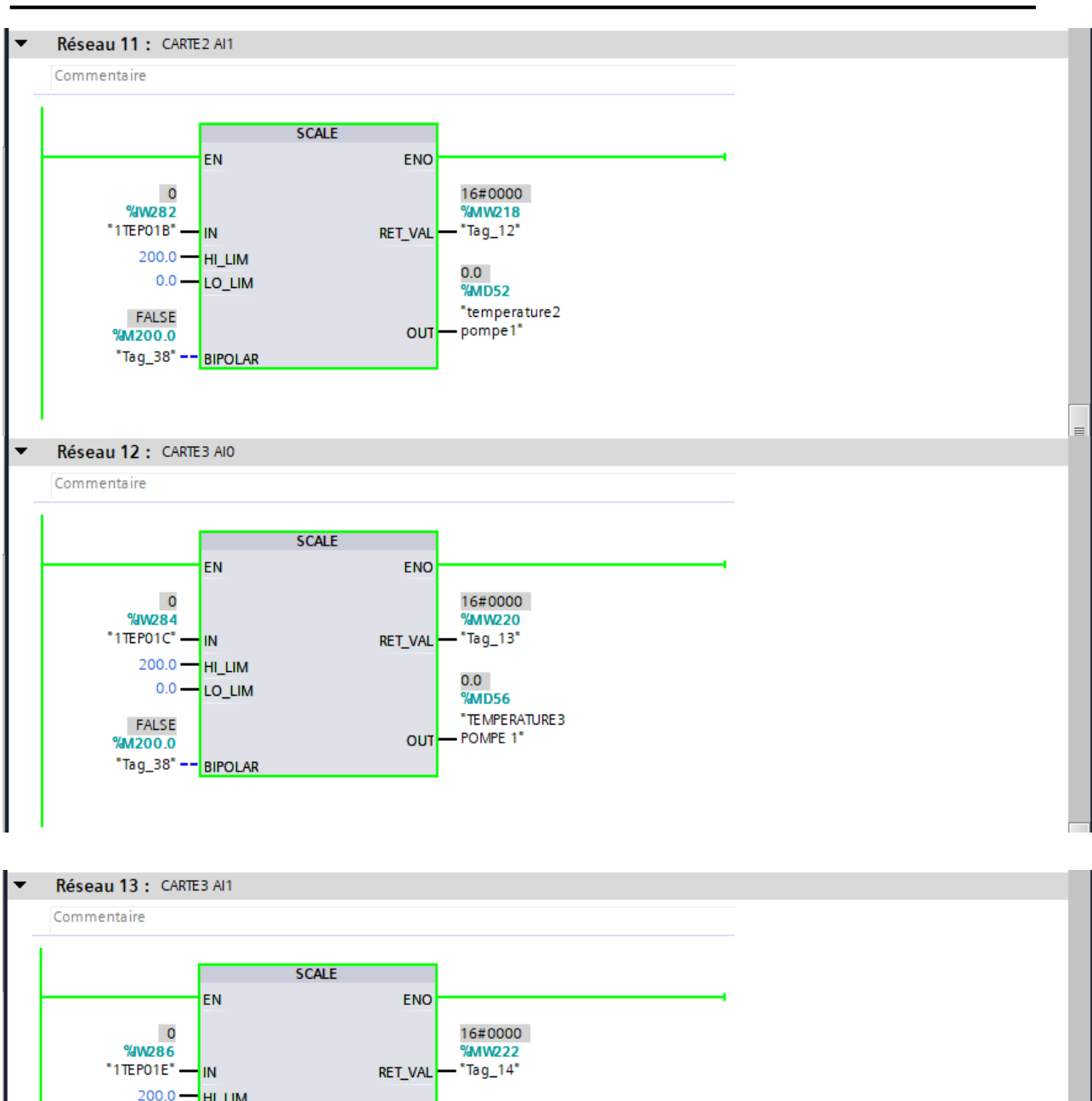

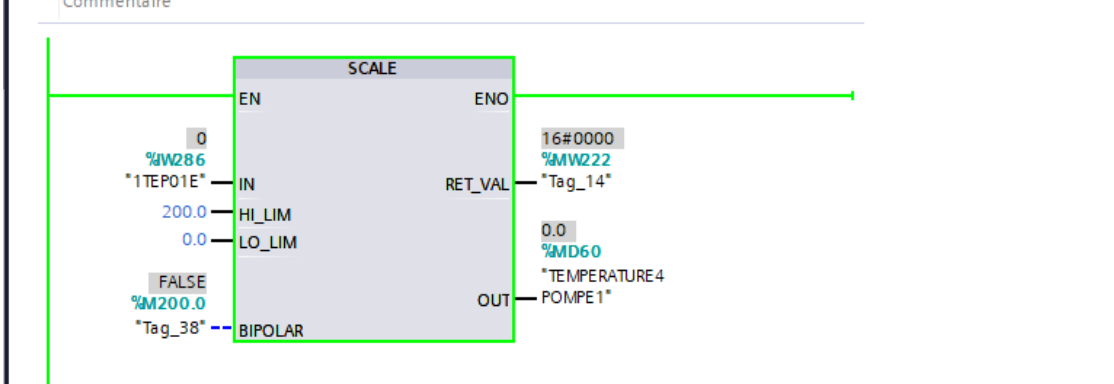

**ANNEXES** 

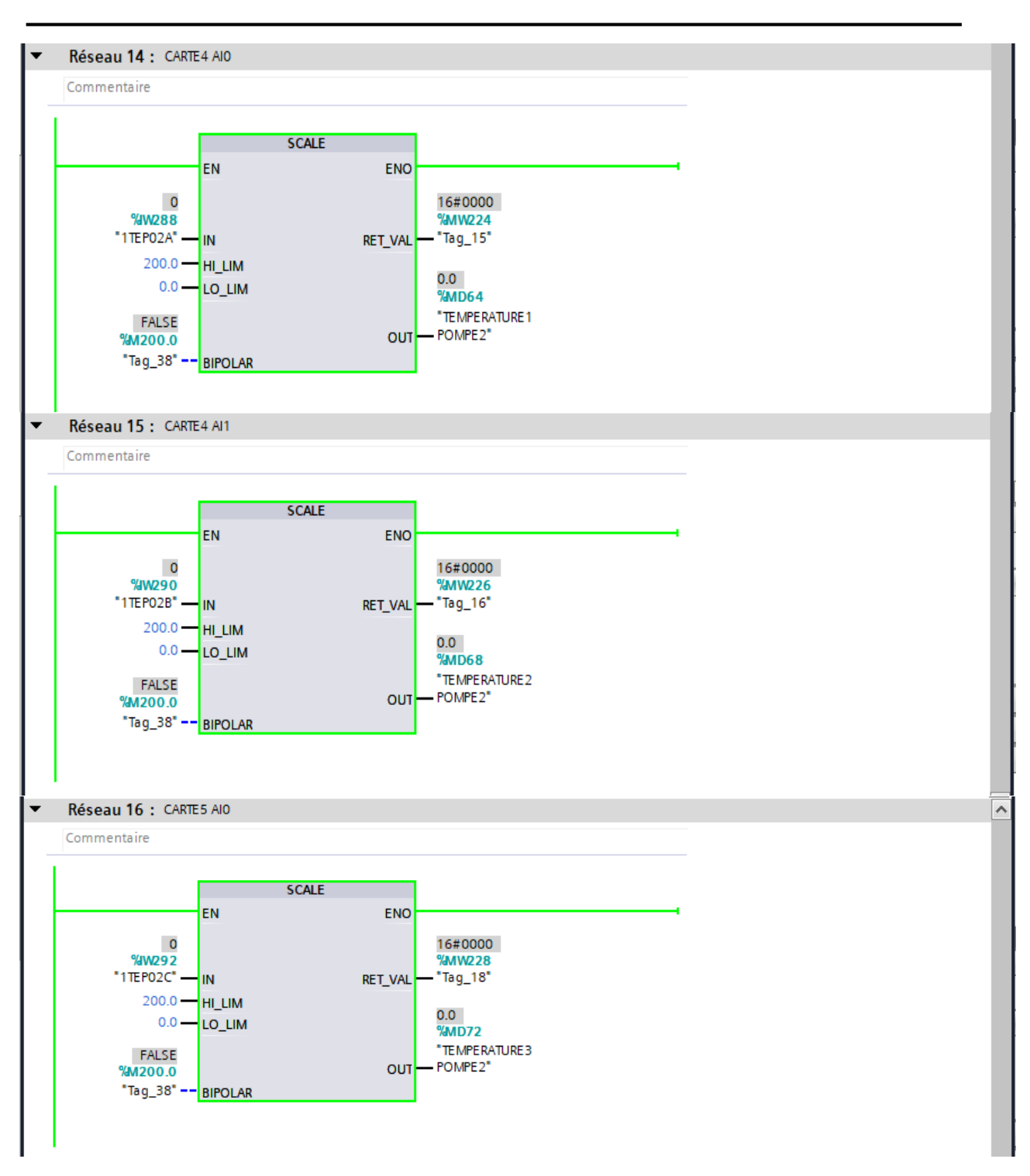

**ANNEXES** 

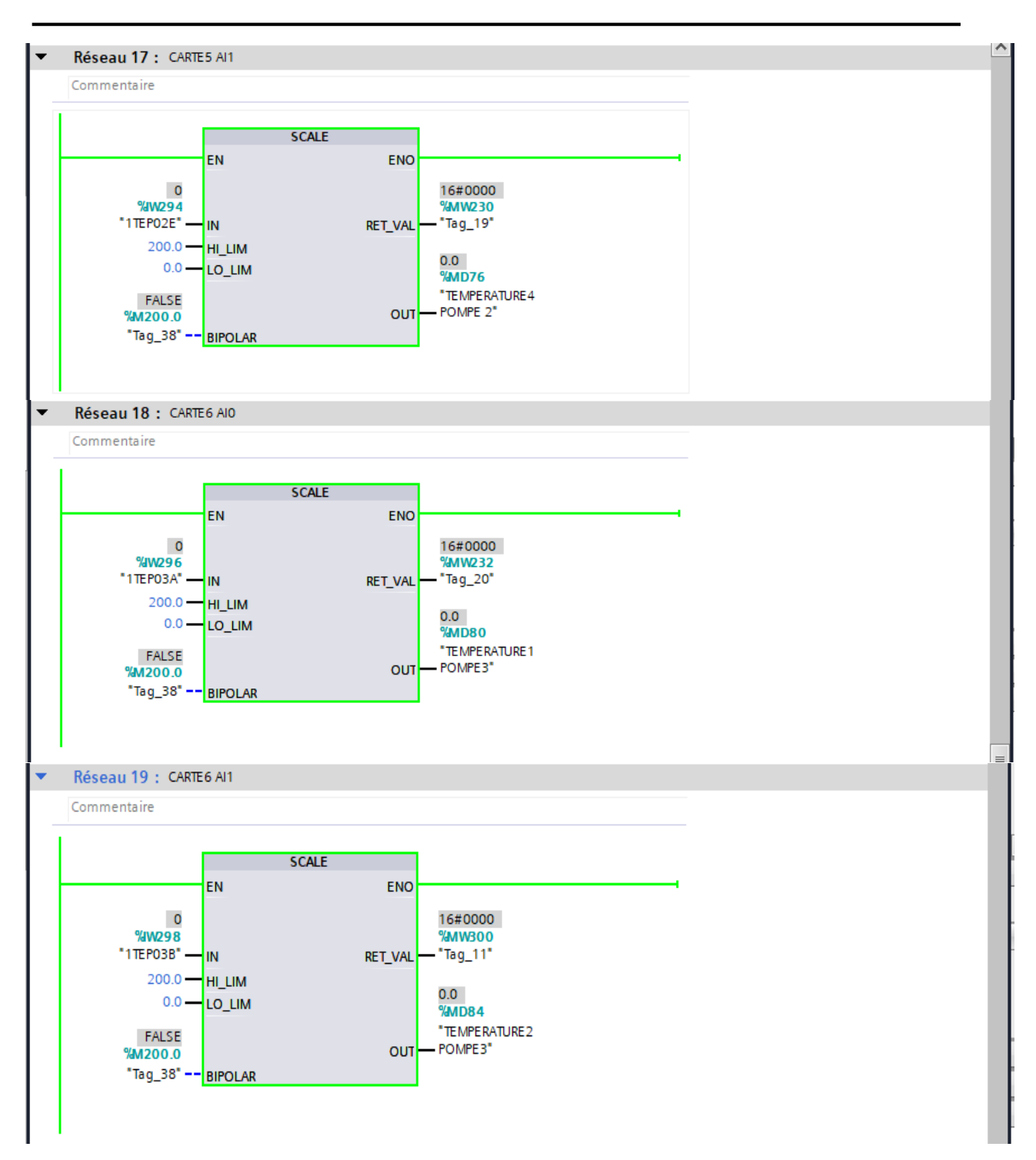

**ANNEXES** 

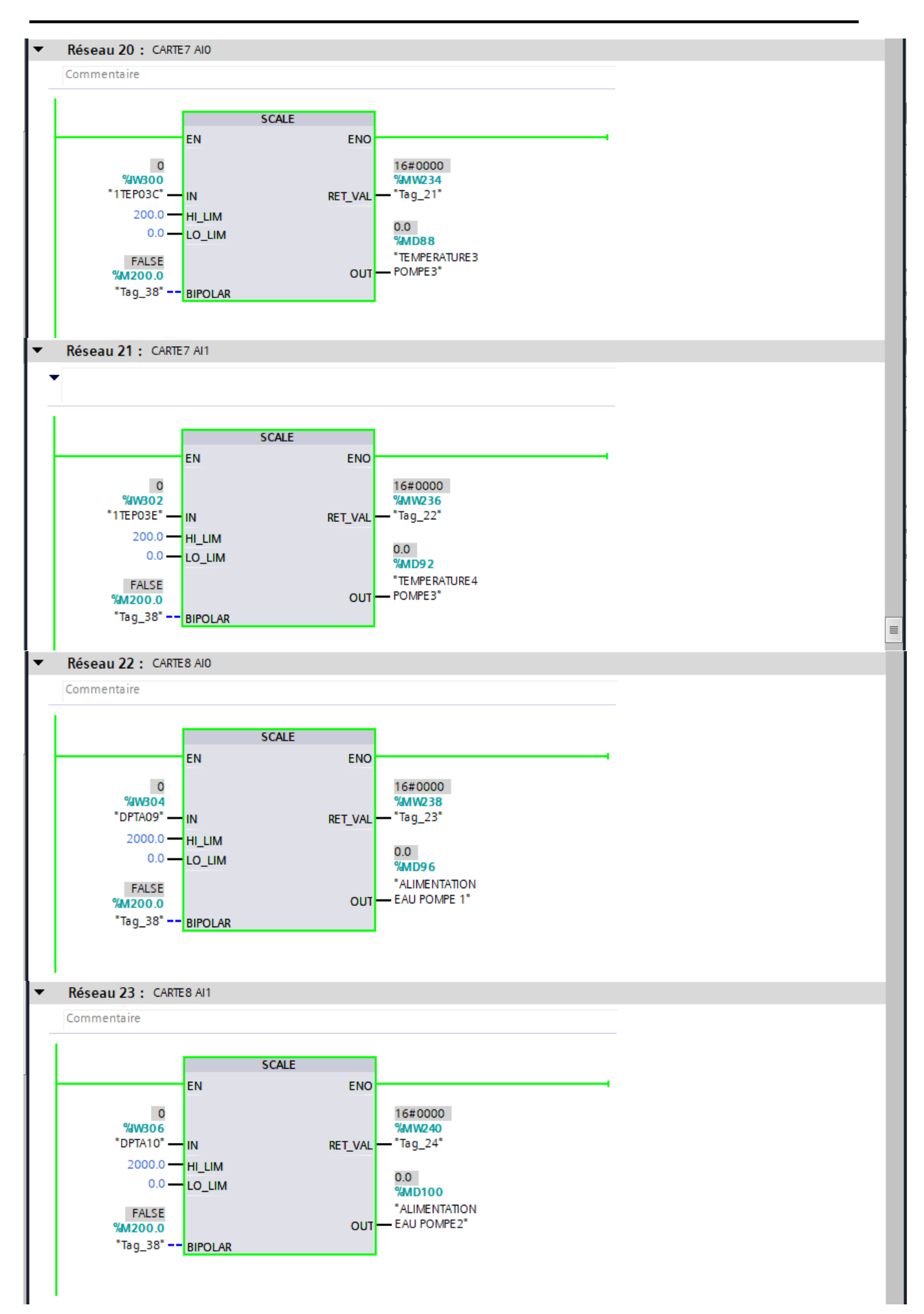

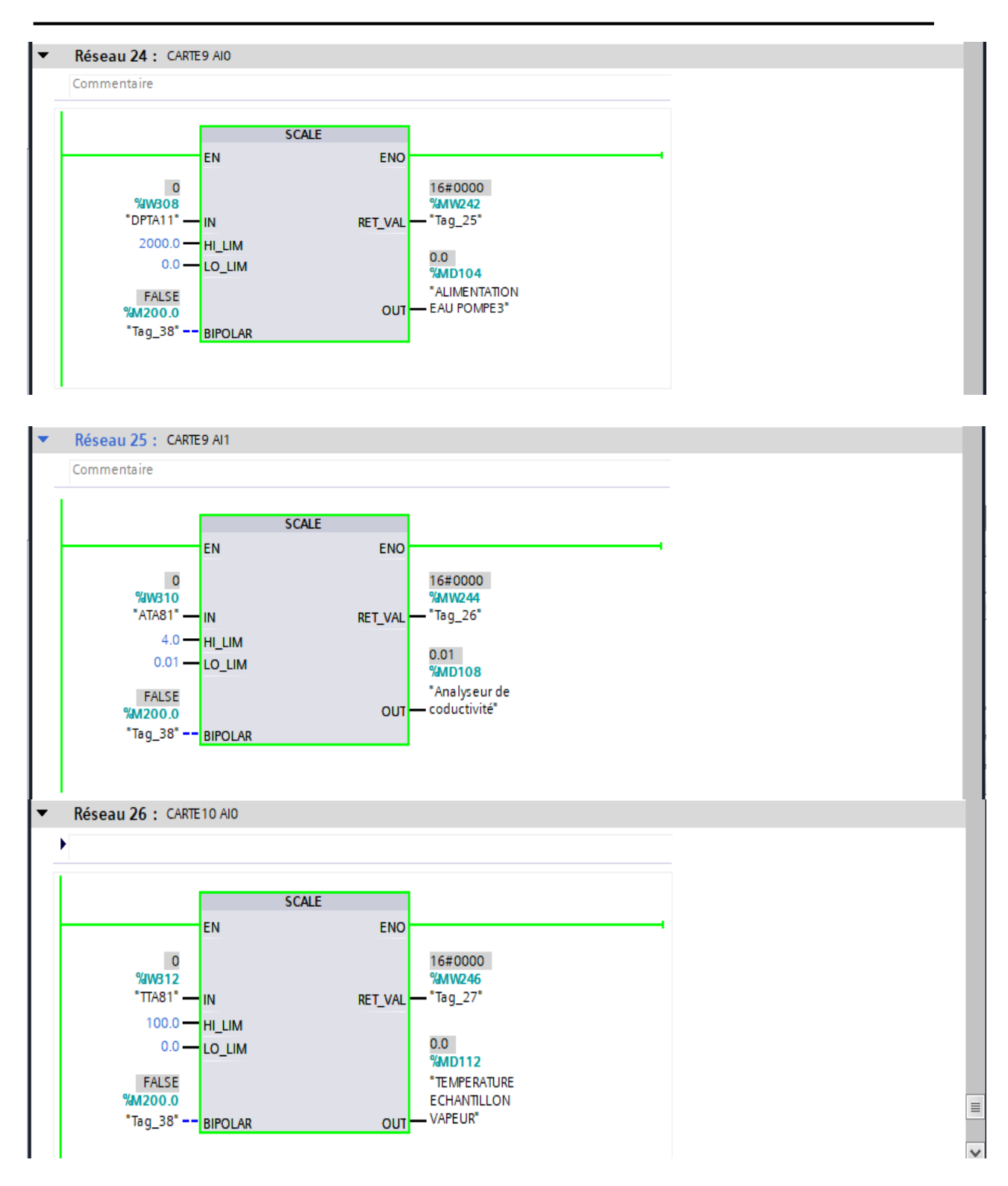

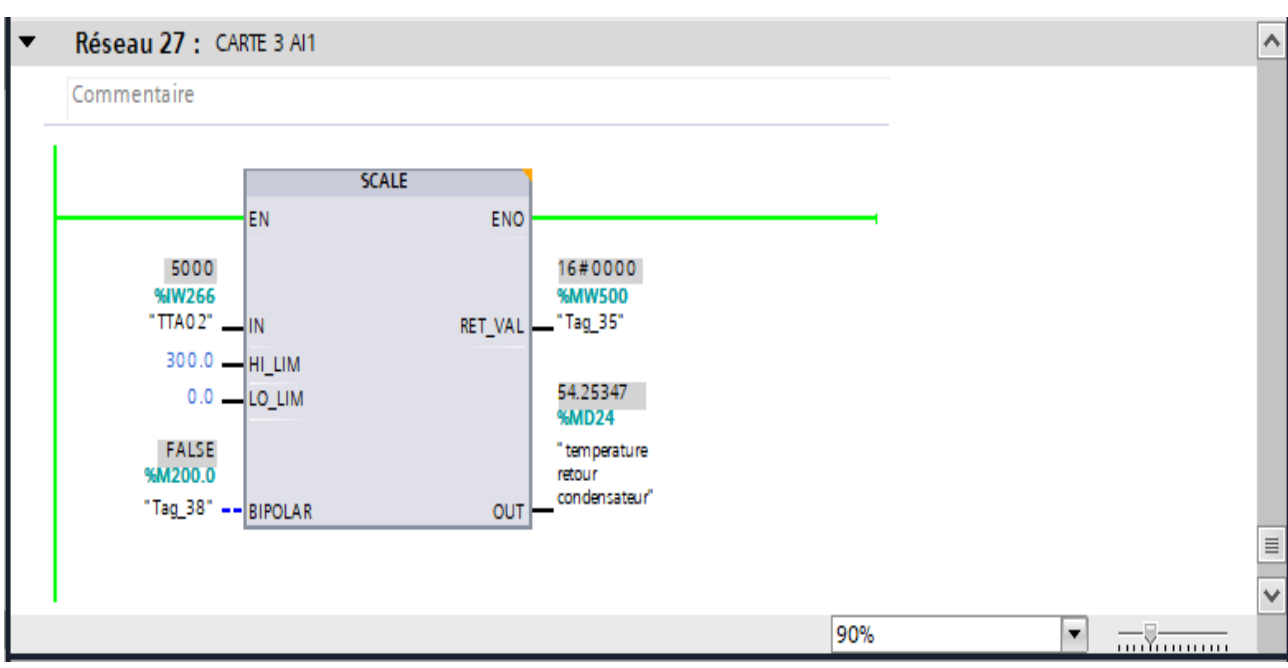

• Simulation mode marche (MANU/AUTO)

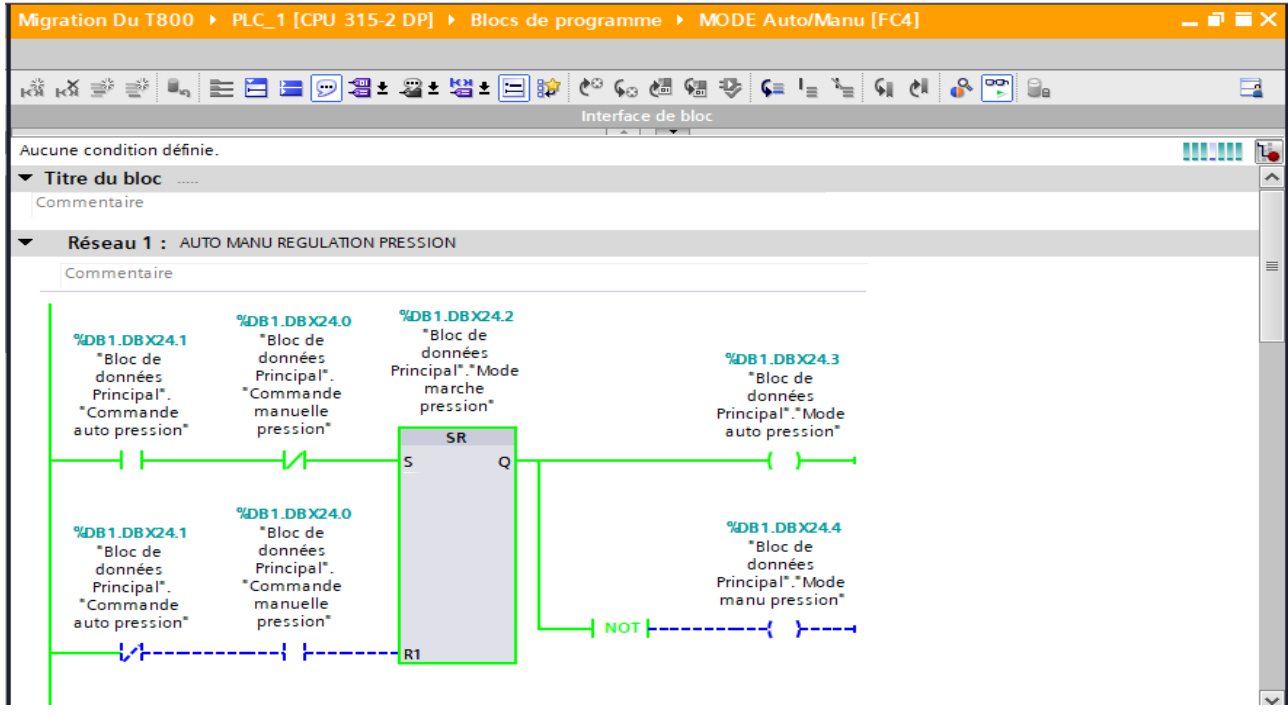

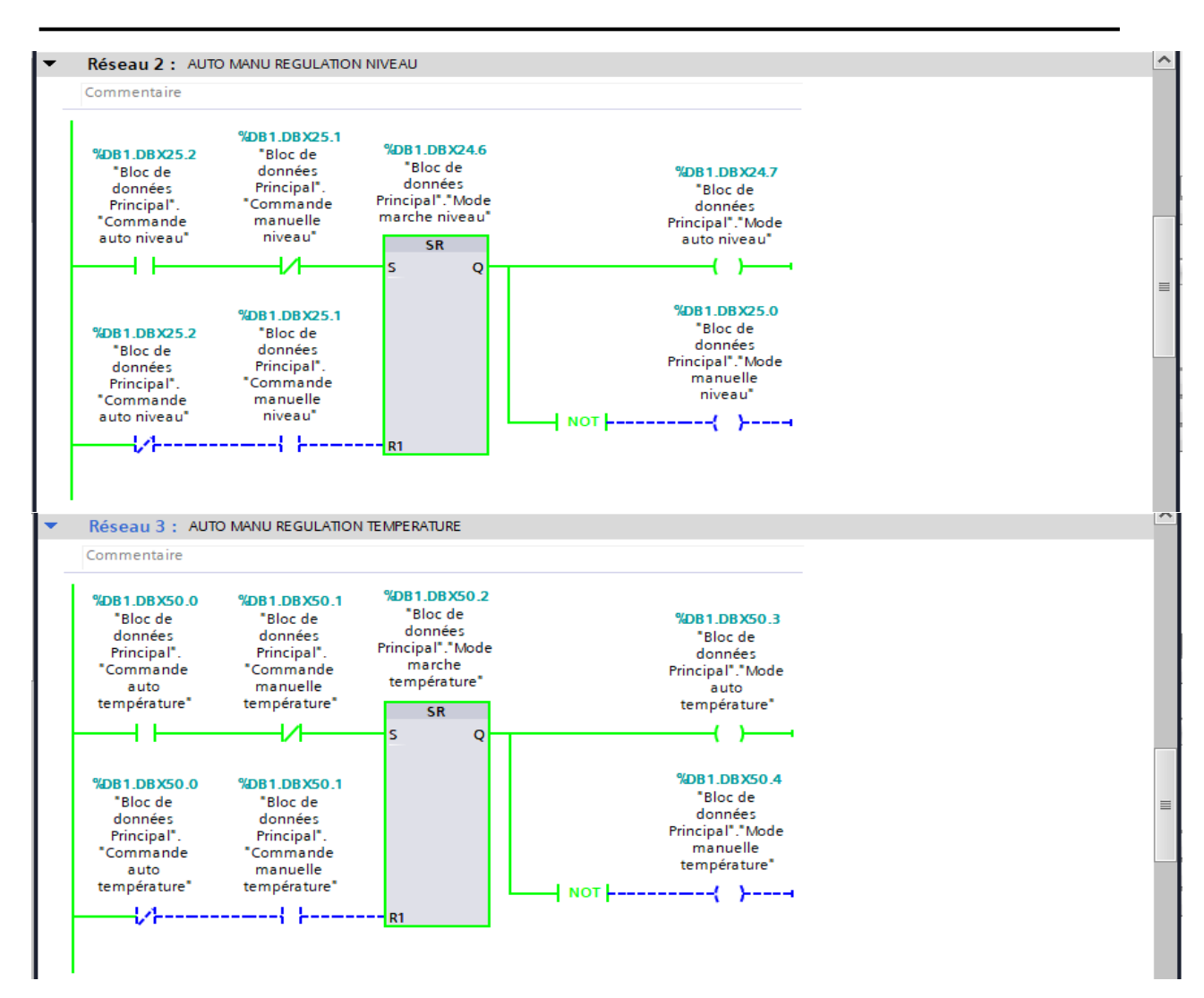

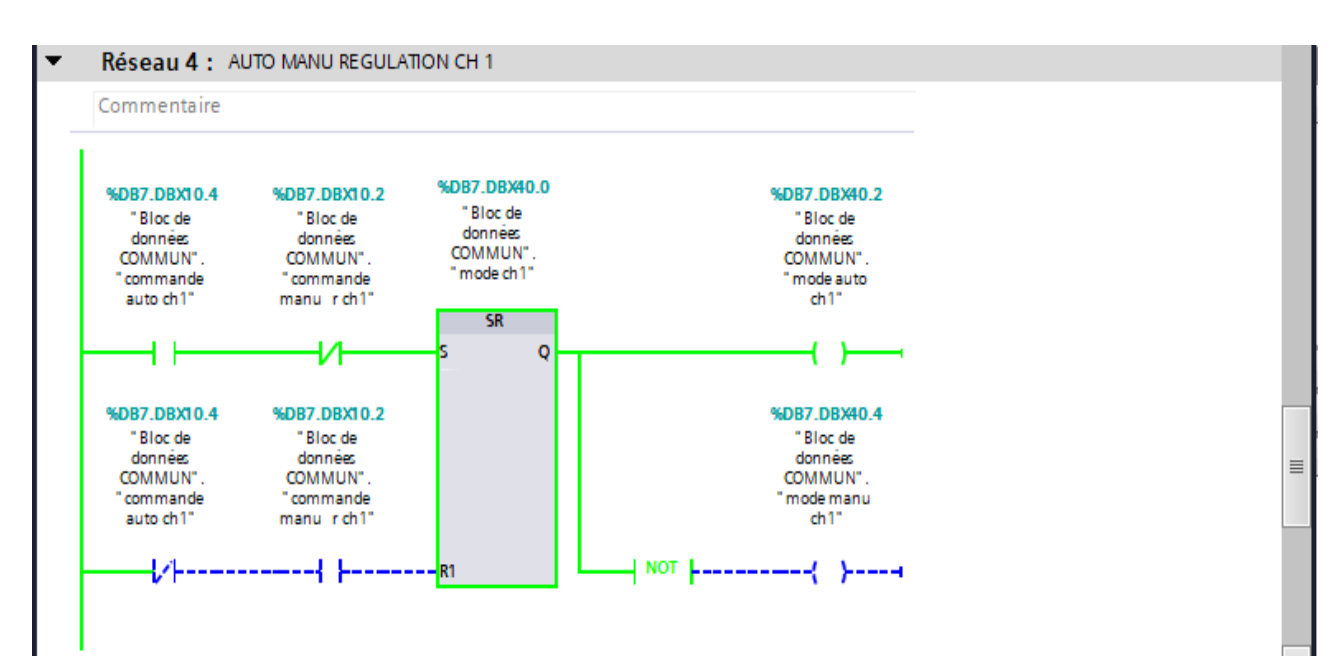

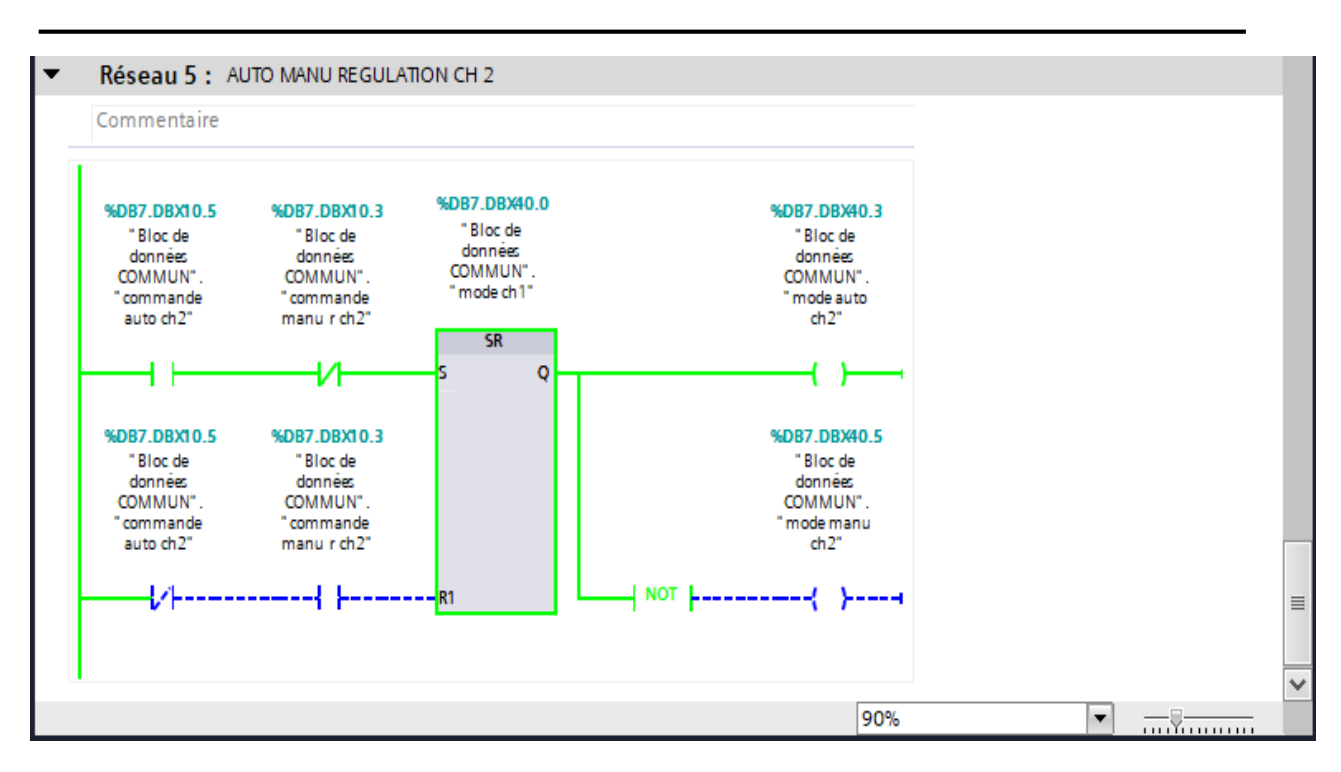

Simulation track niveau et pression de la bâche alimentaire :

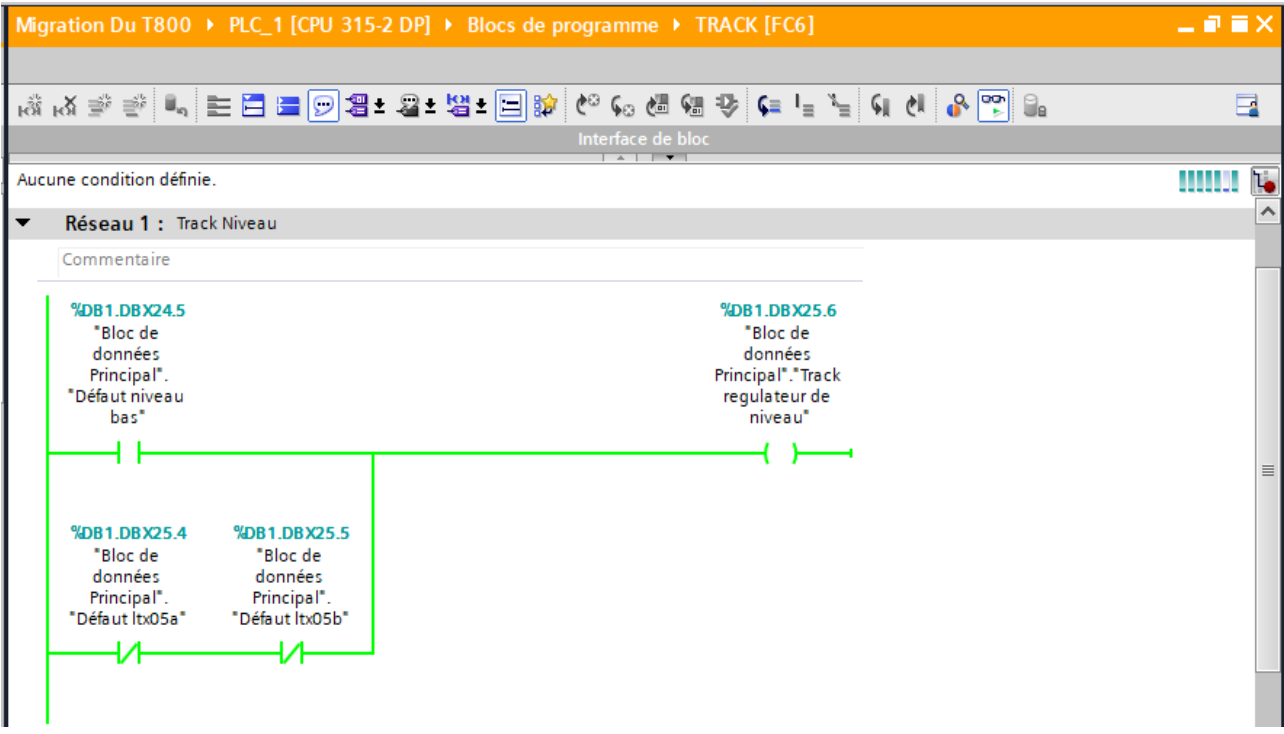

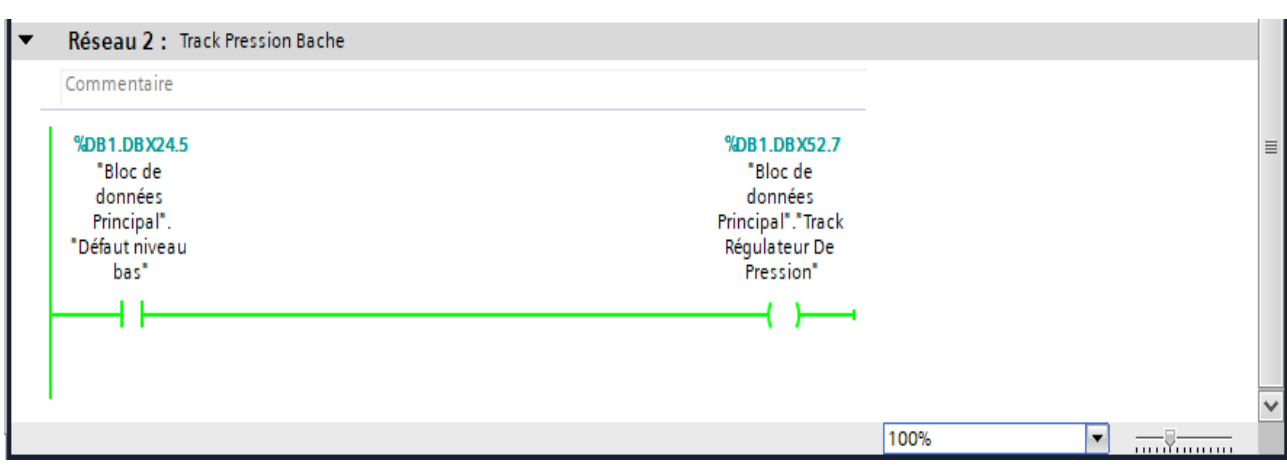

· Simulation track chaudière 1 et chaudière 2 avec langage SCL :

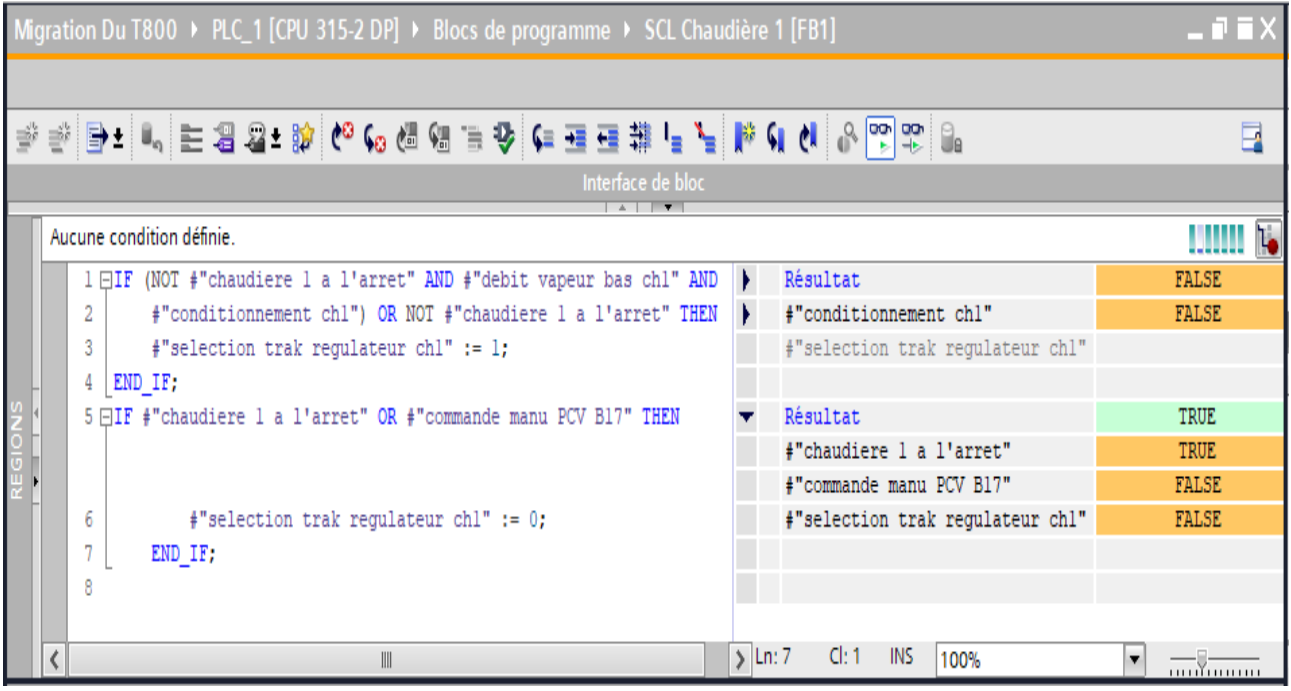

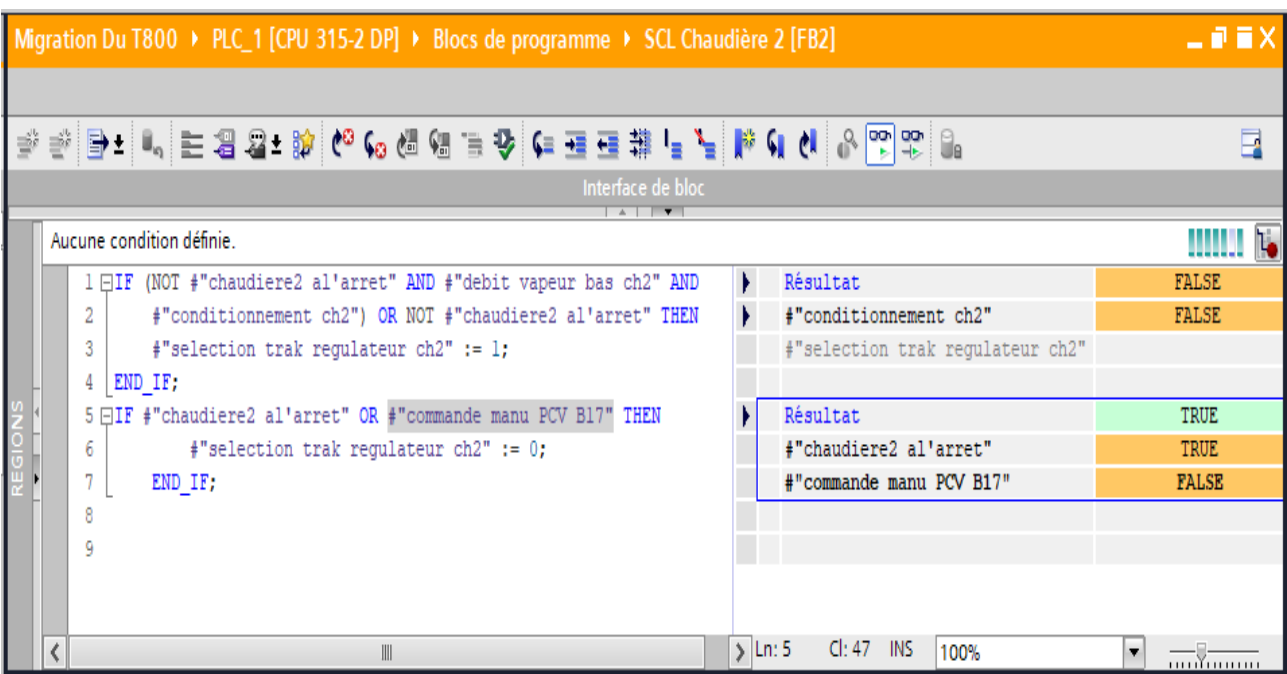

#### • Conditions niveau

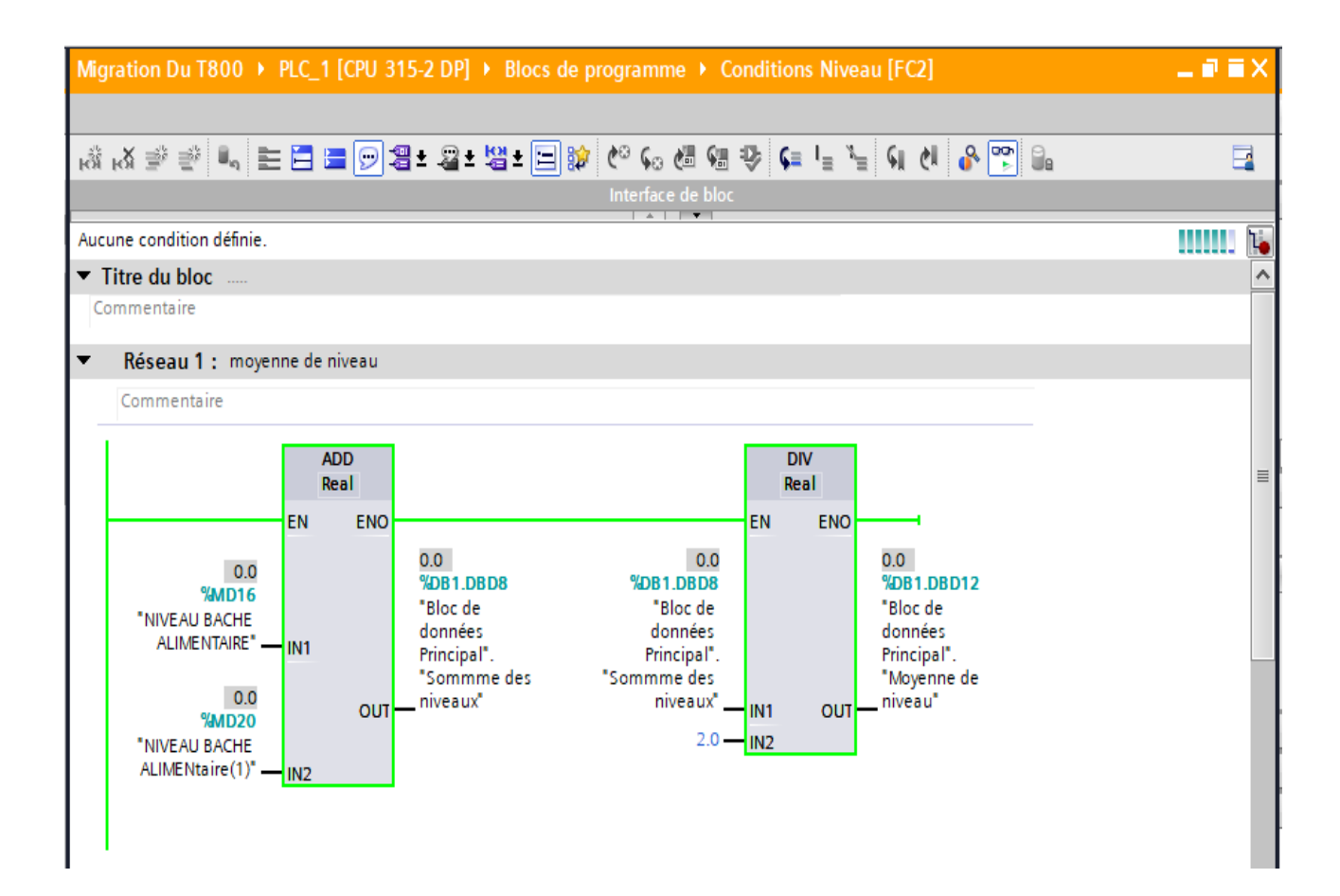

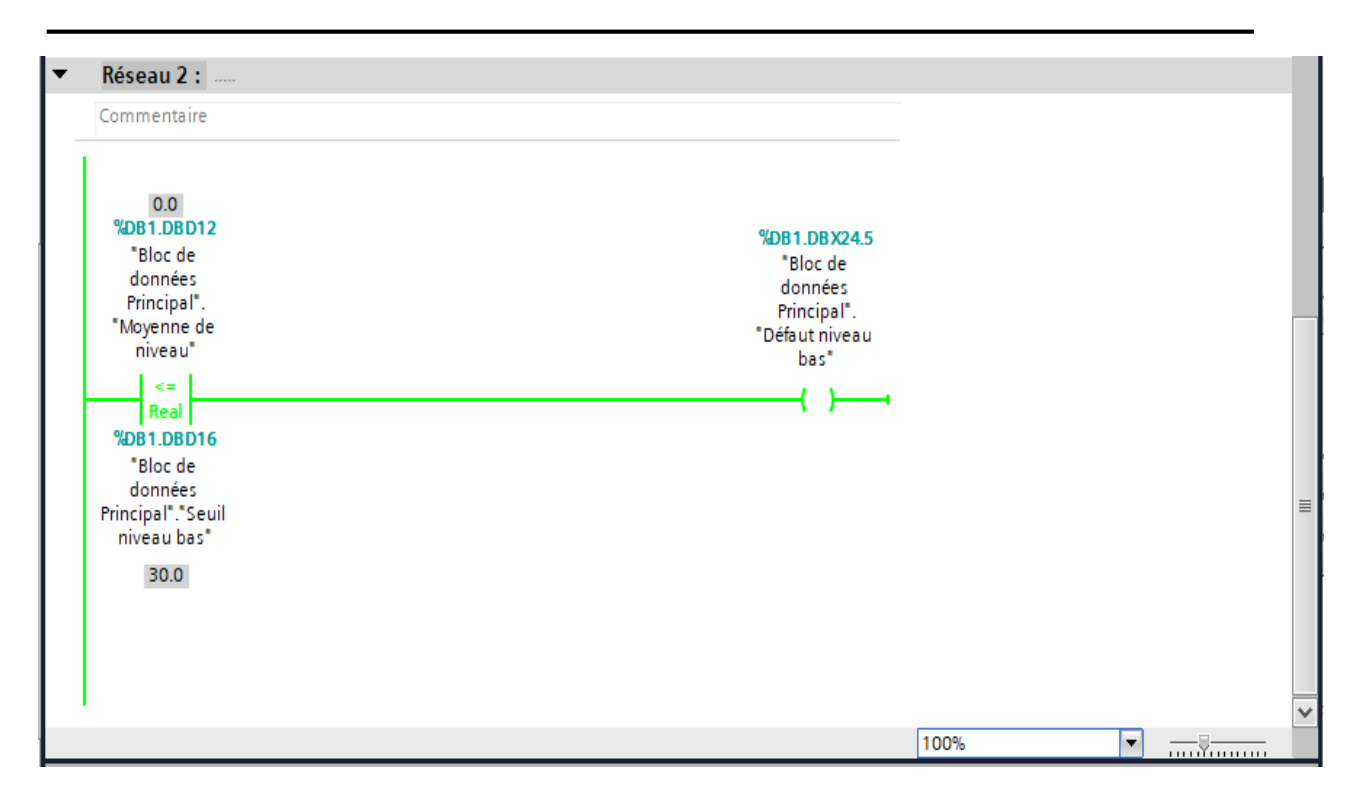

• Les régulateurs

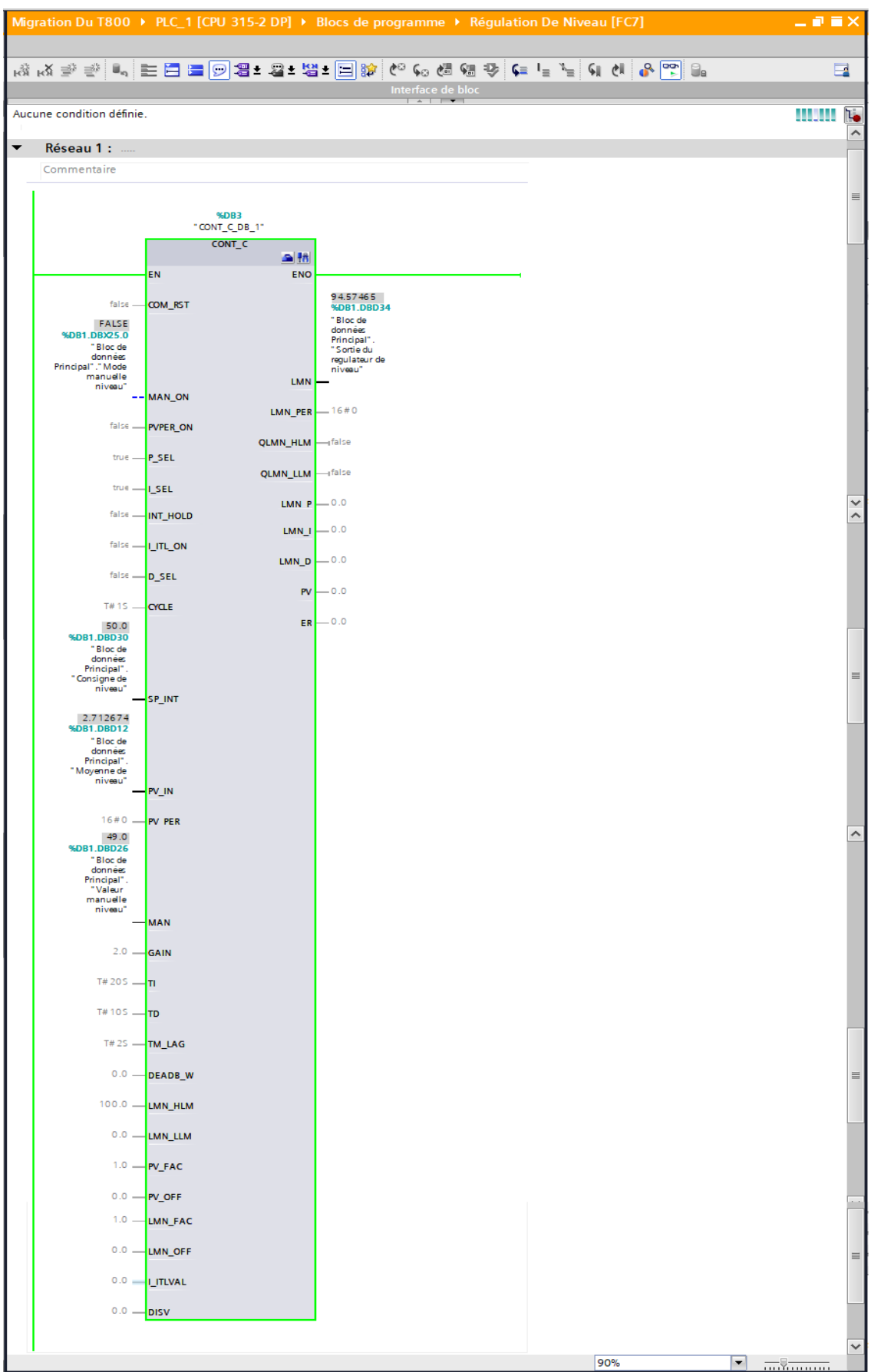

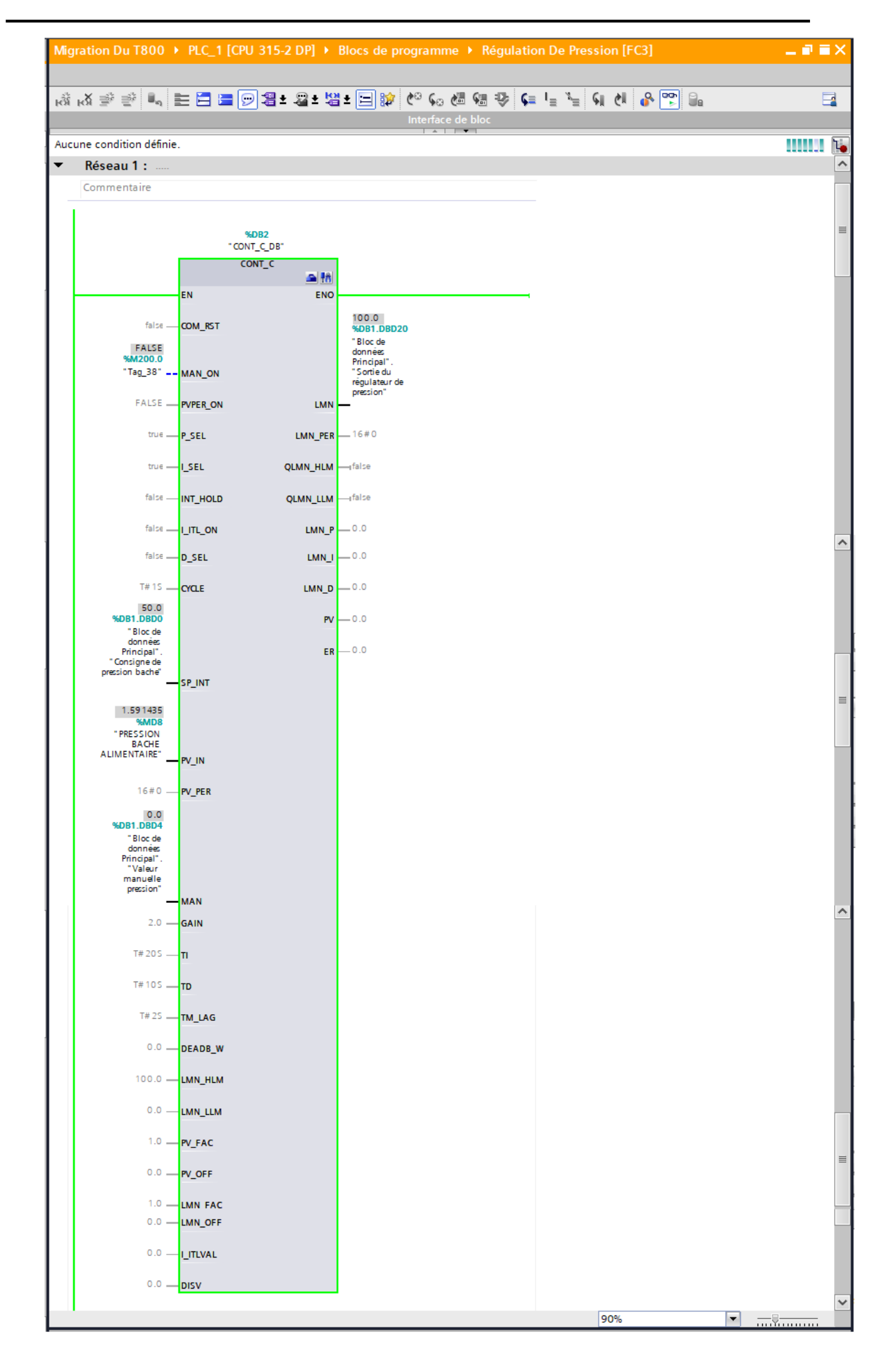

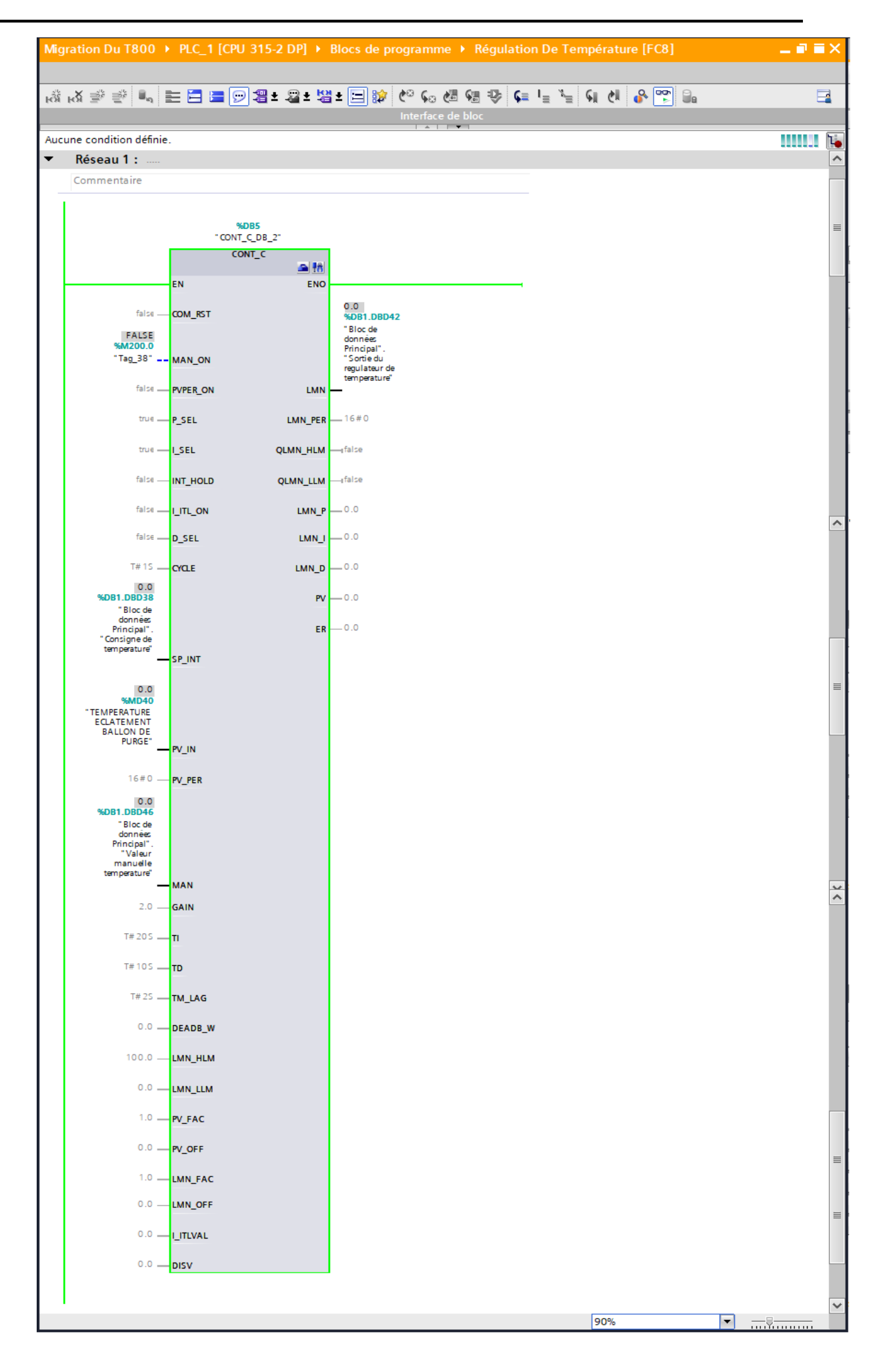

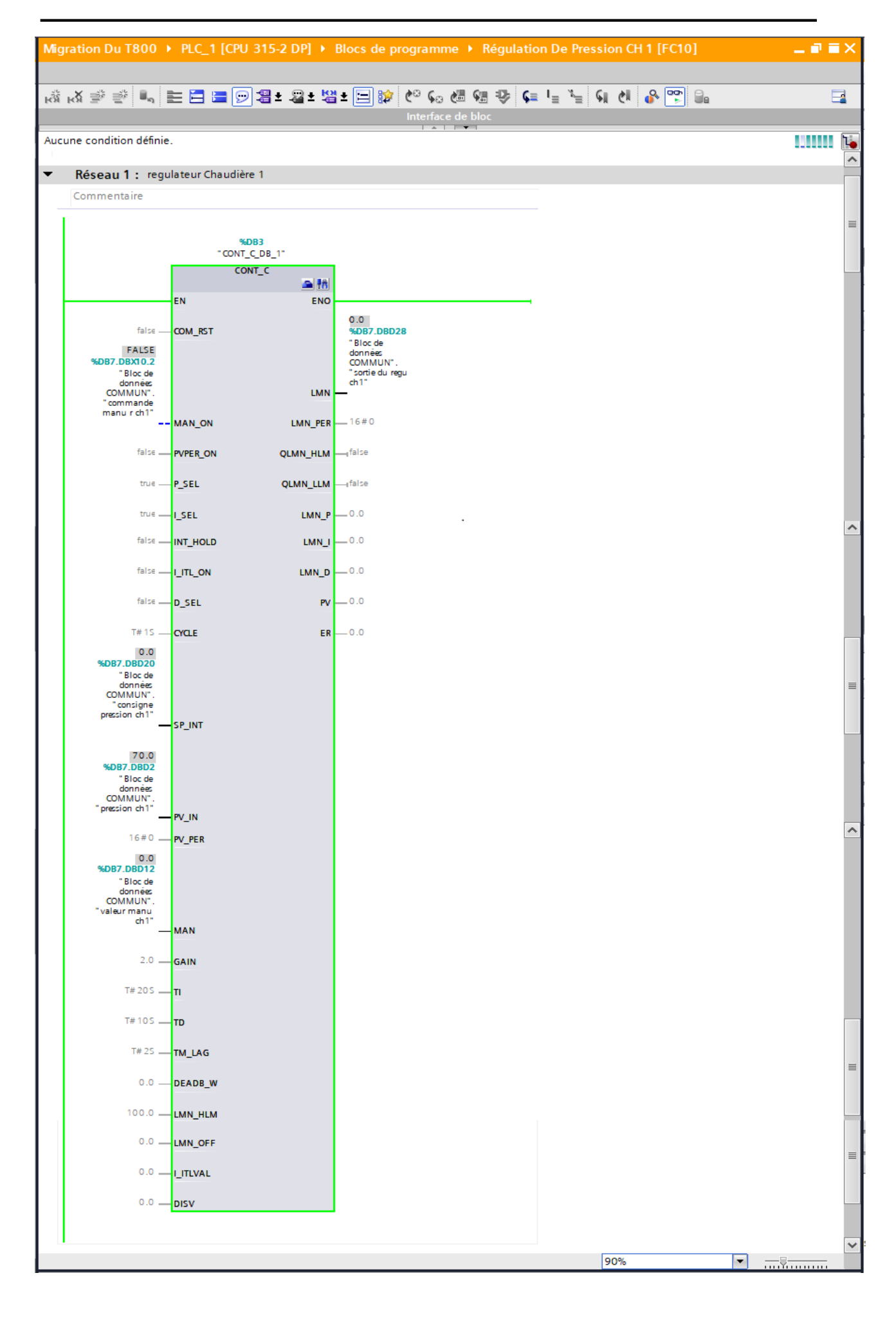

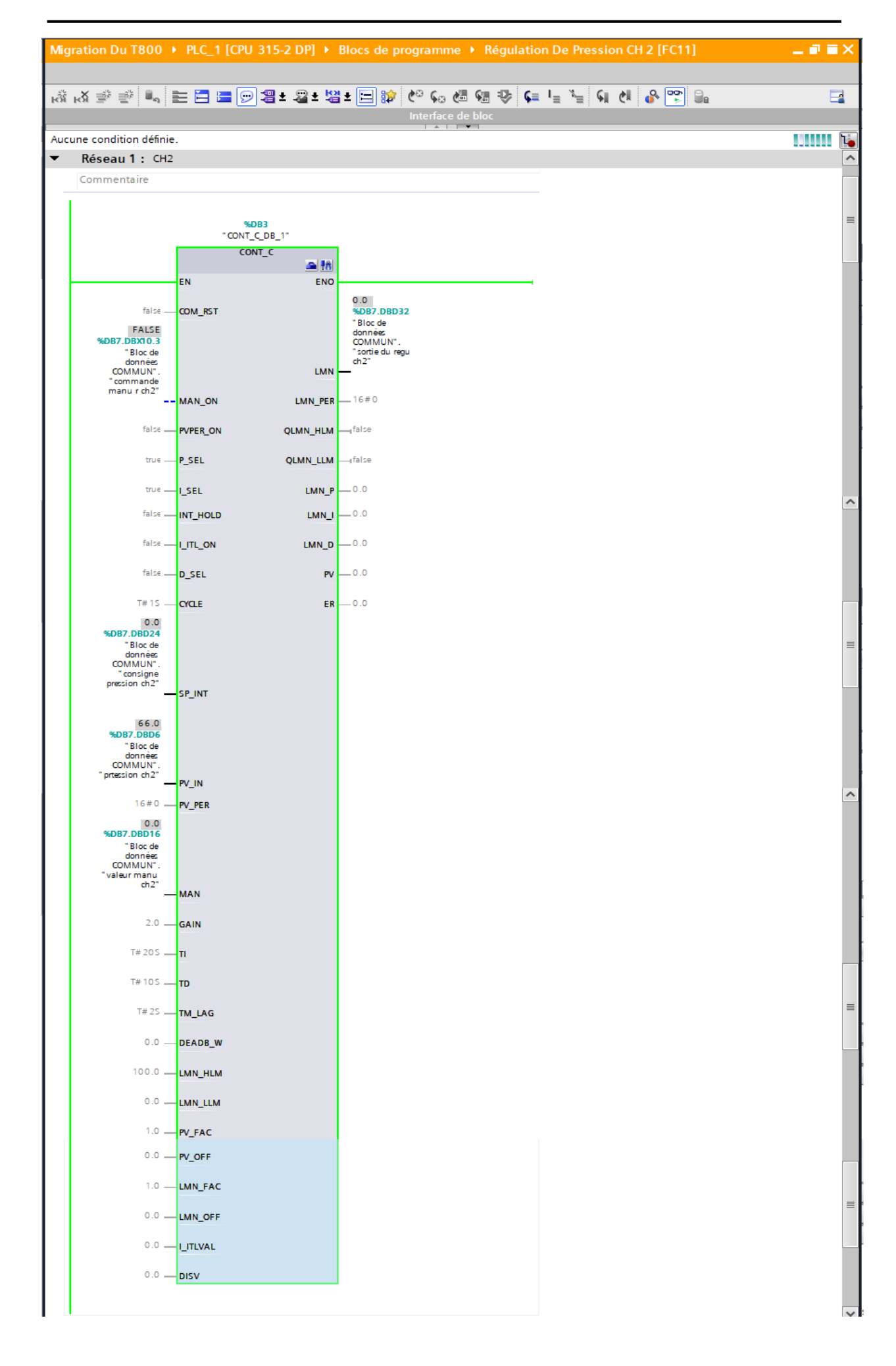

Simulation de l'annulation de la mise à l'échelle  $\bullet$ 

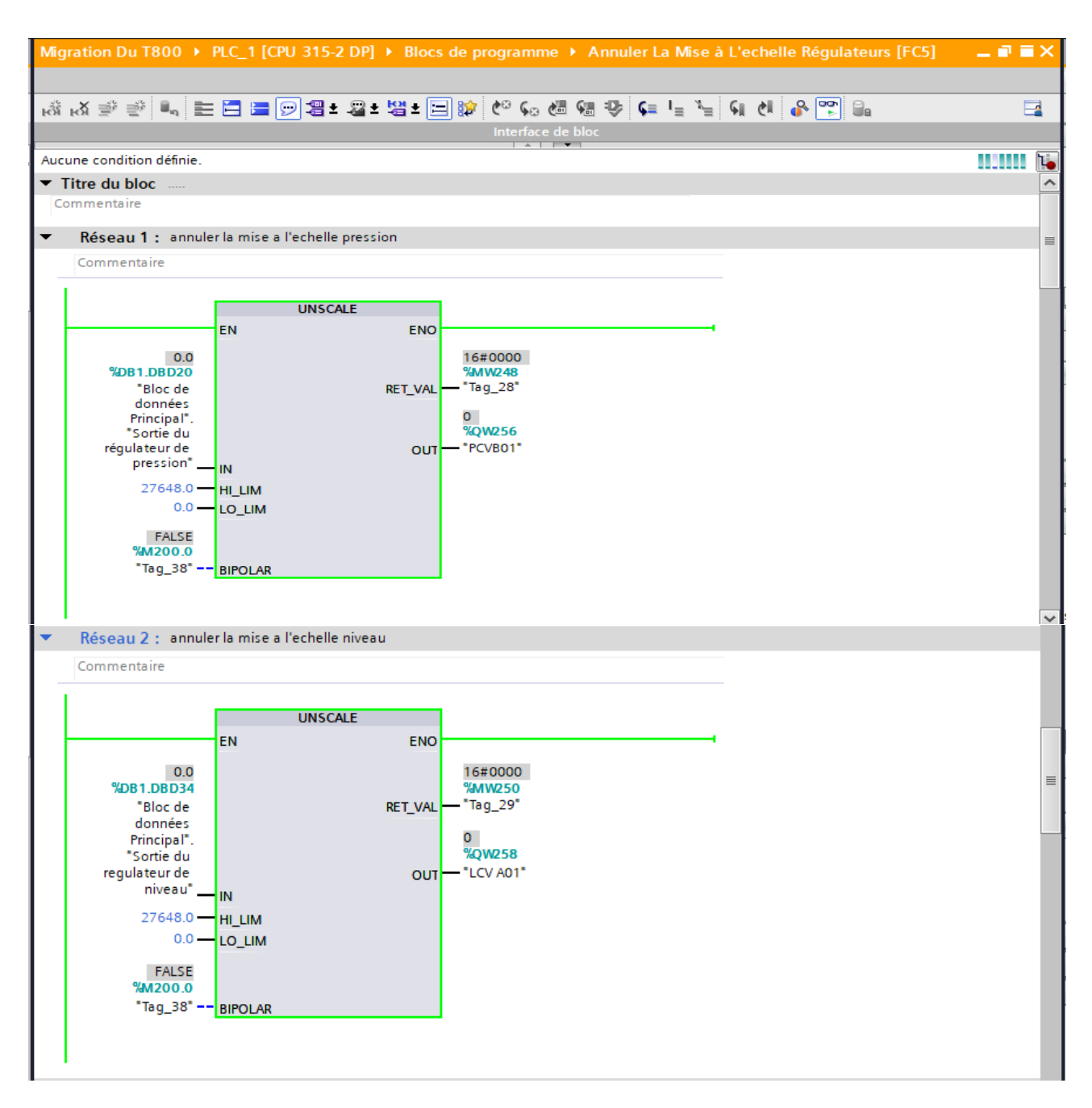

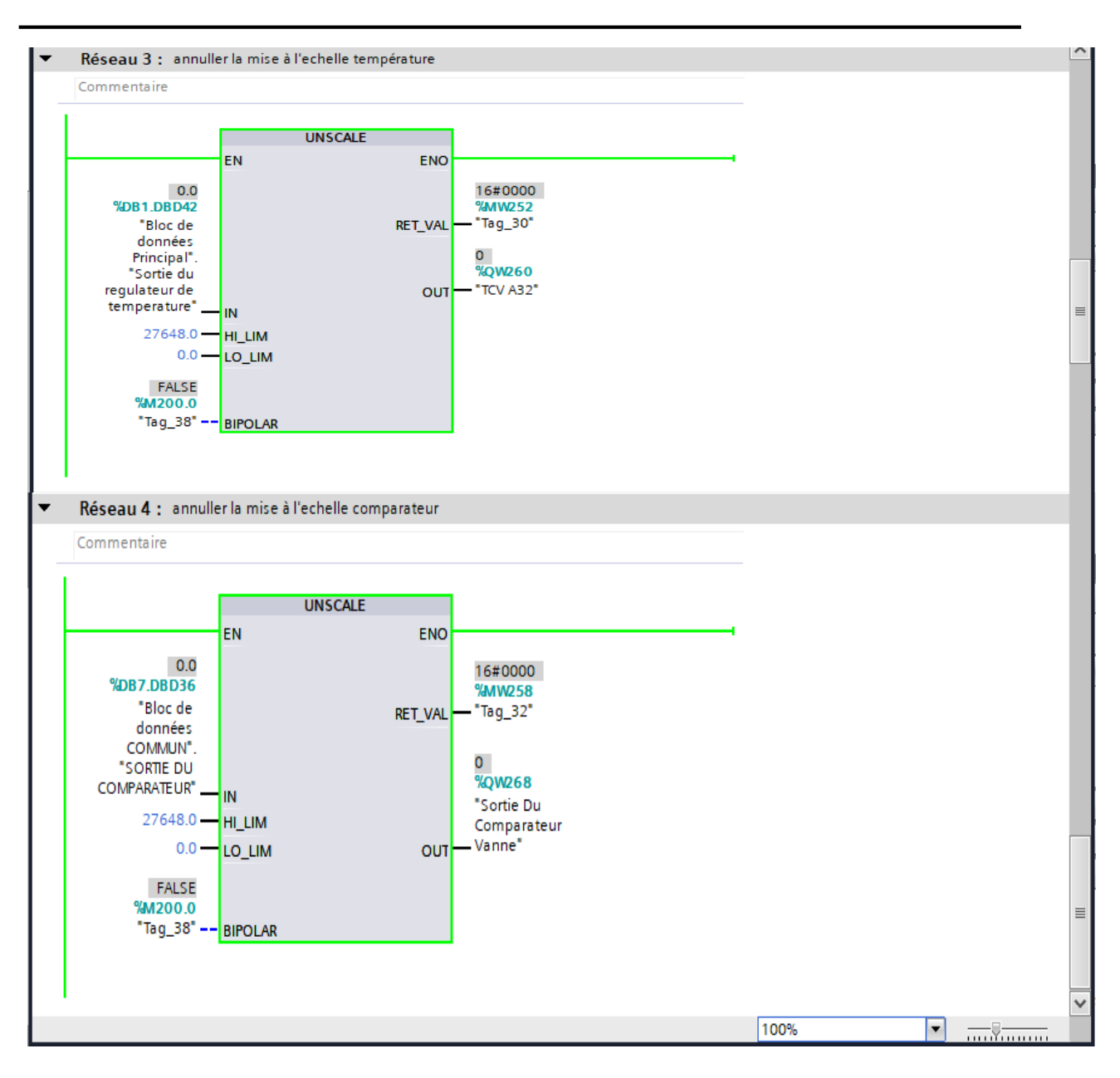

Simulation comparateur avec langage SCL

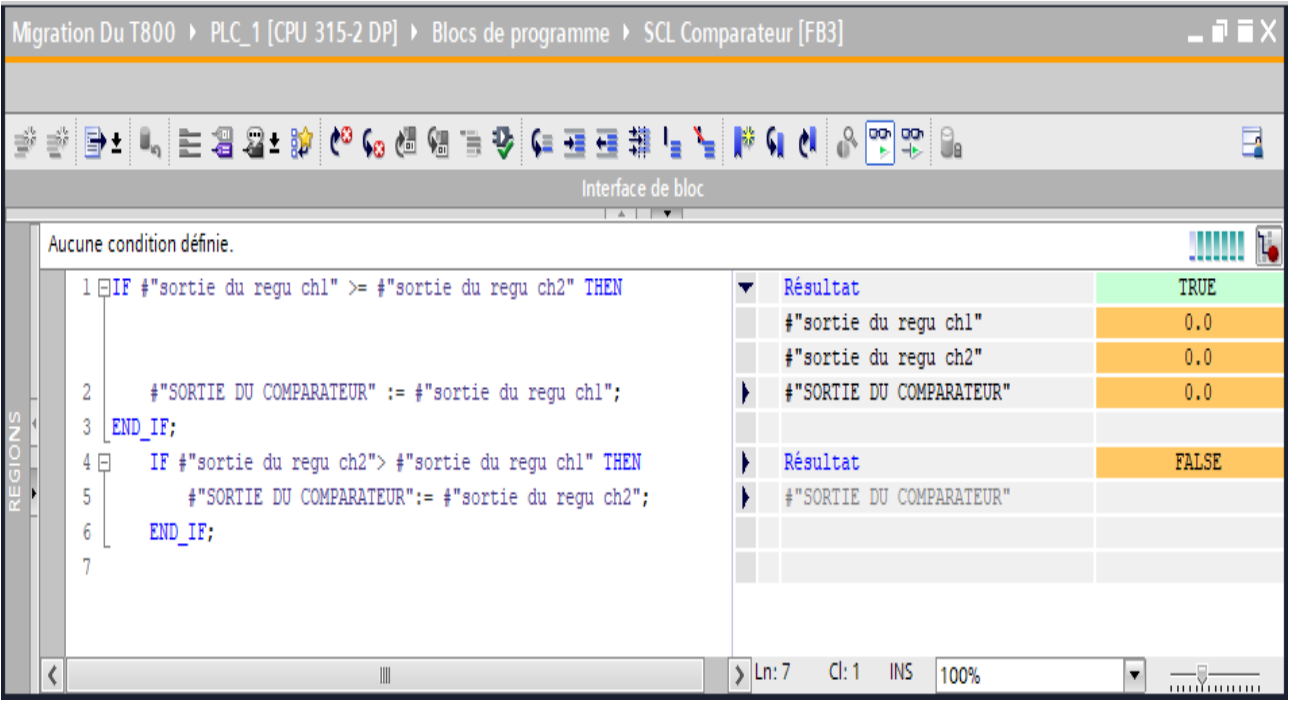

Simulation agitateurs et pompes doseuses

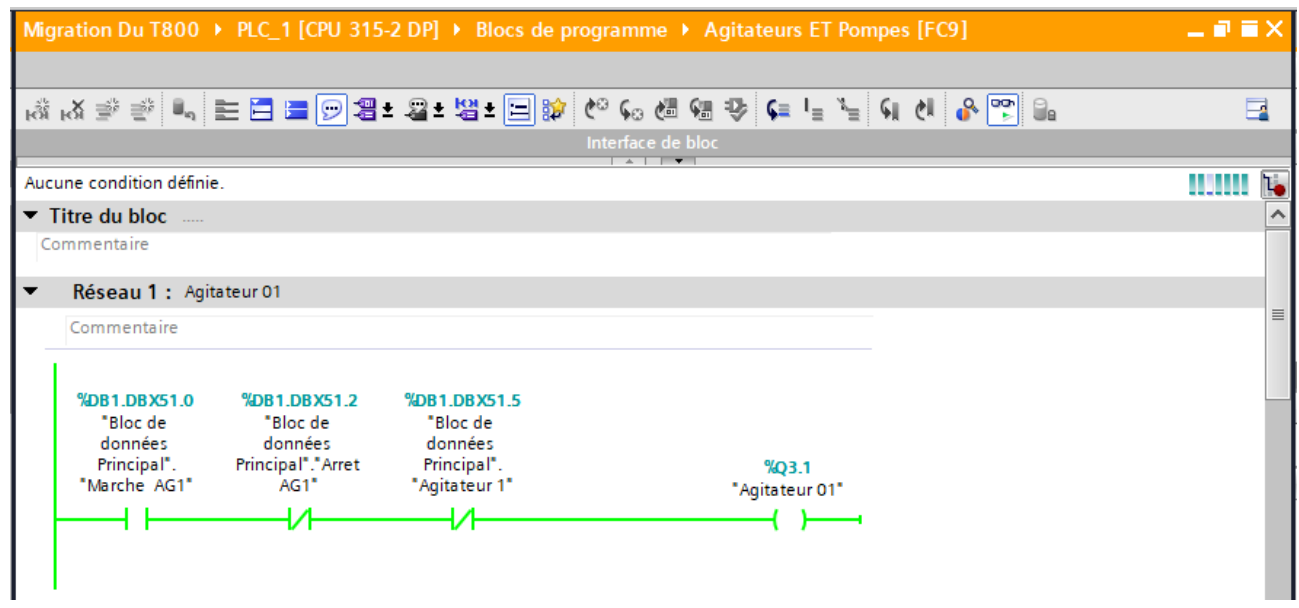
## **ANNEXES**

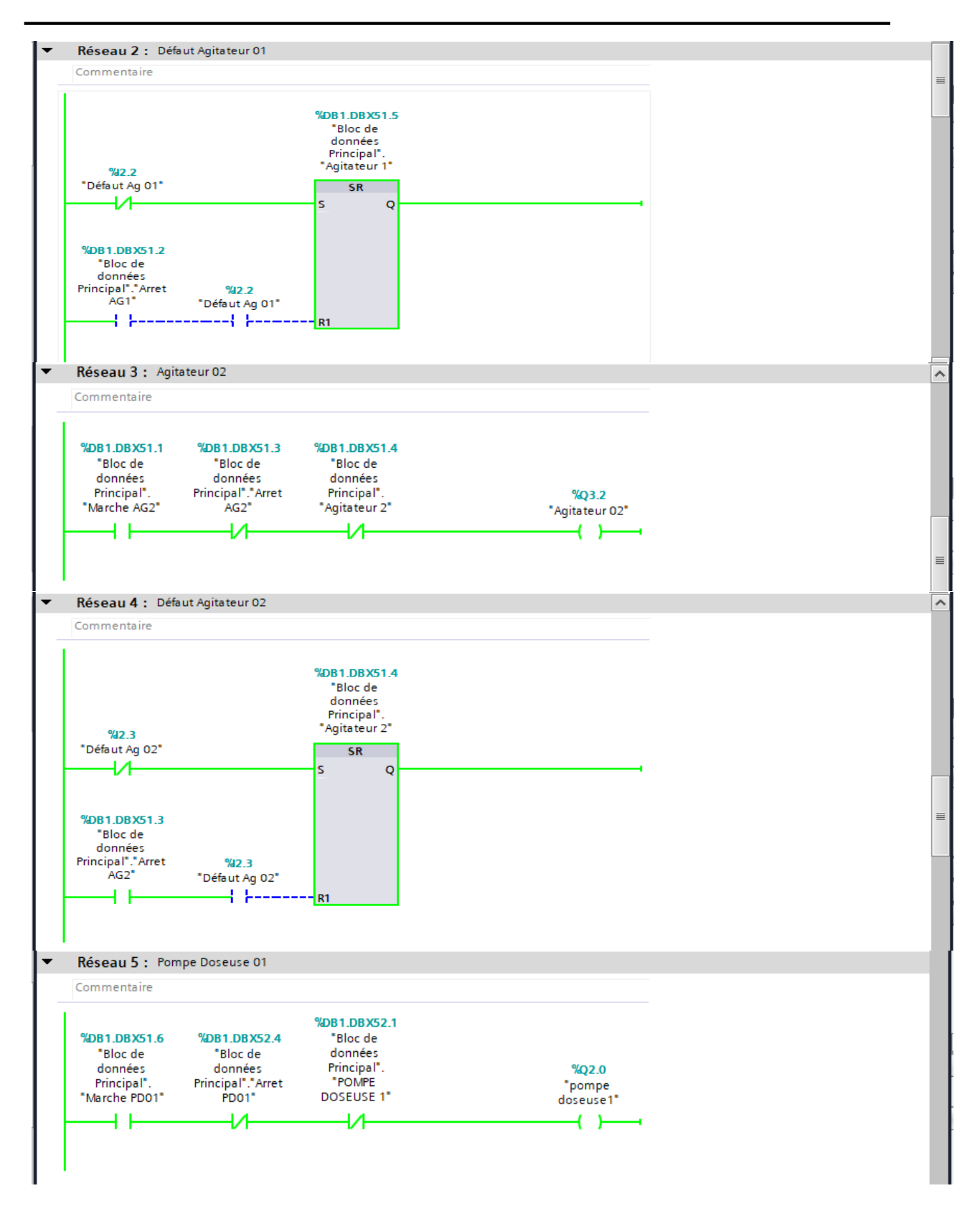

**ANNEXES** 

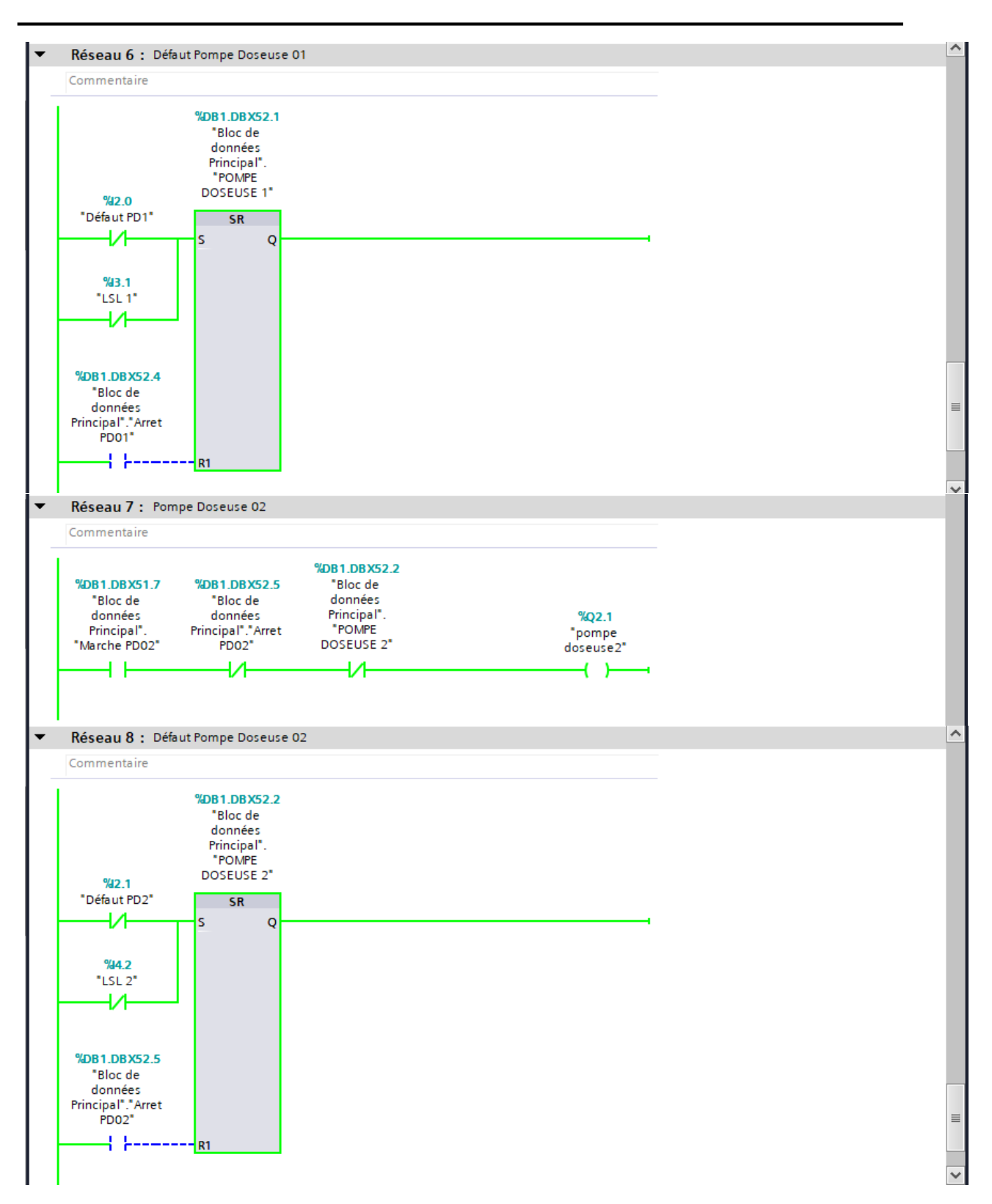

## **ANNEXES**

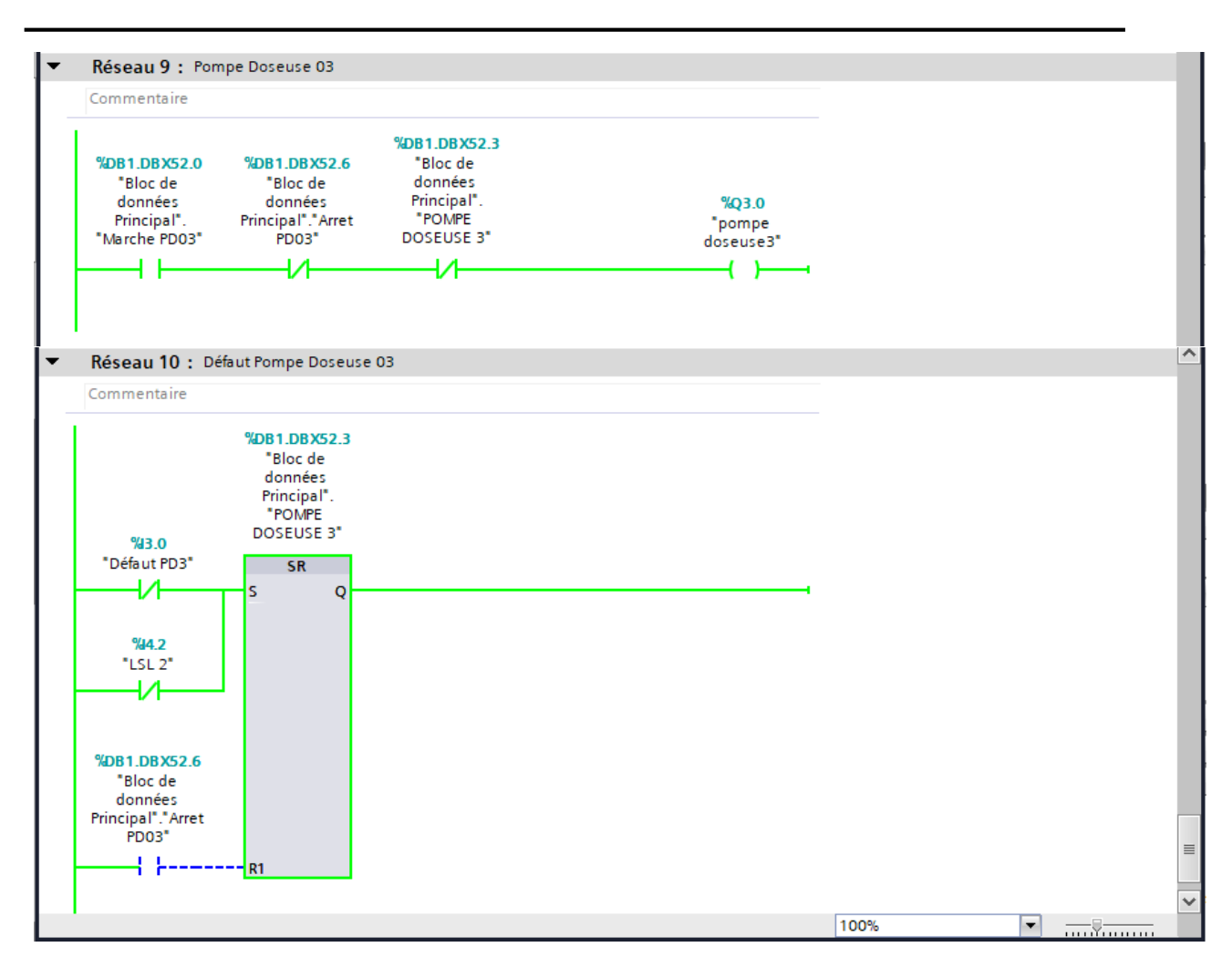

# - **Annexe 2 :** Interface de supervision

Variables IHM

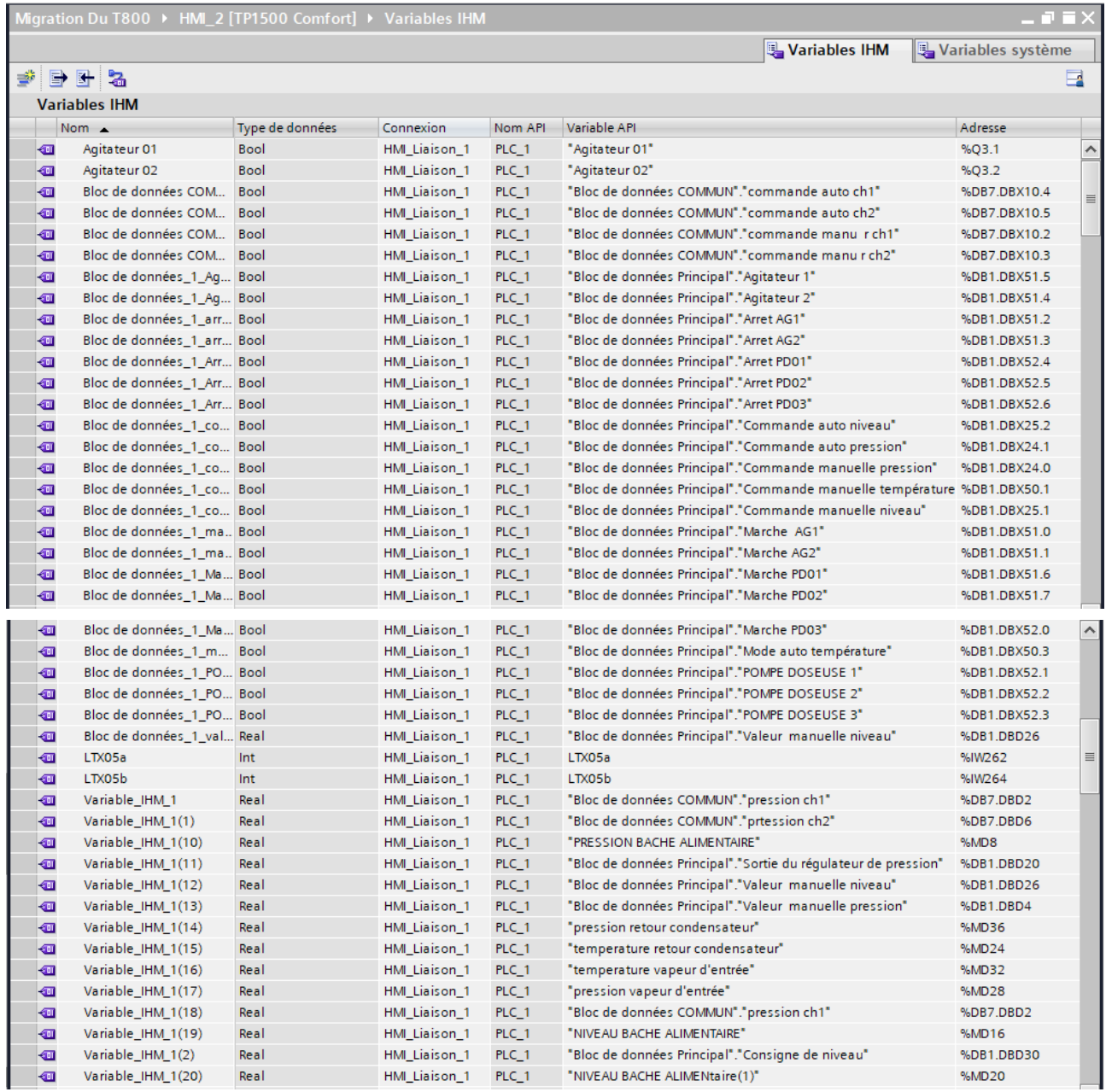

## **ANNEXES**

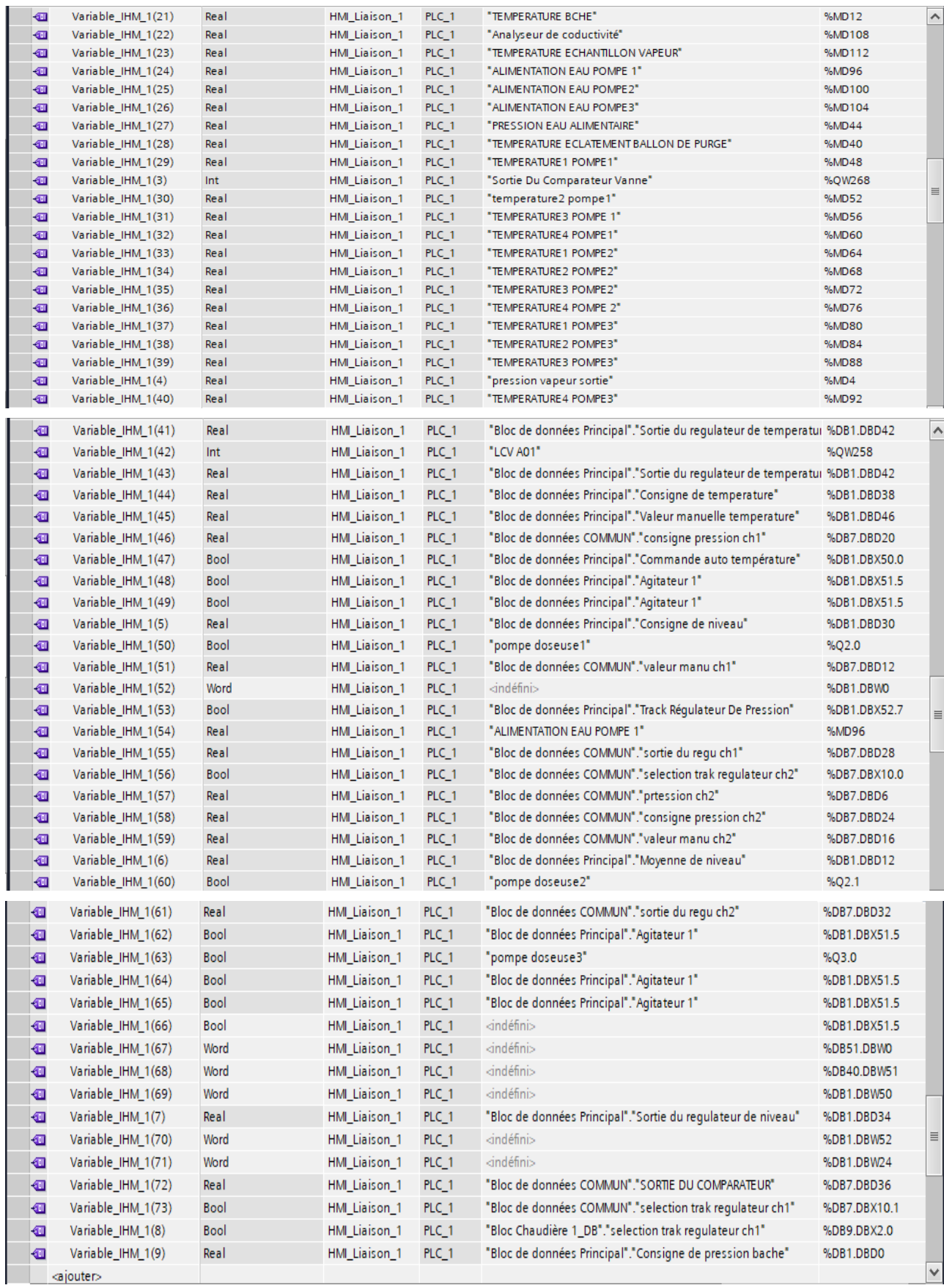

Alarmes IHM (alarmes de bit et alarmes analogique)

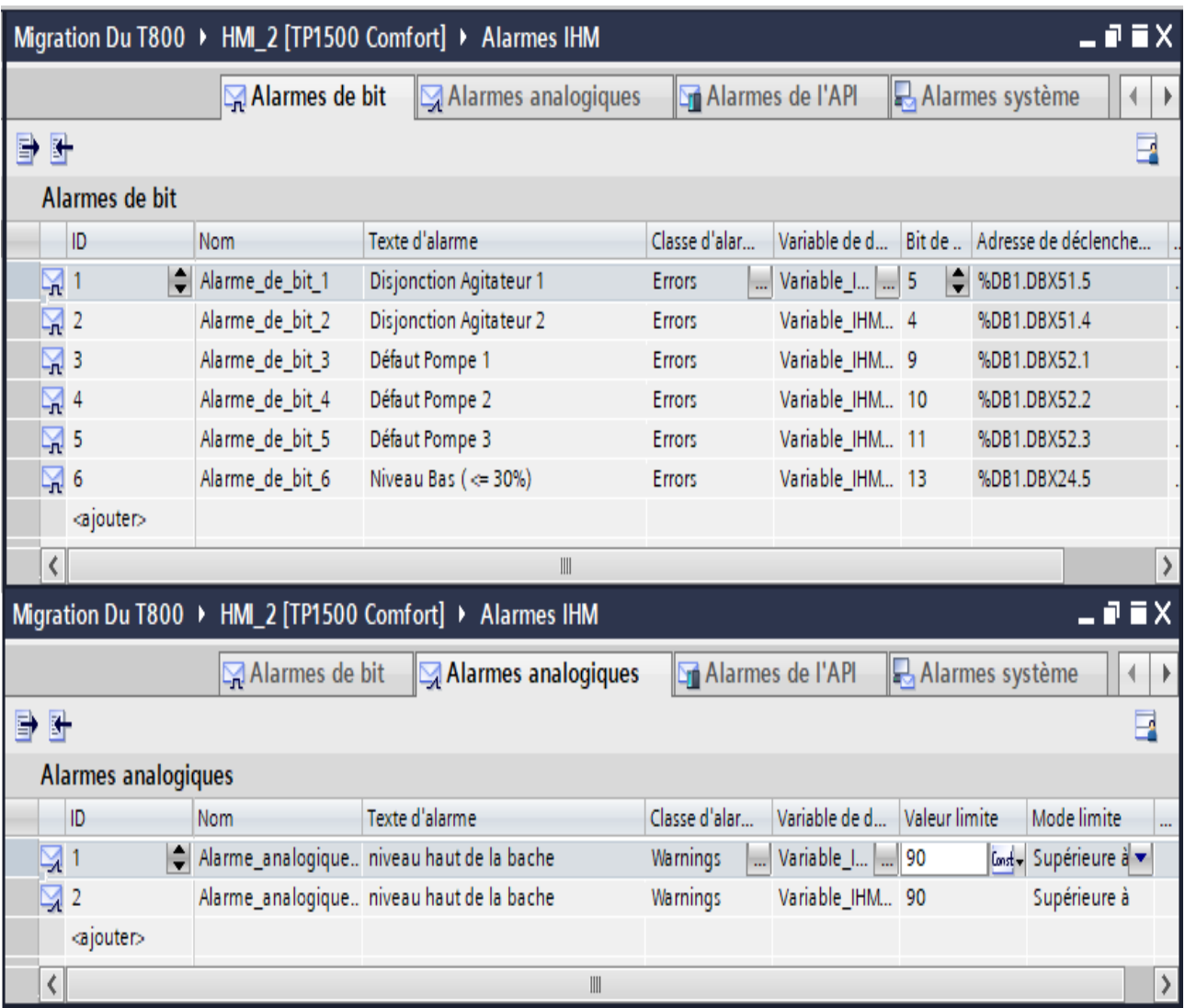

Les déférentes vues IHM

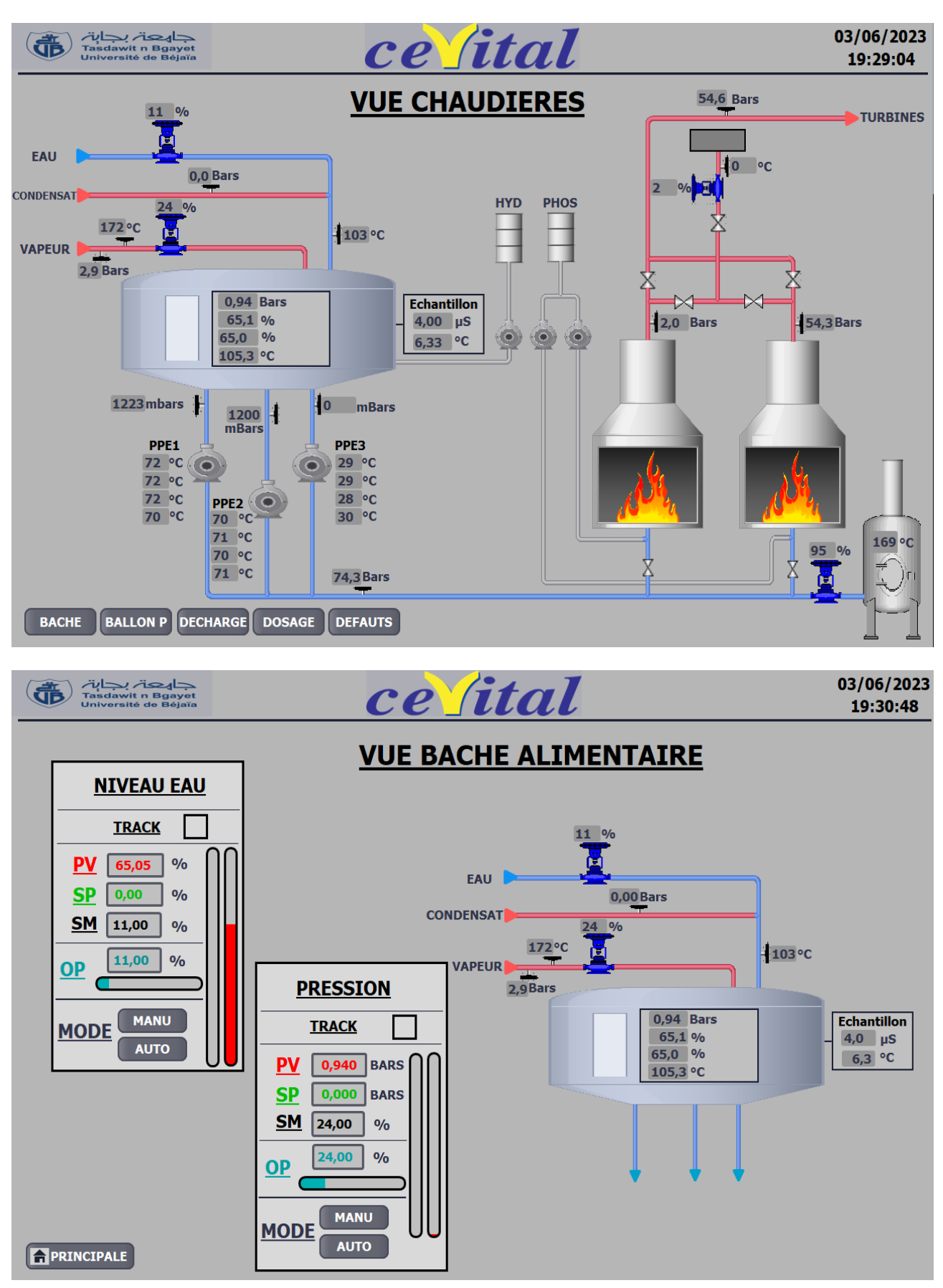

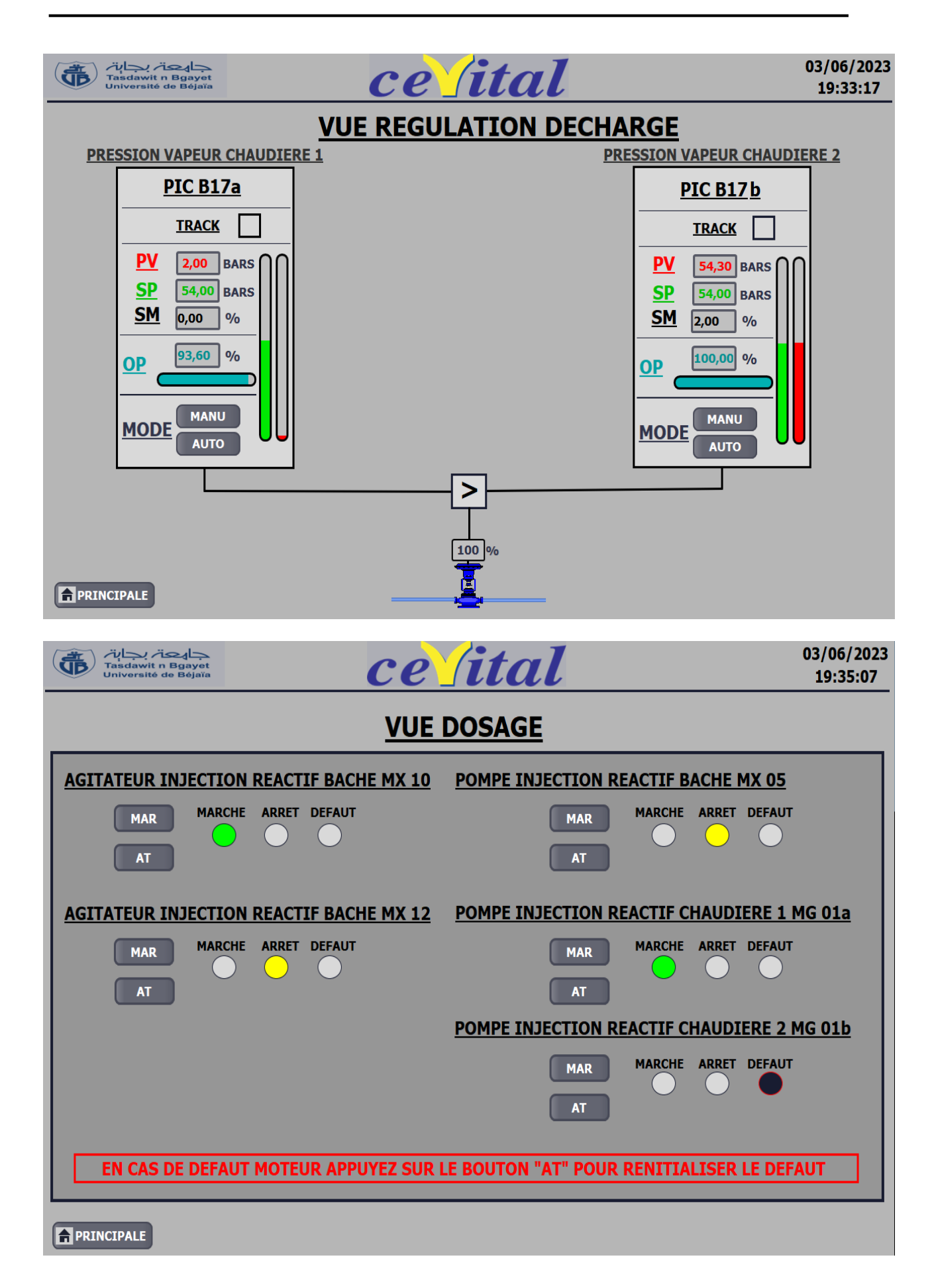

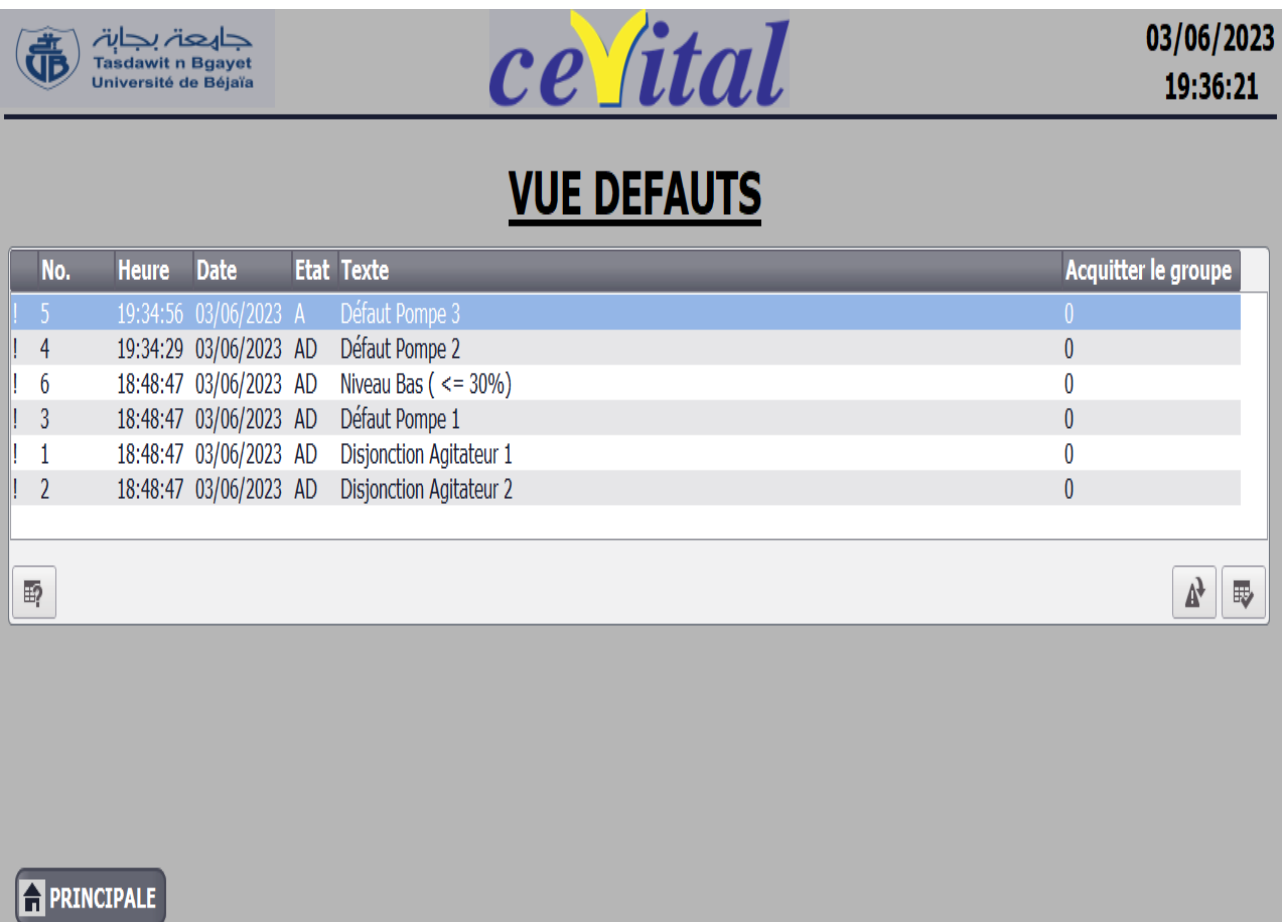

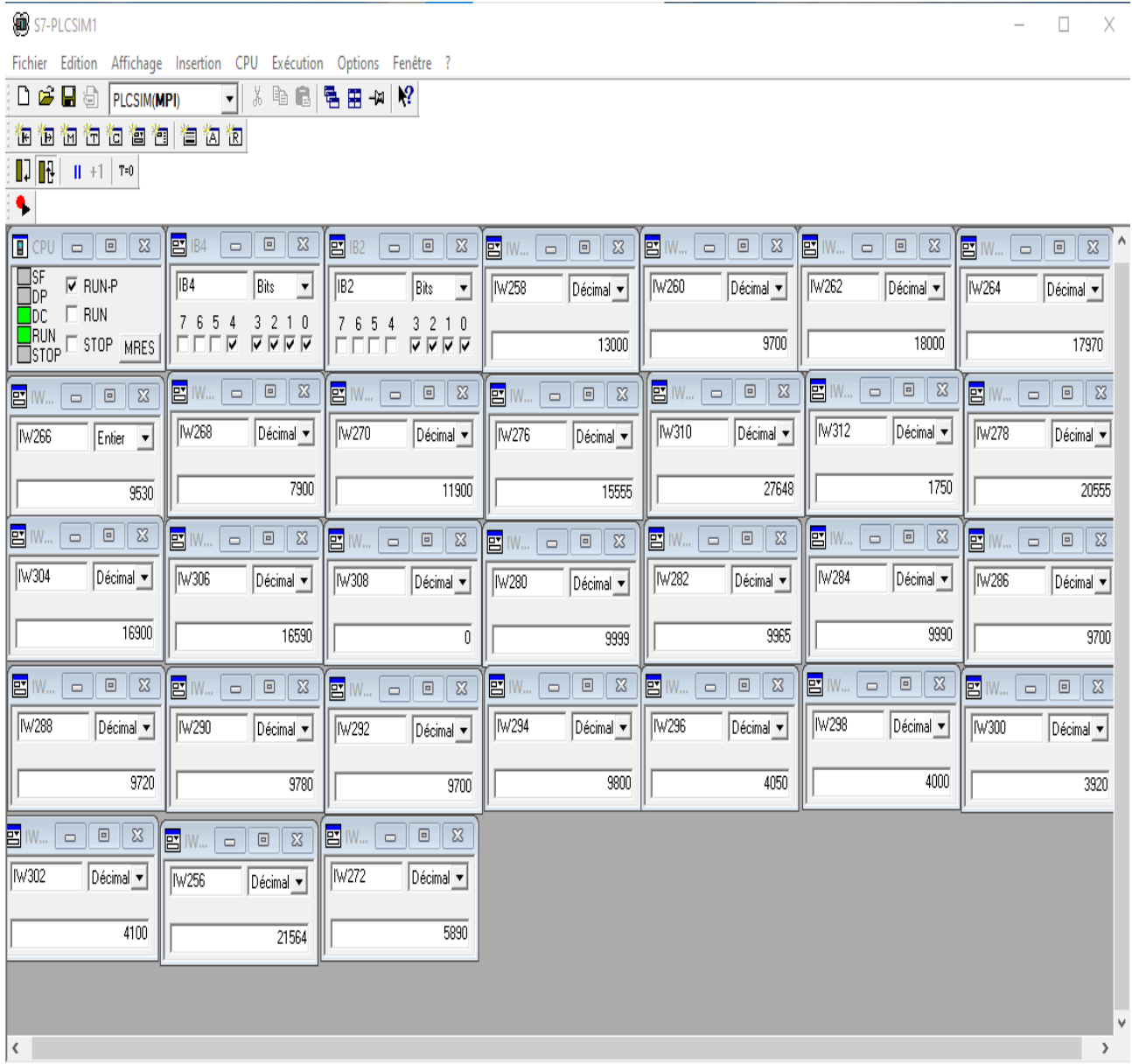

# - **Annexe 3 :** Les entrées du programme sur Tia Portal (S7-PLCSIM)

#### **Résumé**

Ce travail de fin d'études master est réalisé à l'issue d'un stage pratique, effectué au sein de l'entreprise CEVITAL, dans le cadre d'automatisation et supervision d'une partie de la centrale de cogénération (CC). L'objectif du travail était de faire une migration du calculateur obsolète «T800» vers un API « S7-300 » qui est plus puissant et plus récent, ainsi que l'élaboration d'une interface homme machine (IHM) qui permet la commande et la visualisation du fonctionnement de l'installation. La réalisation de travail confié, nécessite d'abord la description de l'ensemble des équipements ainsi le calculateur qui assure le contrôle de processus, en suite on a formulé un cahier des charges. Le travail réalisé comprend deux volets : Une partie matérielle concernant le choix de l'API « S7- 300 » ainsi que la configuration des périphériques associés ; et une partie logicielle qui est consacré à la programmation avec les langages a contact, texte structuré, et la supervision avec le logiciel WinCC associé au logiciel « TIA Portal V16 ». Ce mémoire nous a permis d'acquérir des connaissances techniques et pratiques complémentaires aux enseignements théoriques acquis. Nous sommes familiarisés avec les API S7-300 et nous avons approfondi nos connaissances en automatisme et sa mise en œuvre.

#### **Abstract**

 This end-of-master's study work is carried out after a practical internship, carried out within the company CEVITAL, within the framework of automation and supervision of part of the cogeneration plant (CC). The objective of the work was to migrate the obsolete "T800" computer to an "S7-300" API which is more powerful and more recent, as well as the development of a human machine interface (HMI) which allows control and visualization of the operation of the installation. The realization of entrusted work, initially requires the description of the whole of the equipment thus the calculator which ensures the control of process, following one formulated specifications. The work carried out includes two flights: A material part concerning the choice of the "S7-300" API as well as the configuration of the associated peripherals; and a software part which is devoted to programming with ladder languages, structured text, and supervision with the WinCC software associated with the "TIA Portal V16" software. This dissertation allowed us to acquire technical and practical knowledge complementary to the theoretical lessons acquired. We are familiar with the S7-300 APIs and have deepened our knowledge of automation and its implementation.

### **ملخص**

 تم إجراء البحث النهائي بعد تدريب عملي داخل مجمع CEVITAL في إطار التشغيل اآللي والمراقبة الجزئية لمحطة الطاقة المشتركة(CC(. الغرض من هذا العمل هو تعويض الكمبيوتر القديم «800T «الى اآللي المبرمج«7-300S « األكثر قوة و حداثة و تطوير واجهة آلة (HMI(، مما يسمح بالتحكم في العملية و رؤية عملية تشغيل الجهاز. لتطوير الهدف المعلن ، كان من المفيد لنا أوال وصف جميع المعدات باإلضافة إلى الكمبيوتر الذي يضمن تشغيل العملية، ثم قمنا الهدف بتطوير المواصفات وإدارتها بشكل مشترك. ينقسم مشروعنا إلى قسمين لتحسين التنظيم والفهم، تم تصميم جزء من الجهاز عند اختيار اآللي المبرمج « 7-300S « وبالتالي تكوين شركاء األجهزة الطرفية، وجزء برمجي مخصص للبرمجة بلغات االتصال واللغات المنظمة ، واإلشراف عبر برنامج Portal TIA« « 16V. يسمح إكمال األطروحة باكتساب المعرفة التقنية التي تكمل الدروس النظرية المستفادة على طول الطريق، نحن على دراية بوحدات التحكم المنطقية القابلة للبرمجة 7-033S من Siemens واكتسبنا معرفة األتمتة وتنفيذها.